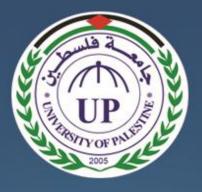

# University of Palestine Faculty of Applied Engineering and Urban Planning Software Engineering Department

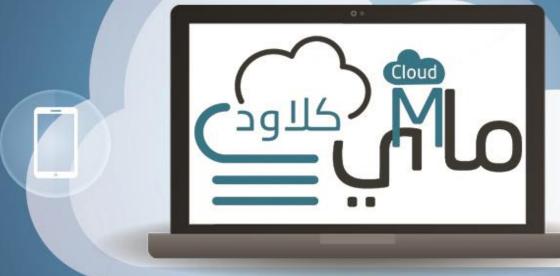

# Students

Alaa Sami Abu Zarifa Mohammed Fawzi Abu Hassna Rawan Nabeh Mushtaha

# Superviser Dr. Abed El-Hamid Zougbor

#### Abstract

Storing and sharing files is a task that all internet users do every day, in recent years the way people store their files is changed due the emergence of cloud storages services such as Google Drive, OneDrive and Dropbox, etc. They introduced a great solution for most users when it comes to storing files and sharing it with others. There are a ton of cloud storages options out there. Inevitably, everyone finds a favorite, but more than likely, a lot of users end up with a bunch of unused free storage from other services or the circumstances dictates them to use different cloud drives in case the user prefers Google Drive for example, but his work's infrastructure uses Dropbox and his friends keep sharing files and photos using OneDrive. As a result the user begin to suffer from the same problem that was hoping to avoid from the first place, it became so frustrating to manage, store and share his files because it's scattered in several storages and each one requires its own login. Duo to this, MCloud was born. MCloud is a web-based application essentially as cloud service that can put multiple cloud drives into one. It mainly serves for the users who have multiple cloud drives and in the need for managing all the files in their cloud drives through just one single account. MCloud users can connect their MCloud profile to other cloud storage services such as Google Drive, OneDrive and Dropbox. This connection allows the MCloud user to browse all files of these different drives in the same place without opening too many tabs or keeping longing in and out. Furthermore the team made sure that most functionalities that were available in the original cloud drives are also exists in MCloud system as well for instances the user can share files on social media and copy a sharable link to send it via email or a chat, also the major file management tools like creating, deleting and renaming files and folders are available, in addition to that the user also able to download and upload files easily. The team was dedicated to develop the system in the most fitted development practices with the available skills by using the ASP.NET MVC as the development framework with C# as programming language for our system following the incremental model with all the shear amount of advantages it offers. MCloud system is designed with a easy to use and user-friendly interface with responsive design technologies in order to give the user the ultimate solution for using cloud storages services.

## Acknowledgment

#### In the name of Allah, Most Gracious, Most Merciful

All praise and glory to Almighty Allah who gave us courage and patience to carry out this work. Peace and blessing of Allah be upon last Prophet Muhammad (Peace Be upon Him).

We would like express our unrestrained appreciation to our thesis supervisor Dr. Abed El-Hamid Zougbor for his constant help, guidance and tremendous academic support. He has been helping us out with full dedication and truly supported us throughout the course of this work and on several other occasions.

We also acknowledge our colleagues and friends, especially from the Software Engineering Department with whom we had a pleasant, enjoyable and fruitful company, not forgetting the warmest thanks to our Lecturers including, but not limited to Dr. Hassan Qauno, Eng. Ibrahim Al-Shreef, Eng. Eman Al-Ajrami, Dr. Mohammed Awad, Ahmed Al-Astal, for their assistance and support who gave us the knowledge and the guidance throughout our journey in this university, we can't thank them enough for all their support.

We'd like to convey our heartfelt thanks to our home university, University of Palestine for supporting this research and providing us with necessary infrastructure and excellent research environment.

Finally, but by no means least, we extend our acknowledgement and heartfelt love to our families, our loved ones, parents, brothers and sisters for almost unbelievable support who have been with us all the time to spur our spirits. They are the most important people in our world and we dedicate this thesis to them.

# Table of Contents

# CONTENTS

| CHA | PTER 1: INTRODUCTION2                                |
|-----|------------------------------------------------------|
| 1.1 | Introduction                                         |
| 1.2 | Overview2                                            |
| 1.3 | Project Motivation                                   |
| 1.4 | Problem Statement                                    |
| 1.5 | Project Scope                                        |
| 1.6 | Goals & Objectives5                                  |
| 1.7 | Contributions                                        |
| 1.8 | Conclusion6                                          |
| CHA | PTER 2: LITERATURE REVIEW8                           |
| 2.1 | Introduction                                         |
| 2.2 | Related Works                                        |
| 2.  | 2.1 ZeroPC                                           |
| 2.  | 2.2 Multcloud                                        |
| 2.  | 2.3 Odrive                                           |
| 2.3 | Comparison17                                         |
| 2.4 | Conclusion18                                         |
| CHA | PTER 3: PROJECT METHODOLOGY                          |
| 3.1 | Introduction                                         |
| 3.2 | Incremental Model                                    |
| 3.3 | Reasons & Advantages for choosing Incremental Model  |
| 3.  | 3.1 Why this this Model?23                           |
| 3.4 | Disadvantages & Limitations of the Incremental Model |
| 3.5 | Increment #1 Phases:                                 |

| 3.7       Conclusion                                                                                                    | 3. | .6  | Ga  | nt Chart                                       | 27 |
|----------------------------------------------------------------------------------------------------|----|-----|-----|------------------------------------------------|----|
| 4.1       Introduction         4.2       Functional Requirements         4.2.1       Account Requirements         4.2.2       Files Requirements         4.2.3       Sharing Requirements         4.2.4       Management and Access Requirements         4.3       Non-Functional Requirements         4.3.1       MCloud Quality Attributes:         4.4       System Requirements         4.5       Requirement Analysis         4.5.2       UML Diagrams         4.5.2       UML Diagrams         4.6       Conclusion         CHAPTER 5: SOFTWARE SYSTEM ARCHITECTURE         5.1       Introduction         5.2       System Architecture Overview         5.3       Model View Controller (MVC)         5.4       Three-Tier Architecture         5.5       The MVC implemented in a three-tier architecture         5.6       Design Patterns         5.7       Conclusion         CHAPTER 6 SYSTEM DESIGN AND SPECIFICATIONS         6.1       Introduction         6.2       Technology Choices:         6.3       Choice of Web Design Technologies: | 3. | .7  | Co  | nclusion                                       | 30 |
| 4.2       Functional Requirements         4.2.1       Account Requirements         4.2.2       Files Requirements         4.2.3       Sharing Requirements         4.2.4       Management and Access Requirements         4.3       Non-Functional Requirements         4.3.1       MCloud Quality Attributes:         4.4       System Requirements         4.5       Requirement Analysis         4.5.1       Application Perceptive         4.5.2       UML Diagrams         4.6       Conclusion         CHAPTER 5: SOFTWARE SYSTEM ARCHITECTURE         5.1       Introduction         5.2       System Architecture Overview         5.3       Model View Controller (MVC)         5.4       Three-Tier Architecture         5.5       The MVC implemented in a three-tier architecture         5.6       Design Patterns         5.7       Conclusion         6.1       Introduction         6.1       Introduction         6.2       Technology Choices:         6.3       Choice of Web Design Technologies:                                          | CH | AP  | TE] | R 4: SOFTWARE REQs. SPECIFICATION AND ANALYSIS |    |
| 4.2.1       Account Requirements.         4.2.2       Files Requirements         4.2.3       Sharing Requirements.         4.2.4       Management and Access Requirements.         4.3       Non-Functional Requirements         4.3.1       MCloud Quality Attributes:         4.4       System Requirements         4.5       Requirement Analysis         4.5.1       Application Perceptive.         4.5.2       UML Diagrams.         4.6       Conclusion.         CHAPTER 5: SOFTWARE SYSTEM ARCHITECTURE         5.1       Introduction         5.2       System Architecture Overview         5.3       Model View Controller (MVC)         5.4       Three-Tier Architecture         5.5       The MVC implemented in a three-tier architecture.         5.6       Design Patterns.         5.7       Conclusion.         CHAPTER 6 SYSTEM DESIGN AND SPECIFICATIONS         6.1       Introduction         6.2       Technology Choices:         6.3       Choice of Web Design Technologies:                                                       | 4. | .1  | Int | roduction                                      | 32 |
| 4.2.2       Files Requirements         4.2.3       Sharing Requirements         4.2.4       Management and Access Requirements         4.3       Non-Functional Requirements         4.3       Non-Functional Requirements         4.3       MCloud Quality Attributes:         4.4       System Requirements         4.5       Requirement Analysis         4.5       Requirement Analysis         4.5.1       Application Perceptive         4.5.2       UML Diagrams         4.6       Conclusion         CHAPTER 5: SOFTWARE SYSTEM ARCHITECTURE         5.1       Introduction         5.2       System Architecture Overview         5.3       Model View Controller (MVC)         5.4       Three-Tier Architecture         5.5       The MVC implemented in a three-tier architecture         5.6       Design Patterns         5.7       Conclusion         6.1       Introduction         6.1       Introduction         6.2       Technology Choices:         6.3       Choice of Web Design Technologies:                                          | 4. | .2  | Fu  | nctional Requirements                          | 32 |
| 4.2.3       Sharing Requirements.         4.2.4       Management and Access Requirements.         4.3       Non-Functional Requirements         4.3       Non-Functional Requirements         4.3.1       MCloud Quality Attributes:         4.4       System Requirements         4.5       Requirement Analysis         4.5.1       Application Perceptive         4.5.2       UML Diagrams         4.6       Conclusion         CHAPTER 5: SOFTWARE SYSTEM ARCHITECTURE         5.1       Introduction         5.2       System Architecture Overview         5.3       Model View Controller (MVC)         5.4       Three-Tier Architecture         5.5       The MVC implemented in a three-tier architecture         5.6       Design Patterns         5.7       Conclusion         CHAPTER 6 SYSTEM DESIGN AND SPECIFICATIONS         6.1       Introduction         6.2       Technology Choices:         6.3       Choice of Web Design Technologies:                                                                                                |    | 4.2 | .1  | Account Requirements                           |    |
| 4.2.4       Management and Access Requirements         4.3       Non-Functional Requirements         4.3.1       MCloud Quality Attributes:         4.4       System Requirements         4.5       Requirement Analysis         4.5.1       Application Perceptive         4.5.2       UML Diagrams         4.6       Conclusion         CHAPTER 5: SOFTWARE SYSTEM ARCHITECTURE         5.1       Introduction         5.2       System Architecture Overview         5.3       Model View Controller (MVC)         5.4       Three-Tier Architecture         5.5       The MVC implemented in a three-tier architecture         5.6       Design Patterns         5.7       Conclusion         CHAPTER 6 SYSTEM DESIGN AND SPECIFICATIONS         6.1       Introduction         6.2       Technology Choices:         6.3       Choice of Web Design Technologies:                                                                                                    |    | 4.2 | .2  | Files Requirements                             | 33 |
| 4.3       Non-Functional Requirements         4.3.1       MCloud Quality Attributes:         4.4       System Requirements         4.5       Requirement Analysis         4.5.1       Application Perceptive         4.5.2       UML Diagrams         4.6       Conclusion         CHAPTER 5: SOFTWARE SYSTEM ARCHITECTURE         5.1       Introduction         5.2       System Architecture Overview         5.3       Model View Controller (MVC)         5.4       Three-Tier Architecture         5.5       The MVC implemented in a three-tier architecture         5.6       Design Patterns         5.7       Conclusion         CHAPTER 6 SYSTEM DESIGN AND SPECIFICATIONS         6.1       Introduction         6.2       Technology Choices:         6.3       Choice of Web Design Technologies:                                                                                                    |    | 4.2 | .3  | Sharing Requirements                           |    |
| 4.3.1       MCloud Quality Attributes:         4.4       System Requirements         4.5       Requirement Analysis         4.5.1       Application Perceptive         4.5.2       UML Diagrams         4.6       Conclusion         CHAPTER 5: SOFTWARE SYSTEM ARCHITECTURE         5.1       Introduction         5.2       System Architecture Overview         5.3       Model View Controller (MVC)         5.4       Three-Tier Architecture         5.5       The MVC implemented in a three-tier architecture         5.6       Design Patterns         5.7       Conclusion         CHAPTER 6 SYSTEM DESIGN AND SPECIFICATIONS         6.1       Introduction         6.2       Technology Choices:         6.3       Choice of Web Design Technologies:                                                                                                    |    | 4.2 | .4  | Management and Access Requirements             |    |
| 4.4       System Requirements                                                                                                    | 4. | .3  | No  | on-Functional Requirements                     | 35 |
| 4.5       Requirement Analysis         4.5.1       Application Perceptive         4.5.2       UML Diagrams         4.6       Conclusion         CHAPTER 5: SOFTWARE SYSTEM ARCHITECTURE         5.1       Introduction         5.2       System Architecture Overview         5.3       Model View Controller (MVC)         5.4       Three-Tier Architecture         5.5       The MVC implemented in a three-tier architecture         5.6       Design Patterns         5.7       Conclusion         6.1       Introduction         6.1       Introduction         6.2       Technology Choices:         6.3       Choice of Web Design Technologies:                                                                                                    |    | 4.3 | .1  | MCloud Quality Attributes:                     | 35 |
| 4.5.1       Application Perceptive.         4.5.2       UML Diagrams.         4.6       Conclusion.         CHAPTER 5: SOFTWARE SYSTEM ARCHITECTURE         5.1       Introduction .         5.2       System Architecture Overview .         5.3       Model View Controller (MVC)                                                                                                    | 4. | .4  | Sys | stem Requirements                              |    |
| 4.5.2       UML Diagrams                                                                                                    | 4. | 5   | Re  | quirement Analysis                             |    |
| 4.6       Conclusion                                                                                                    |    | 4.5 | .1  | Application Perceptive                         |    |
| CHAPTER 5: SOFTWARE SYSTEM ARCHITECTURE         5.1         Introduction         5.2       System Architecture Overview         5.3       Model View Controller (MVC)         5.4       Three-Tier Architecture         5.5       The MVC implemented in a three-tier architecture         5.6       Design Patterns         5.7       Conclusion         6.1       Introduction         6.1       Introduction         6.2       Technology Choices:         6.3       Choice of Web Design Technologies:                                                                                                    |    | 4.5 | .2  | UML Diagrams                                   |    |
| 5.1       Introduction       5.2         5.2       System Architecture Overview       5.3         5.3       Model View Controller (MVC)       5.4         5.4       Three-Tier Architecture       5.5         5.5       The MVC implemented in a three-tier architecture       5.6         5.6       Design Patterns       6.7         5.7       Conclusion       6.7         CHAPTER 6 SYSTEM DESIGN AND SPECIFICATIONS         6.1       Introduction       6.2         6.2       Technology Choices:       6.3         6.3       Choice of Web Design Technologies:       6.7                                                                                                    | 4. | .6  | Co  | nclusion                                       | 51 |
| 5.2       System Architecture Overview       5.3         5.3       Model View Controller (MVC)       5.4         5.4       Three-Tier Architecture       5.5         5.5       The MVC implemented in a three-tier architecture       5.6         5.6       Design Patterns       6.7         Conclusion       6.7       Conclusion         6.1       Introduction       6.2         6.2       Technology Choices:       6.3         6.3       Choice of Web Design Technologies:       6.1                                                                                                    | CH | AP  | TE] | R 5: SOFTWARE SYSTEM ARCHITECTURE              | 53 |
| 5.3       Model View Controller (MVC)         5.4       Three-Tier Architecture         5.5       The MVC implemented in a three-tier architecture         5.6       Design Patterns         5.7       Conclusion         6.7       Conclusion         6.1       Introduction         6.2       Technology Choices:         6.3       Choice of Web Design Technologies:                                                                                                    | 5. | .1  | Int | roduction                                      | 53 |
| 5.4       Three-Tier Architecture       5.5         5.5       The MVC implemented in a three-tier architecture       5.6         5.6       Design Patterns       6.7         5.7       Conclusion       6.7         CHAPTER 6 SYSTEM DESIGN AND SPECIFICATIONS         6.1       Introduction       6.2         6.2       Technology Choices:       6.3         6.3       Choice of Web Design Technologies:       6.7                                                                                                    | 5. | .2  | Sys | stem Architecture Overview                     | 53 |
| <ul> <li>5.5 The MVC implemented in a three-tier architecture</li> <li>5.6 Design Patterns</li> <li>5.7 Conclusion</li> <li>CHAPTER 6 SYSTEM DESIGN AND SPECIFICATIONS</li> <li>6.1 Introduction</li> <li>6.2 Technology Choices:</li> <li>6.3 Choice of Web Design Technologies:</li> </ul>                                                                                                    | 5. | .3  | Mo  | odel View Controller (MVC)                     | 54 |
| 5.6 Design Patterns       6         5.7 Conclusion       6         CHAPTER 6 SYSTEM DESIGN AND SPECIFICATIONS         6.1 Introduction       6         6.2 Technology Choices:       6         6.3 Choice of Web Design Technologies:       6                                                                                                    | 5. | .4  | Th  | ree-Tier Architecture                          | 55 |
| <ul> <li>5.7 Conclusion</li></ul>                                                                                                    | 5. | .5  | Th  | e MVC implemented in a three-tier architecture | 56 |
| <ul> <li>CHAPTER 6 SYSTEM DESIGN AND SPECIFICATIONS</li></ul>                                                                                                    | 5. | .6  | De  | sign Patterns                                  | 62 |
| <ul> <li>6.1 Introduction</li></ul>                                                                                                    | 5. | .7  | Co  | nclusion                                       | 63 |
| <ul> <li>6.2 Technology Choices:</li></ul>                                                                                                    | CH | AP  | TE] | R 6 SYSTEM DESIGN AND SPECIFICATIONS           | 65 |
| 6.3 Choice of Web Design Technologies:                                                                                                    | 6. | .1  | Int | roduction                                      | 65 |
|                                                                                                    | 6. | .2  | Tee | chnology Choices:                              | 65 |
| 6.4 Development Tools                                                                                                    | 6. | 3   | Ch  | oice of Web Design Technologies:               | 69 |
| -                                                                                                    | 6. | .4  | De  | velopment Tools                                | 70 |

| 6.5  | Class Diagrams                                      | 71  |
|------|-----------------------------------------------------|-----|
| 6.6  | MCloud Class Diagram Categories                     | 71  |
| 6.6. | 1 Main Class Diagrams                               | 71  |
| 6.6. | 2 Models                                            | 73  |
| 6.6. | 3 Controller                                        | 75  |
| 6.7  | Database Model                                      | 78  |
| 6.7. | 1 Physical ERD Diagram                              | 78  |
| 6.7. | 2 SQL Diagram                                       | 80  |
| 6.8  | Conclusion                                          | 82  |
| CHAP | <b>FER 7: IMPLEMENTATION</b>                        | 84  |
| 7.1  | Introduction                                        | 84  |
| 7.2  | Implementation Plan                                 | 85  |
| 7.2. | 1 MCloud Website                                    | 85  |
| 7.2. | 2 MCloud Application                                | 85  |
| 7.3  | Website Implementation                              | 86  |
| 7.3. | 1 MCloud Website Graphical User Interface (GUI)     | 86  |
| 7.4  | Application Implementation                          | 88  |
| 7.4. | 1 MCloud Application Graphical User Interface (GUI) | 88  |
| 7.4. | 2 MCloud Application Coding                         | 98  |
| 7.5  | Conclusion                                          | 108 |
| CHAP | TER 8: TESTING AND EVALUTION                        |     |
| 8.1  | Introduction                                        | 110 |
| 8.2  | Purpose of Testing                                  |     |
| 8.3  | Testing Methodologies                               |     |
| 8.4  | Test Implementation                                 |     |
| 8.4. | 1 DropboxTests Class                                | 117 |
| 8.5  | Test Automation Tools                               |     |
| 8.5. | 1 Glimpse                                           | 118 |
| 8.5. | 2 Diagnostic Tools in Visual Studio 2015            | 121 |

| 8.6  | Tes  | sting Checklist                  | 123 |
|------|------|----------------------------------|-----|
| 8.6  | 5.1  | Functional Testing               | 123 |
| 8.6  | 5.2  | Usability Testing                | 124 |
| 8.6  | 5.3  | Server Side Interface            | 125 |
| 8.6  | 5.4  | Client Side Compatibility        | 126 |
| 8.6  | 5.5  | Performance Testing              | 126 |
| 8.6  | 5.6  | Security Testing                 | 127 |
| 8.7  | Eva  | aluation                         | 128 |
| 8.8  | Co   | nclusion                         | 130 |
| СНАР | TE   | R 9: FUTURE WORKS AND CONCLUSION | 132 |
| 9.1  | Inti | roduction                        | 132 |
| 9.2  | Fut  | ture Works                       | 132 |
| 9.2  | 2.1  | Usability Future Perspective:    | 132 |
| 9.2  | 2.2  | Technical Future Perspective:    | 133 |
| 10   | Fin  | al Conclusion                    | 134 |
| REFE | REN  | NCES                             | 135 |
| APPE | NDI  | ICES                             | 139 |

# List of Figures

| FIGURE 2 - 1: ZEROPC MAIN USER INTERFACE               |    |
|--------------------------------------------------------|----|
| FIGURE 2 - 2: ZEROPC FILE & FOLDER BROWSING WINDOW     | 9  |
| FIGURE 2 - 3: ZEROPC AVAILABLE CLOUD DRIVES            | 9  |
| FIGURE 2 - 4: MULTCLOUD MAIN USER INTERFACE            |    |
| FIGURE 2 - 5: MULTCLOUD TRANSFERING FILES WINDOW       |    |
| FIGURE 2 - 6: MULTCLOUD AVAILABLE CLOUD DRIVES         |    |
| FIGURE 2 - 7: ODRIVE MAIN USER INTERFACE               |    |
| FIGURE 2 - 8: ODRIVE MAIN BROWSE WINDOW                |    |
| FIGURE 2 - 9 ODRIVE AVAILABLE CLOUD DRIVES             |    |
| FIGURE 2 - 10: ODRIVE PROGRESSIVE SYNC FEATURE         |    |
| FIGURE 3 - 1: INCREMENTAL MODEL                        |    |
| FIGURE 3 - 2: INCREMENTAL MODEL AND WATERFALL          |    |
| FIGURE 3 - 3: INCREMENTAL MODEL PHASES                 |    |
| FIGURE 3 - 4: COMMUNICATION PHASE                      |    |
| FIGURE 3 - 5: MCLOUD PROCESS SCHEDULING                |    |
| FIGURE 3 - 6: GANTT CHART                              |    |
| FIGURE 4 - 1 USE CASE DIAGRAM                          | 45 |
| FIGURE 4 - 2: SET PASSWORD ACTIVITY DIAGRAM            |    |
| FIGURE 4 - 3: OAUTH 2.0 AND API CALLS SEQUENCE DIAGRAM |    |
| FIGURE 4 - 4: MVC SEQUENCE DIAGRAM                     | 51 |
| FIGURE 5 - 4: MVC IN THREE-TIER ARCHITECTURE           |    |
| FIGURE 5 - 5: RESTFUL API                              | 60 |
| FIGURE 5 - 7: MVC AS A COMPOUND DESIGN PATTERN         |    |
| FIGURE 6 - 1: ASP.NET MVC LOGO                         |    |
| FIGURE 6 - 2: ADO.NET LOGO                             | 67 |
| FIGURE 6 - 3: SQL SERVER LOGO                          |    |
| FIGURE 6 - 4: AJAX TECHNOLOGY                          |    |
| FIGURE 6 - 5: FRONT END TECHNOLOGIES                   | 69 |
| FIGURE 6 - 6: MAIN CLASS DIAGRAM                       |    |
| FIGURE 6 - 7: MODEL CLASS DIAGRAM                      | 74 |
| FIGURE 6 - 8: CONTROLLERS CLASSES PACKAGE              | 75 |
| FIGURE 6 - 9: ACCOUNT AND APP CONTROLLERS              |    |
| FIGURE 6 - 10: THIRD PARTY CONTROLLERS                 |    |
| FIGURE 6 - 11: PHYSICAL ERD DIAGRAM                    |    |
| FIGURE 6 - 12: SQL DIAGRAM                             |    |
| FIGURE 6 - 13: MYUSERS TABLE DETAILED DESCRIPTIONS     |    |
| FIGURE 7 - 1: UNIT TEST CLASSES                        |    |
| FIGURE 7 - 2: THIRD PARTY UNIT TEST CLASSES            |    |
| FIGURE 8 - 1: THE TIMELINE TAB                         |    |
| FIGURE 8 - 2: EVENTS, MEMORY AND CPU UASGE             |    |
| A - ACTIVITY DIAGRAM 1: ADD FOLDER                     |    |
| A - ACTIVITY DIAGRAM 2: DOWNLOAD FILES                 |    |
| A - ACTIVITY DIAGRAM 3: PREVIEW IMAGES                 |    |
| A - ACTIVITY DIAGRAM 4: REMOVE CLOUD DRIVE             |    |
| A - ACTIVITY DIAGRAM 5: SET PASSWORD                   |    |
| A - ACTIVITY DIAGRAM 6: SHARE ON SOCIAL MEDIA          |    |
| A - ACTIVITY DIAGRAM 7: SHOW STATISTICS                |    |

| A - ACTIVITY DIAGRAM 8: UPLOAD FILES         |  |
|----------------------------------------------|--|
| A- CLASS DIAGRAM 1: DROPBOX REST API MODELS  |  |
| A- CLASS DIAGRAM 2: ONEDRIVE REST API MODEL  |  |
| A- CLASS DIAGRAM 3: FILE MODEL CLASS DIAGRAM |  |
| A- CLASS DIAGRAM 4: GOOGLE DRIVE API v3.0    |  |
| A- CLASS DIAGRAM 5: APPSTART                 |  |
| A- CLASS DIAGRAM 6: ASPSMSX2Spap             |  |

# List of Tables

| TABLE 2 - 1: SIMILAR SYSTEMS COMPARISON           |  |
|---------------------------------------------------|--|
| TABLE 4 - 1: USE CASE LIST                        |  |
| TABLE 4 - 2: ACTORS AND THEIR ROLES               |  |
| TABLE 4 - 3: TOP LEVEL PRIORITY USE CASES         |  |
| TABLE 4 - 4: INTERMEDIATE LEVEL PRIORITY USE CASE |  |
| TABLE 4 - 5: LOW LEVEL PRIORITY USE CASE          |  |
| TABLE 8 - 1: FUNCTIONAL TESTING CHECKLIST         |  |
| TABLE 8 - 2: USABILITY TESTING CHECKLIST          |  |
| TABLE 8 - 3: SERVER SIDE INTERFACE CHECKLIST      |  |
| TABLE 8 - 4: CLIENT SIDE COMPATIBILITY CHECKLIST  |  |
| TABLE 8 - 5: PERFORMANCE TESTING CHECKLIST        |  |
| TABLE 8 - 6: SECURITY TESTING CHECKLIST           |  |
| TABLE 8 - 7: EVALUATION CHECKLIST                 |  |
| A - UC TABLE 1: LOGIN                             |  |
| A - UC TABLE 2: LOGOUT                            |  |
| A - UC TABLE 3: FAVORITE FILES                    |  |
| A - UC TABLE 4: VIEW FAVORITE FILES               |  |
| A - UC TABLE 5: MANAGE FILES & FOLDERS            |  |
| A - UC TABLE 6: RENAME FILES & FOLDERS            |  |
| A - UC TABLE 7: DOWNLOAD FILES                    |  |
| A - UC TABLE 8: ADD FOLDERS                       |  |
| A - UC TABLE 9: DELETE FILES & FOLDERS            |  |
| A - UC TABLE 10: PREVIEW IMAGES                   |  |
| A - UC TABLE 11: SHOW STATISTICS                  |  |
| A - UC TABLE 12: SHOW DRIVES PROFILE              |  |
| A - UC TABLE 13: SHARE FILES                      |  |
| A - UC TABLE 14: SINGLE DRIVE SHARING             |  |
| A - UC TABLE 15: MULTIPLE DRIVE SHARING           |  |
| A - UC TABLE 16: SET PASSWORD                     |  |
| A - UC TABLE 17: GET LINK                         |  |
| A - UC TABLE 18: RESET PASSWORD                   |  |
| A - UC TABLE 19: SHARE ON SOCIAL MEDIA            |  |
| A - UC TABLE 20: AUTHENTICATE BY PHONE NUMBER     |  |
| A - UC TABLE 21: UPLOAD FILES                     |  |
| A - UC TABLE 22: SEARCH FOR FILES OR FOLDERS      |  |
| A - UC TABLE 23: VIEW RESULT                      |  |
| A - UC TABLE 24: ADD CLOUD DRIVE                  |  |
| A - UC TABLE 25: CONNECT CLOUD DRIVE              |  |
| A - UC TABLE 26: SYNC DATA                        |  |
| A - UC TABLE 27: REMOVE CONNECTED DRIVE           |  |
| A - UC TABLE 28: SEND DIRECT MESSAGE              |  |
| A - UC TABLE 29: CREATE AN ACCOUNT                |  |
| A - UC TABLE 20: VIEW THE WEBSITE                 |  |
| A - UC TABLE 30: VIEW DIRECT MESSAGES             |  |
| A - UC TABLE 32: VIEW BIRLET WESSAGES             |  |
| A - UC TABLE 32: VIEW SETTINGS                    |  |
| A - UC TABLE 34: RECEIVE NOTIFICATIONS            |  |
| A - UC TABLE 3-: NECEIVE NOTIFICATIONS            |  |
| 11 CC TABLE 55. TEN NOTE CATIONS                  |  |

| A - UC TABLE 36: COPY TO CLIPBOARD           | 174 |
|----------------------------------------------|-----|
| A - DB TABLE DESCRIPTION 1: MYUSERS          |     |
| A - DB TABLE DESCRIPTION 2: MYUSERCLAIMS     |     |
| A - DB TABLE DESCRIPTION 3: MYROLES          |     |
| A - DB TABLE DESCRIPTION 4: MYUSERLOGINS     |     |
| A - DB TABLE DESCRIPTION 5: MIGRATIONHISTORY |     |
| A - DB TABLE 1: MYUSERLOGINS                 |     |
| A - DB TABLE 2: MyUserClaims                 |     |
|                                              |     |

# List of Abbreviations and Acronyms

| Abbreviations or Term | Description                                                                                                |
|-----------------------|----------------------------------------------------------------------------------------------------|
| Cloud Application     | A software application that is never installed on a local machine — it's always accessed over the Internet |
| Cloud                 | A metaphor for a global network and commonly used to represent the internet.                               |
| Cloud Servers         | Virtualized servers that are instantiated via a web interface or API                                       |
| CaaS                  | Cloud as a service                                                                                         |
| Cloud Backup          | Backing up data to a remote, cloud-based server                                                            |
| SDLC                  | System Development Life Cycle                                                                              |
| MSDN                  | Microsoft Developer Network                                                                                |
| NuGet                 | A free and open-source package manager<br>designed for the Microsoft development platform                  |
| RESTful               | Representational State Transfer Architecture                                                               |
| API                   | Application Program Interfaces                                                                             |
| TDD                   | Test-Driven Development                                                                                    |
| DBMS                  | Database Management System                                                                                 |
| RDBMS                 | Relational Database Management System                                                                      |
| OOP                   | Object Oriented Programming                                                                                |
| CSS                   | Cascading Style Sheets                                                                                     |
| CASE                  | Computer-Aided Software Engineering                                                                        |
| Cookies               | A piece of text stored by a user's web browser.                                                            |
| AES                   | Advanced Encryption Standard                                                                               |
| UML                   | Unified Modeling Language                                                                                  |
| UI                    | User Interfaces                                                                                            |
| UIP                   | User Interface Process                                                                                     |
| OS                    | Operating System                                                                                           |
| HTML                  | Hypertext Markup Language                                                                                  |
| IDE                   | Integrated Development Environments                                                                        |
| AWS                   | Amazon Web Services                                                                                        |
| SEO                   | Search Engine Optimization                                                                                 |
| ASP                   | Active Server Pages.                                                                                       |
| .Net                  | A software framework for Microsoft Windows operating systems.                                              |
| MVC                   | Model-View-Controller Design Pattern                                                                       |
| DAL                   | Data Access Layer                                                                                          |
| OAuth2                | Provides to clients a "secure delegated access" to<br>server resources on behalf of a resource owner       |

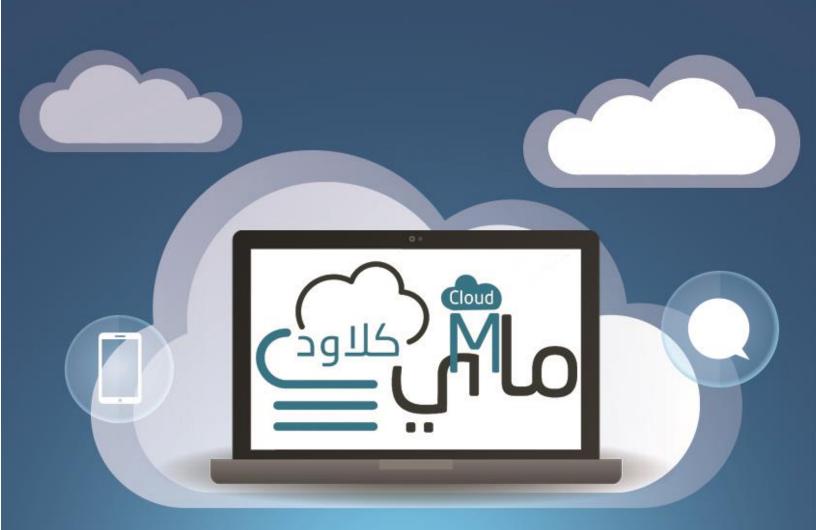

# **CHAPTER 1: INTRODUCTION**

# Content

- 1.1 Introduction
- 1.2 Overview
- 1.3 Project Motivation
- 1.4 Problem Statement
- 1.5 Project Scope
- 1.6 Goals & Objectives
- 1.7 Contributions
- 1.8 Conclusion

# **1 CHAPTER 1: INTRODUCTION**

# **1.1 Introduction**

This chapter introduces the reader, stakeholders and developers to the relevant information of this project by giving an overview about the project idea and explaining the objectives and motivations. Then it concentrate on clarifying the problem and how our project will solve this problem and sets the scope and the limitation of the solution.

# 1.2 Overview

Day by day, we are moving towards a trend to develop tools that are less complicated and handy, featuring improved speed and better computing ability. Most trendy users know a wide range of services today enabling greater flexibility on the go. When we're looking for the cloud storage services provided by several software companies nowadays, having only one is almost rare, since most of these cloud storage services provides you with huge storage spaces for no cost and if you want more you can go premium and get extra space. The idea of backing up your data in a secure place and knowing that it will always be there is compelling enough to seek as many free cloud storage as you think you need.

Since most of us seem unable to keep all of their files in one cloud storage, and most online users currently have their data stored in different accounts such as Dropbox, Google Drive and Microsoft OneDrive, also there's different photo services such as Flickr and Instagram, all of which will result in a lot of complexity and makes the accessibility of the desired files much harder.

While the sheer number of different services most people use might be somewhat diverse, the fact that they don't want to waste time managing their stored data on the cloud is a reason to rises the problem. Even within large organizations that would usually be expected to use a single solution, different business units, collaboration with outside contractors and many other reasons results in shaking the core productivity the cloud services expect to provide.

Most of us don't actually need that much space, almost all of the cloud storage services offers free space for just setting up an account on them and that's it, for example Google Drive offers you about 15 GB for free once you setup an account and offers more for

premium deals, but if you did need an extra space, a lot of the users won't choose the premium deals and probably seek a free space from different services such Dropbox.

In most cases the users don't really wait for their Google Drive space to fill up in order to seek another services, they just sign up for a bunch of services without filling half of them, and after some time, uploading files on these services becomes uncontrollable and leads to the underlying issue, and the reasons for that is many, but mostly it's the good marketing that the companies provide to acquire as much clients as they can.

So given that, this unrecognized dilemma is constantly arising and introduces a complexity that user nowadays really don't need, it is important to think of ways to reduce the complexity of this dilemma.

The best way to solve this problem is by finding a way that allows user to access all of their cloud accounts in one place, and all the of files on those different accounts become like they are in one virtual account, that way they don't need to open all of their cloud accounts at once to download some data which exist on more than one account.

Another major feature that those cloud accounts provide is sharing certain data with people regarding to whom, to share some files from different accounts you have to open each one and make "share link" and send it to the targeted people and do the same process all over again which is very frustrating if you have quite data to share, but if all the data from these accounts in one place, you only need to make a single "share link" and that's it.

That's what our project is offering and it's very promising and can actually solve this dilemma dramatically.

# **1.3 Project Motivation**

Google Drive and Dropbox has facilitated the process of storing and managing user's files in one place on the internet and made it accessible by mostly all devices we use nowadays.

But what came obvious is the number of the cloud storage services is increasing and each one is offering exclusive features to gain more users which result in leaning most of the users to sign up for as many services as possible, and with several different cloud storages for users, the management part is taken away from the equation and users are left to face the struggle increasing more with time, also a lot of them will eventually stop using those many services in order to stop the chaos from escalating, which will limit their space storages and prevent them from experiencing other features that might not be available in the service they settled on.

## **1.4 Problem Statement**

Files are everywhere and people nowadays are just collecting more and more, and one of the best places to store it is by using online cloud storages such as Dropbox and Google Drive; It's a great solution and it's widely accepted. Recent study revealed that in 2016, 65 % of the EU population used internet storage space for saving or sharing files.

Unfortunately it recently came with downsides that truly affected such services, the online storages services that are now available are too many and most people already use several storages which lead scattered files across multiple websites with varying user interfaces, privacy and security protocols, and multiple logins to remember.

This will make people feel overwhelmed with the process of finding, managing and sharing their files online.

In order to prevent this dilemma, we came with a promising solution that will effectively solve the problem, a web application which will unify the most popular online cloud storage into one place, the user only need to make an account and connect the cloud storages that he want.

The application will then sync all of their files and allow users to browse all the synced files from the different cloud storages in the same application without switching tabs or keep logging in and out. Also the application will provide users with a lot of options to manage and organize their files in addition to other handy features.

This solution will give the user a way which will help them save a lot of time and ease the process of handling files online with the optimal file management program.

# **1.5 Project Scope**

MCloud is a responsive web-based application that makes data accessible, independent of storage platforms such as Google Drive, One Drive and Dropbox; and unify these data into a single place with a single login. MCloud will be the first release following the software methodology we choose and adopted.

Currently MCloud is developed as web-based application, but in future releases it will be available for mobile platform such as Android & IOS which also be bringing along new features and functionalities to become more optimized and give better experience for the users.

MCloud will be completely free for this release and it will stay that way until settling for the optimal release which will introduce pricing plans with more exclusive features along the main free plan which will be more than enough for most users.

The system has no limit regarding region or country and it will be available world-wide, but will focus in giving the best experience possible for the Arab states because it will be the first system of this service to support Arabic language along with English as well.

# 1.6 Goals & Objectives

- The Ability to easily connect online cloud storages together in one place.
- Introducing a unified, easy and secure way to access all files from the cloud storages with a single login.
- Facilitate managing and organizing all the cloud files with a user-friendly and easy to use interface.
- Enabling users to search & discover everything in their cloud files across different cloud storages.
- Securely share any files or folders instantly from a single or multiple cloud storages on various social media websites.

# **1.7 Contributions**

Cloud storages is better when it's unified. MCloud utilizes all the benefits from the accessibility of cloud storages by unifying all the storages into one system. One

password, one application.

- It will save a lot of time for user since all files in one place which is easier to do all the functionalities necessary quickly and more conveniently rather than switching between different applications and keep logging in and out.
- Sharing files online by cloud storages is essential to most internet user nowadays, MCloud focuses in making the process of sharing files across multiple cloud storages as easy and practical as possible.
- While there's a few systems that provide similar functionalities to our project but no one support Arabic language. Thus, MCloud will be supporting both Arabic & English and will also introduce features in futures releases that will help the Arab communities to get the best benefits of cloud storages and its capabilities.

# **1.8 Conclusion**

MultCloud is a cloud service that can put multiple cloud drives into one. It mainly serves for the users who have multiple cloud drives and need to access all their files in a single place across clouds. They are allowed to manage, organize and share all the files of their cloud drives through just one single account in MCloud.

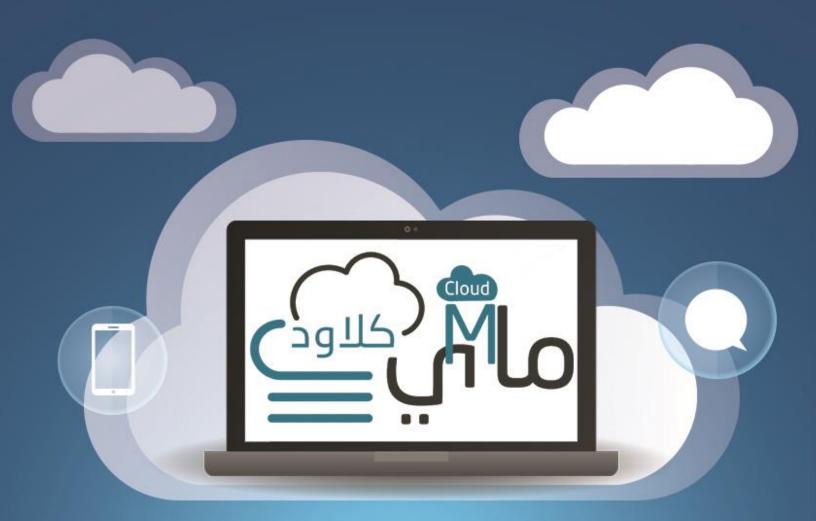

# CHAPTER 2: LITERATURE REVIEW

# Content

- 2.1 Introduction
- 2.2 Related Works
- 2.2.1 ZeroPC
- 2.2.2 Multcloud
- 2.2.3 Odrive
- 2.3 Comparison
- 2.4 Conclusion

# **2 CHAPTER 2: LITERATURE REVIEW**

# **2.1 Introduction**

This chapter provides an overview of previous research and give a demonstration of the relevant literature describing prior work and similar systems in the field which followed with a discussions on what others have done, what they have achieved, and limitations of their work. If they exist, and finally shows a summarize comparison between the business model and the similar system that currently exist in the business market.

## **2.2 Related Works**

#### 2.2.1 ZeroPC

#### 2.2.1.1 Overview

ZeroPC [1] is a cloud content management user interface that turns a browser into a virtual desktop and allow users to unify all of their digital content from popular Internet sites especially cloud storage services, and also from their own computer, into one secure repository requiring a single login.

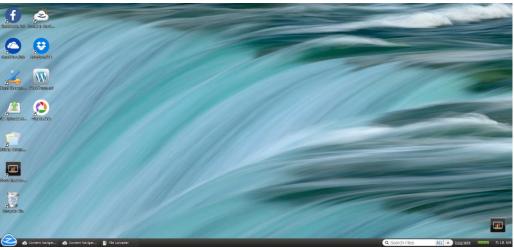

Figure 2 - 1: ZeroPc Main User Interface

A user logging in to ZeroPC is presented with an interface much like Microsoft Windows: icons on a desktop that provide access to files stored in folders and to applications for e-mailing, document editing, and more. But the desktop is delivered using the same technologies used to build interactive Web applications.

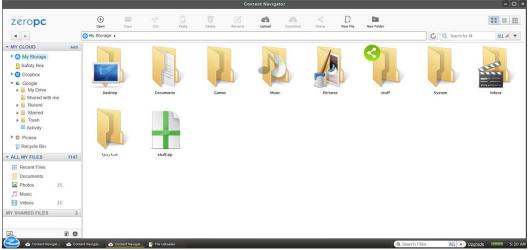

Figure 2 - 2: ZeroPc File & Folder Browsing Window

Throw-out the past years ZeroPC can now provide integration with popular content sharing services Google Drive, Dropbox, Box.net, Microsoft OneDrive, SugarSync and a few others, also some photo sharing services such as Flicker, Instagram.

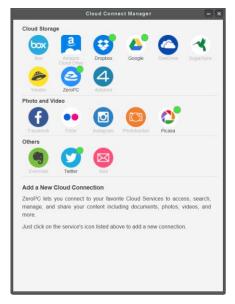

Figure 2 - 3: ZeroPc Available Cloud Drives

With ZeroPC, users begin by moving their content online, so they can access it from any location. Once all documents, videos, photos, emails and social networking tools are all in one place, users can connect their information and files using their laptop, tablet, smartphone or even desktop computer- as long as it has a browser. After they are connected, users can share their information privately or publicly using a secure link or on social media websites.

#### 2.2.1.2 Advantages

These are the major advantages that ZeroPC provides:

- Support integration with many popular cloud drives websites and content sharing services.
- The Windows-like Interface improved the user experience significantly.
- Offers reliable security & capabilities since it's hosted on the Amazon Web Services (AWS) infrastructure.
- Google Docs & Microsoft Office Online integration.
- It's available on other platforms such as Android and IOS.

#### 2.2.1.3 Disadvantages

These are some of the disadvantages that affects ZeroPC:

- The process of managing and organizing the user's content from many sharing services can be overwhelming.
- Does not provide statistics about the user's storage space and files.
- The uploading process to the cloud accounts is not that practical.
- A lot of the important features are exclusive for the premium accounts.

#### 2.2.2 Multcloud

#### **2.2.2.1** Overview

MultCloud [2] is a cloud service that can put multiple cloud drives to one. It mainly serves for the users who have multiple cloud drives and need to transfer files across clouds. They

are allowed to manage all the files of their cloud drives through just one single account in Multcloud website.

| Put multiple cloud drives in | nto one 🔯 File Manager | Transfer           |          | 👖 To get |                   |
|------------------------------|------------------------|--------------------|----------|----------|-------------------|
| Add Cloud Drives             | o 🚺 Upload L 🐔         | > Dropbox          |          | с,       | 2                 |
| Dropbox                      | Name                   |                    |          | Size     | Time modified     |
| Dropbox                      | Camera Uploa           | ads                |          |          | 01 Sep 2015 06:14 |
| Google Drive                 | Smart Home             | Pics               |          |          | 03 Oct 2015 16:43 |
| OneDrive                     | • 🗆 🚞 stuff            |                    |          |          | 13 Dec 2015 18:16 |
|                              | هننسة وصفية 💼 🗌        |                    |          |          | 01 Sep 2015 06:08 |
|                              |                        |                    |          |          |                   |
|                              |                        |                    |          |          |                   |
|                              |                        |                    |          |          |                   |
|                              |                        |                    |          |          |                   |
|                              |                        |                    |          |          |                   |
|                              |                        |                    |          |          |                   |
|                              | 0/4 folders selected   | 0/0 files selected | 0/0bytes |          |                   |

Figure 2 - 4: MultCloud Main User Interface

Multcloud strongest feature is transferring files between different cloud drives, which uses the new background of transmission technology, making the files transfer doesn't need to start the computer, that is to say, in the case of power off, MultCloud can also realize the transmission from a cloud drive to another, the user only need to Copy and Paste, then MultCloud server will handle the transferring process automatically with configuration previously set by the user.

| Transfer Tasl<br>Transfer: Googl        | : OneDrive | Speed up 0%                    |
|-----------------------------------------|------------|--------------------------------|
| Transfer Task<br>Transfer: Dropt<br>001 | c OneDrive | Success<br>Transfer Now 🄯 Menu |

Figure 2 - 5: MultCloud Transfering Files Window

Another bounce for the transferring feature is scheduling, for instance some files may need to backup regularly, for example, make a data transferring on the last day of every month. MultCloud supports scheduled transfer function. It allows the user to set the daily, weekly or monthly and also with a specific time for data transmission. It also supports to send an email to you after completing the transmission and inform the result.

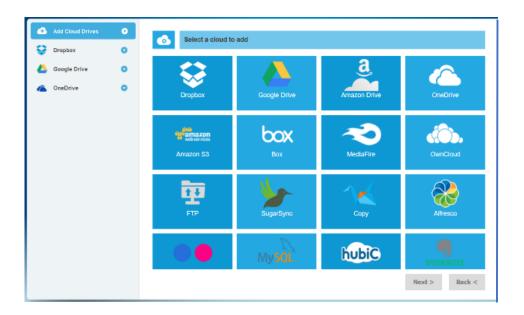

While MultCloud supports most of the popular cloud drives and content sharing serveries, but it can actually support multiple accounts from the same cloud drive which provides more storage space to use for free. Generally speaking, each cloud drive will just provide a small free storage space. Thus, a big one will come as a result after adding all free space of this cloud drives together. For instance, if the user have registered five Dropbox accounts and each one has offered 5GB free space, you can use the free 25GB space conveniently with the help of MultCloud into your account at the same time.

#### 2.2.2.2 Advantages

These are the major advantages that MultCloud provides:

- Support integration with many popular cloud drives websites and content sharing services.
- File transferring doesn't require the user to be online throughout the transferring process which still transfer even after power off.
- Scheduled transfer allow the user to set daily, weekly or monthly data transmission between cloud drives.

• Multi-server parallel transmission which improves the data transmission speed and stability.

#### 2.2.2.3 Disadvantages

These are some of the disadvantages that affects MultCloud:

- Doesn't provide a detailed report when finishing an offline transmission of data.
- Doesn't provide dashboard or task manager for handling data transferring tasks.
- Not available on other platforms such as Android and IOS.
- Does not provide statistics about the user's storage space and files.

#### 2.2.3 Odrive

#### 2.2.3.1 Overview

The idea of Odrive [3] is to give users a traditional folder interface and very similar to a Dropbox-style interface for browsing all of their online files from many cloud and content sharing services in a single place.

| odríve.              | 🔻 Alaa Sami 🛛 🛕 Upj     | grade to Premium |
|----------------------|-------------------------|------------------|
| ♠ My odrive          |                         |                  |
| LINKS SHARING SPACES |                         |                  |
| NAME                 | ACCOUNT                 |                  |
| 💱 Dropbox            | alaa.s.zarifa@gmail.com | $\sim$           |
| Coogle Drive         | alaa.s.zarifa@gmail.com | $\sim$           |
| CneDrive             | Alaa Sami               | $\sim$           |
| - Get more links     |                         |                  |

Figure 2 - 7: Odrive Main User Interface

While odrive has a mediocre web application, but is essentially focusing on the desktop platform and without a doubt it's impressively capable, and generally works just like you'd expect from the top cloud storage providers, but its web interface is minimalistic, sometimes to a fault. You can download files, delete files, upload files with a simplistic drag and drop interface, add new folders, and get sharing links.

| odríve.                  | <b>▼</b> A      | laa Sami 🛛 🐥 Upgrade to Premium |
|--------------------------|-----------------|---------------------------------|
| D MCloud.mp4             | Video           | 5/10/2016 ~                     |
| Evnironment Stuff.rar    | RAR File        | 5/8/ DELETE                     |
| Reports.rar              | RAR File        | 5/4/                            |
| UO Stuff                 | Folder          |                                 |
| Ch9 E-Marketing.ppt      | Presentation    | 4/27 SHARE                      |
| Modeling.rar             | RAR File        | 4/20/2016                       |
| G PDFs                   | Folder          | - ~                             |
| dataEN                   | Google Document | 3/23/2016                       |
| J Blindspot Ringtone.mp3 | Audio           | 3/22/2016                       |

Figure 2 - 8: Odrive Main Browse Window

But that's literally it. There's no moving files, no web-based editing, and other than a simplistic photo viewer, there's no way to open another type of files or anything else in the browser.

Currently, odrive support many cloud services such as Amazon Cloud Drive, Google Drive, Box.com, OneDrive, Dropbox, Copy, Oxygen Cloud, social media images Facebook, Picasa, Instagram, and Flickr, and even Gmail backup.

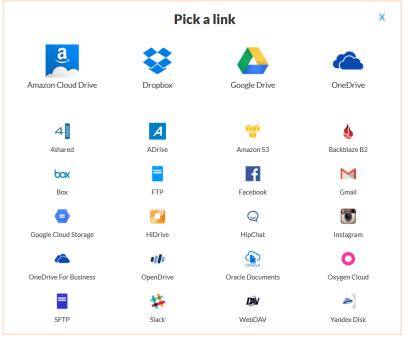

Figure 2 - 9 Odrive Available Cloud Drives

Odrive major feature that makes the desktop application stands is "Progressive Sync" where files that are larger than 10 megabytes only sync when the user select them. That means giant files aren't downloaded to your hard drive unless you want them to be.

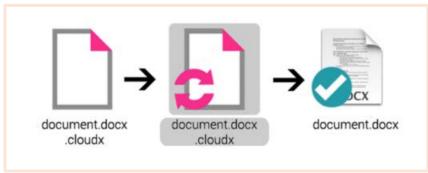

Figure 2 - 10: Odrive Progressive Sync Feature

At first, the software inserts zero-byte placeholder files called CLOUDFX files to represent your linked cloud services and once you select which files the user wants, they automatically syncs and downloaded automatically to the user hard disk, and to save more space on the disk, the users can un-sync these files when the user no longer need them which will return to the placeholder state.

#### 2.2.3.2 Advantages

These are the major advantages that odrive provides:

- Support integration with many popular cloud drives websites and content sharing services.
- Provide access for synced files whether the users are online or offline, on the same network or different networks.
- While "progressive sync" provides seamless sync functionalities, it's also a logical hard-drive space and bandwidth saving feature.
- Provides excellent search functions by using hashtag searches that will be updated in real time.

#### 2.2.3.3 Disadvantages

These are some of the disadvantages that affects odrive:

- The web application isn't providing much features and it's very limited.
- Doesn't allow transferring files and data between drives.
- It takes a little while to get everything ready for new users.
- Not available on other platforms such as Android and IOS.
- Does not provide statistics about the user's storage space and files.

# 2.3 Comparison

This table shows the most important differences and advantages between MCloud and the similar systems that were already been presented, It also summarizes the most important features of MCloud.

| Features                                                           | ZeroPC                                                                      | MultCloud                                                  | Odrive                                                                      | MCloud                                                          |
|--------------------------------------------------------------------|-----------------------------------------------------------------------------|------------------------------------------------------------|-----------------------------------------------------------------------------|-----------------------------------------------------------------|
| Web Application                                                    | <ul> <li>Web Application</li> <li>Desktop Application<br/>(Soon)</li> </ul> | Web Application                                            | <ul><li>Web Application<br/>(Limited)</li><li>Desktop Application</li></ul> | • Web<br>Application                                            |
| Personal Cloud<br>Account And File<br>Manager                      | Available                                                                   | Available                                                  | Available                                                                   | Available                                                       |
| File Uploader                                                      | Available                                                                   | Available                                                  | Available                                                                   | Available                                                       |
| Single Sharing Link<br>For Data From<br>Multiple<br>Cloud Accounts | Not Available                                                               | Not Available                                              | Not Available                                                               | Available                                                       |
| Fast Access to Favorite<br>Files From Any Cloud<br>Accounts        | Not Available                                                               | Not Available                                              | Not Available                                                               | Available                                                       |
| Integration With Cloud<br>Drives And Sharing<br>Services           | Many                                                                        | Many                                                       | Many                                                                        | <ul><li>Google Drive</li><li>OneDrive</li><li>Dropbox</li></ul> |
| Storage Spaces And<br>Files Statistics                             | Limited                                                                     | Not Available                                              | Not Available                                                               | Available                                                       |
| Pricing                                                            | <ul><li>Free</li><li>Premium (extra features)</li></ul>                     | <ul> <li>Free</li> <li>Premium (extra features)</li> </ul> | • Free<br>Premium (extra features)                                          | Free                                                            |
| Arabic Language<br>Support                                         | Not Available                                                               | Not Available                                              | Not Available                                                               | Available                                                       |
| Mobile Application                                                 | Available                                                                   | Not Available                                              | Not Available                                                               | Not Available                                                   |
| Responsive Design                                                  | Not Available                                                               | Not Available                                              | Available                                                                   | Available                                                       |

Table 2 - 1: Similar Systems Comparison

# 2.4 Conclusion

MCloud is a Web-based Application built to help people consolidate all of their content from the major cloud drives without the hassle of migration and providing all these contents in a single place with single login that can be accessed via any browser, and provide only the necessary features that actually will be used without the not-needed features that will only make the experience overwhelming for the user.

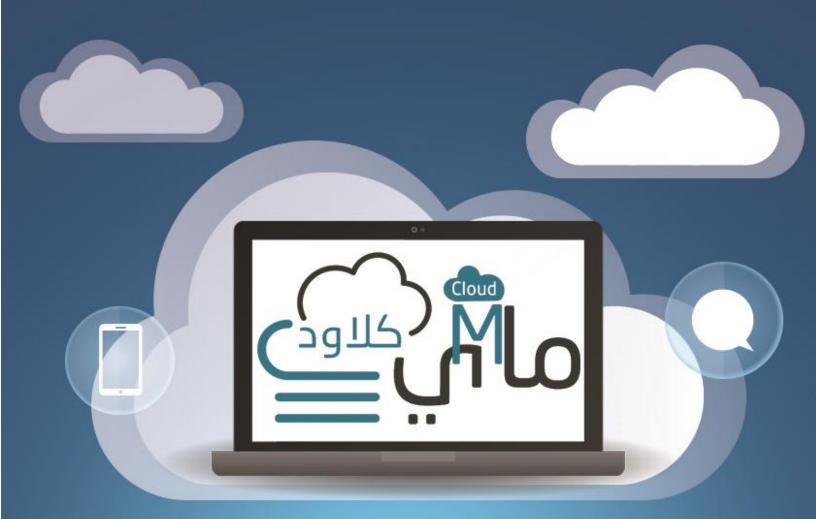

# CHAPTER 3: PROJECT METHODOLOGY

# Content

- 3.1 Introduction
- 3.2 Incremental Model
- 3.3 Reasons & Advantages
- 3.4 Disadvantages & Limitations
- 3.5 Increment #1 Phases:
- 3.6 Gant Chart
- 3.7 Conclusion

# **3 CHAPTER 3: PROJECT METHODOLOGY**

# **3.1 Introduction**

The success of a software development project greatly depends upon which process model is used. This chapter emphasizes on the need of using appropriate model as the application to be developed. In this chapter we choose the Incremental model as our software model in the development lifecycle which is essential to provide a method for developing a software product. A proper software life cycle model can help us not only in building a software product but it also serves as a basis for planning, organizing, staffing, coordinating and directing various other software development activities.

Our aim is to create reliable and cost effective software and this models provide just that to start developing the system, but before going through the stages of the development, we first addressed in the chapter the advantage and disadvantages of this particular model and what exactly drive us to choose it regardless of its limitations.

The Gantt chart is also added to manage our project since it's almost essential in most IT project nowadays, which primary used to provide a graphical overview and schedule of all tasks of our project. [4]

# **3.2 Incremental Model**

Is a method of software development where the product is designed, implemented and tested incrementally (a little more is added each time) until the product is finished. It involves both development and maintenance. The product is defined as finished when it satisfies all of its requirements.

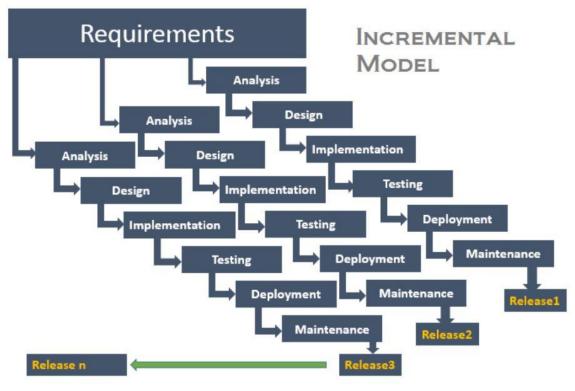

Figure 3 - 1: Incremental Model

The basic idea behind this method is to develop a system through repeated cycles that produces series of releases that referred to as "increments", with each increment providing more functionality to the customers. After the first increment, a core product is delivered, which can already be used by the customer. Based on customer feedback, a plan is developed for the next increments, and modifications are made accordingly. This process continues, with increments being delivered until the complete product is delivered. [5]

This model combines the elements of the waterfall model with the iterative philosophy of prototyping. It is developed to overcome the weaknesses of the waterfall model. It starts with an initial planning and ends with deployment with the cyclic interactions in between. Increment process model are effective in situations where requirements are defined precisely and there is no confusion about the functionality of the final product. [6]

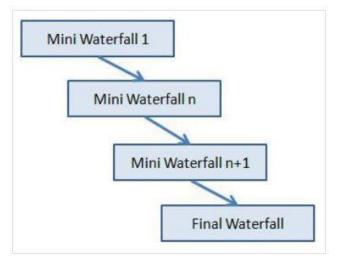

Figure 3 - 2: Incremental Model and Waterfall

In this model no need to wait for all the modules to be developed and integrated. As each module is standalone application and there is no dependencies on other modules so we can deliver the project with initial developed feature and other features could be added on incremental basis with new releases.

### 3.3 Reasons & Advantages for choosing Incremental Model

Incremental model is able to generates working software quickly and early during the software life cycle. It also helps ease the traumatic effect of introducing completely new system all at once. Along with that, here's a list of additional advantages from using this model: [7]

- Lowers initial delivery cost.
- Easier to test and debug during a smaller iteration.
- More flexible less costly to change scope and requirements.
- Initial product delivery is faster, since the first release is usable.

- Easier to manage risk because risky pieces are identified and handled during its iteration.
- Guaranteed client satisfaction, because after using the first release, user can give their suggestion and feedback then changes will apply in the next release.

### **3.3.1** Why this this Model?

All of the previous advantages will suffice and guarantee a smooth and seamless environment for developing our project, but since our team consist only of three members and the time we have is very limited considering our project is quite large, besides that, our project will provide a lot of functionally which will take a lot of time and serious effort to finish a complete and a final version of the software.

This situation drive us to look carefully and do a great deal of research to find the best model that can effectively fix this critical situation, and after serious research and consulting we found that the incremental model is the solution for this particular problem since as mentioned earlier, the first increment is basically a core product where the basic requirements are addressed and the supplementary features are added in the next increments.

Based on that, we will be working only on the first version/increment and after we deliver it as the first official release of the project keeping in mind that it will be a completely tested and usable version with all the basic and the necessary features. In future works a development plan will be set for the next versions after reviewing all the feedback from the users who try the first versions. Thus in every increment, more features and functions are added and the core product is updated. This allows partial utilization of product and avoids a long development time.

# **3.4 Disadvantages & Limitations of the Incremental Model**

This model has vey fewer drawbacks because this was designed under consideration to overcome the drawback of waterfall model of SDLC. Regardless, here's a list of disadvantages and limitations that canaries from using this model: [7]

- Needs a clear and complete definition of the whole system before it can be broken down and built incrementally.
- Integration between iteration can be an issue if this is not considered during the development.
- The total cost of this system is higher than waterfall model of software development life cycle.
- Needs good planning and design.

#### **3.5 Increment #1 Phases:**

In this system modeling approach the developer dividing the functionality into different categories. By applying multiple linear sequential phases similar to waterfall model enhance the functional categories of the system with each successive release of the products until all functional categories are covered. The ultimate goal of this model is to provide a system with overall functionality.

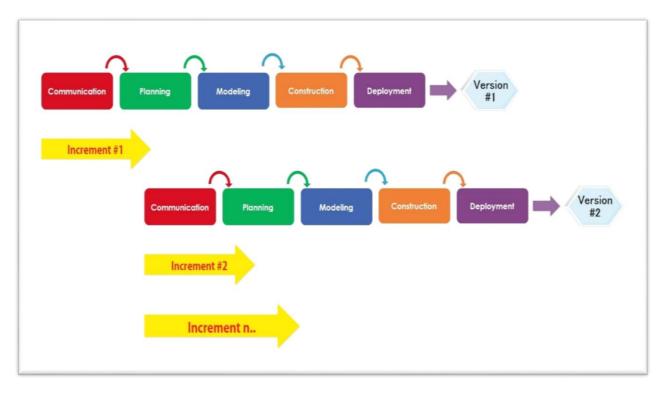

Figure 3 - 3: Incremental Model Phases

## 3.5.1 Communication

Knowing what the problem is, helps to investigate and know whether it's necessary to dive into the development cycle correctly, but in order to that, a good communications and collaboration between our team members is required and essential to provide the best environment for developing our project, and before MCloud team go through the development process all of the necessary aspect of communications were presented and clarified to each member of our team.

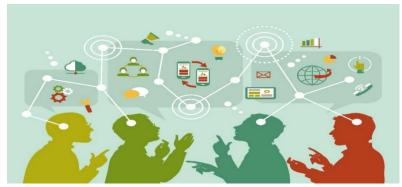

Figure 3 - 4: Communication Phase

This step is important in this model since pre-setting the right communication methods between the team members saves time and guarantee a comfortable environment for the development cycle and prevent chaos that might happen otherwise, also the lack of communication will cause our MCloud team to doubt if the project is on time, if it will be delivered and if the system is going as agreed. This is why one must make sure to have the framework and procedures in place to keep everyone updated with the project status.

## 3.5.2 Planning

The need of proposed software needs to be well understood and know the market that the software focuses on, and that's what really define this critical stages. The outcome from the planning stages is essentially focuses in gathering and understanding all the requirement for our project which involves the system functional and nonfunctional requirements.

Since this phase plays an important role in the development of product under incremental model of software life cycle, the MCloud team did a huge amount of effort to clearly

identify all the requirements and the system specifications by all the necessary tools available which were documented in details later in chapter 4.

## **3.5.3 Modeling**

This phase actually describes how the solution will work, once the structure of our project is confirmed by all of our team members, the architecture of the system will be designed and created, and for our system to be successful we spend enough time to carefully analyze the project requirements and specifications in order to understand the features, functions, behavior and performance of intended the system.

Design of the incremental model saves time as the design of the first phase can be modified or part of the design can be reused. The other thing that saves time is the use of the output of the first functional unit to the next unit. This is being done with the help of feedbacks from the customers. [8]

Different models for our project are created depending on the requirements gathered in the first phase and the planning done in the second phase, these models involves Business Modeling (i.e. UML), Data Modeling (i.e. Database Models), and Process Modeling (i.e. Gantt chart) and another required diagrams or UI sketch necessary for the project development.

## **3.5.4 Construction**

The actual coding of our project is done in this phase, but we didn't starts coding the moment we finished the software design, but rather we carefully reviewed every component of the project and then we started coding on the basis of the models designed in the modeling phase. Hence in this phase the project is actually developed and tested.

Testing in this phase should not be done at the end of the software as it can be dangerous. Rather we have done it in a timely manner throughout the whole stage and especially by the use of unit testing which where the testing of each individual components are done to check if there are working without bugs or other problems. All of the remaining components and the software features are developed and integrated into each other. The implementation process of MCloud was diverse in the sense of number of tools and coding techniques in which applied to develop the project and the details of implementation tools and how we use them, is documented in details in chapter 7.

## **3.5.5 Deployment**

The purpose of this deployment phase is to put the product into production. After our team tests the system successfully, the product is ready to go live and ready to be used in a real environment by end users. During this phase, the security subject is important since the user will be using the system so we reviewed all the security risks that were identified in previous phases and verified to ensure they have been fixed.

Once the deployment process finishes, users will begin using the software, any issues encountered with the system functionality, they can easily give their feedback and suggestions in order to repair the issues in the next version of the software to maintain the quality of the product.

# 3.6 Gant Chart

A Gantt chart provides the illustration of a schedule that helps to plan, coordinate, and track specific tasks in a project. It usually consists of two parts: the project tasks on the left and the time allocation for each task on the right. Gantt charts are helpful in many aspects but essentially they can deal with scheduling tasks, understanding critical paths of a project, and planning of resources. [9]

| K # | INCREMENT #1 PHASES        | TASKS                                                 | DUARNATION (days) | START DATE | END DATE   |
|-----|----------------------------|-------------------------------------------------------|-------------------|------------|------------|
| 1   | Initiation & Communication |                                                       | 3                 | 10/20/2015 | 10/23/2015 |
| 2   |                            | Status Meetings                                       | 2                 | 10/20/2015 | 10/22/2015 |
| 3   |                            | Understanding the Methods to Communicate              | 1                 | 10/24/2015 | 10/25/2015 |
| 4   | Planning                   | 0                                                     | 54                | 10/26/2015 | 12/20/2015 |
| 5   |                            | Brainstorming                                         | 3                 | 10/26/2015 | 10/29/2015 |
| 6   |                            | Researching for Cloud Related Issues                  | 14                | 11/1/2015  | 11/15/2015 |
| 7   |                            | Consulting and Gathering Informations                 | 15                | 11/15/2015 | 11/30/2015 |
| 8   |                            | Setting Requirements                                  | 12                | 12/2/2015  | 12/14/2015 |
| 9   |                            | Phase Documentation                                   | 5                 | 12/15/2015 | 12/20/2015 |
| 10  | Modeling                   |                                                       | 63                | 12/22/2015 | 2/25/2016  |
| 11  |                            | Software Methodology Analysis                         | 15                | 12/22/2015 | 1/7/2016   |
| 12  |                            | Requirements Specification & UML Diagrams Development | 8                 | 1/9/2016   | 1/17/2016  |
| 13  |                            | Architectural Requirements Specification              | 6                 | 1/18/2016  | 1/24/2016  |
| 14  |                            | Technical Design Development                          | 3                 | 1/26/2016  | 1/29/2016  |
| 15  |                            | Logical Database Design                               | 4                 | 2/9/2016   | 2/13/2016  |
| 16  |                            | User Interface Design                                 | 3                 | 2/13/2016  | 2/16/2016  |
| 17  |                            | Design Acceptance                                     | 2                 | 2/17/2016  | 2/19/2016  |
| 18  |                            | Phase Documentation                                   | 5                 | 2/20/2016  | 2/25/2016  |
| 19  | Construction               |                                                       | 65                | 2/29/2016  | 5/5/2016   |
| 20  |                            | Coding                                                | 32                | 2/29/2016  | 4/2/2016   |
| 21  |                            | Unit Testing                                          | 23                | 4/5/2016   | 4/28/2016  |
| 22  |                            | Test Plan Updates                                     | 11                | 4/5/2016   | 4/16/2016  |
| 23  |                            | Test Data Validation                                  | 12                | 4/16/2016  | 4/28/2016  |
| 24  |                            | Test Plan Finalization                                | 2                 | 4/29/2016  | 5/1/2016   |
| 25  |                            | Final Evaluating                                      | 9                 | 3/22/2016  | 3/31/2016  |
| 26  |                            | Phase Documentation                                   | 3                 | 5/2/2016   | 5/5/2016   |
| 27  | Deployment                 |                                                       | 22                | 5/25/2016  | 6/17/2016  |
| 28  |                            | Reviewing Hosting Options                             | 4                 | 5/25/2016  | 5/29/2016  |
| 29  |                            | Security Risks Review                                 | 3                 | 6/2/2016   | 6/5/2016   |
| 30  |                            | Begin Software Installation                           | 2                 | 6/7/2016   | 6/9/2016   |
| 31  |                            | Setting Support & Feedback Methods                    | 5                 | 6/10/2016  | 6/15/2016  |
| 32  |                            | Phase Documentation                                   | 1                 | 6/16/2016  | 6/17/2016  |
| 33  | Final Phase                |                                                       | 11                | 6/20/2016  | 7/1/2016   |
| 34  |                            | Check System Functions                                | 4                 | 6/20/2016  | 6/24/2016  |
| 35  |                            | Setting Furtre Works                                  | 1                 | 6/25/2016  | 6/26/2016  |
| 36  |                            | Finalizing Documentation File                         | 4                 | 6/27/2016  | 7/1/2016   |

Figure 3 - 5: MCloud Process Scheduling

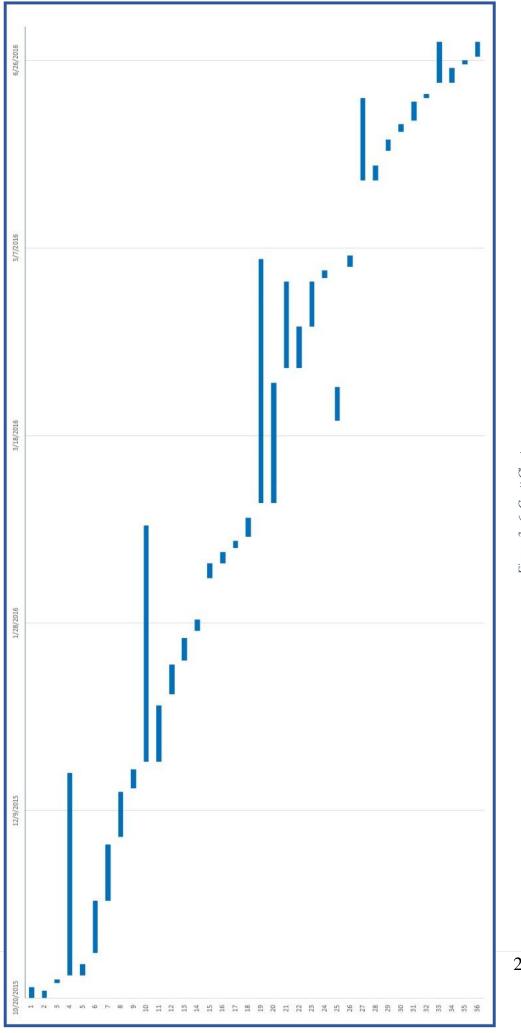

Figure 3 - 6: Gantt Chart

# **3.7** Conclusion

The Incremental model was our choice for our software development methodology, where model is analyzed, designed, tested, and implemented incrementally. We also address the advantage of using this model and clarify the main reasons for choosing the model regardless of the few disadvantages that might occur which were mentioned too in the chapter, in addition to that, the chapter provides overview of the stages we gone through to develop MCloud system, also as a way of driving the processing models further, we created a Gantt chart which was an effective method for managing and task in a time basis.

Chapter 4: Software requirements specification and analysis

Cloud

# Content

- 4.1 Introduction
- 4.2 Functional Requirements
- 4.3 Non-Functional Requirements
- 4.4 System Requirements
- 4.5 Requirement Analysis
- 4.6 Conclusion

# 4 CHAPTER 4: SOFTWARE REQUIREMENTS SPECIFICATION AND ANALYSIS

# **4.1 Introduction**

A thorough discovery of business requirements is almost never readily available at an analyst's fingertips—rarely can requirements be quickly looked up as one would gather information for a term paper or study for a test. Much of business or technical requirements is not documented anywhere—it resides in the minds of stakeholders, in feedback that has yet to be obtained from end users, and from a study of flowcharts and surveys that have yet to be created. And so requirements must be elicited, or drawn out, and the methodology in doing so must be logical and meticulous. This chapter begins with listing the functional requirements of MCloud system which's aims to capture the intended behavior of the system. This behavior may be expressed as services, tasks or functions system is required to perform then we introduced the non-functional requirements of the system which describe aspects of the system that don't relate to it's execution, but rather to its evolution over time. Then the system requirements mentioned as well. Furthermore the chapter continues with the analysis made for the requirements which is critical to the success of a development project. Requirements must be actionable, measurable, testable, related to identified business needs or opportunities, and defined to a level of detail sufficient for system design. The major tool and technique applied for the design and analyzing of requirements is UML modeling which makes understanding the logic of the system much better and help knowing how, when the system will interacts with other components.

# **4.2 Functional Requirements**

Functional requirements capture the intended behavior of the system. This behavior may be expressed as services, tasks or functions the system is required to perform. [10]

## **4.2.1** Account Requirements

- MCloud system must allow the user to login externally through multiple options using third-party websites (i.e. Facebook, Google+, Twitter, etc.) or using the standard website registration.
- MCloud system must validate the user's login and the info from third-party websites by several options such as username and password, phone number or email verification.
- MCloud system must allow the user to connect to all or any of the three cloud drives available which are (Google Drive, Dropbox and MS OneDrive).
- MCloud system must allow the user to remove and disconnect from any connected cloud derive at any time.

## **4.2.2** Files Requirements

- MCloud system must have a tree-view to show all the folders and the files from all the connected cloud drive.
- MCloud system must allow the user to upload files from his PC into any connected cloud drive if there's space available.
- MCloud system must allow the user to do most of the major functionalities regarding files and folders such as Add folders, Rename or Delete Files & Fodders and Download Files.
- MCloud system must allow the user to see details of the files inside the file manager from any connected cloud drive such as Name, Type, Size and the Uploaded Date.
- MCloud system must allow the user to preview Images of any format inside the software.

### 4.2.3 Sharing Requirements

- MCloud system must allow the user to quickly share certain files via links on social media websites, these links will allow to download the shared file online.
- MCloud system should allow the user to share several files from multiple cloud drive in one single sharing link.

#### 4.2.4 Management and Access Requirements

- MCloud system must enable the user to search for any file or folder inside the connected cloud drives.
- MCloud system should provide the user with all statistical charts and Information related to the storage space of the connected cloud drives.
- MCloud system must allow the user to set any files as favorites and provide the user with quick access to these favorite files at any time.
- ♦ MCloud system must allow the user to check the received notifications.
- MCloud system must allow the Admin to send Direct Messages to users and allow users to check these direct messages.
- MCloud system must allow the user to quickly check setting which shows the general setting of the system.
- MCloud system must allow the user to quickly check the current task regarding the system.

# 4.3 Non-Functional Requirements

Requirements that specifies criteria that can be used to judge the operation of a system, rather than specific behaviors, in other words, how well some behavioral or structural aspect of the system should be accomplished. [11]

## **4.3.1 MCloud Quality Attributes:**

#### \* Availability

A robust software should not lose its availability even in most failure states, and that's why MCloud system took as many precautions as possible to prevent such issue, even if some components are broken down due upcoming updates or releases, it will continue running and stay available 24/7.

#### ✤ Usability

User Interfaces are the only visible parts of MCloud system according to the viewpoint of user, so it was essential for our team to make the UI as simple and user-friendly as possible, and the first time anyone uses MCloud system will surely have no problem figuring out how to handle the system.

#### **♦** Flexibility

Change is inevitable in software development and so, as mentioned before that MCloud system will be delivered on increments basis and by that every increment will have to introduce new functionalities and modifying existing ones if necessary without damaging current system, so it's important for MCloud system to be flexible as needed.

#### Performance

To ensure the performance of MCloud system, we apply the necessary tools to achieve a high-level system responsiveness, also we reduced the latency as much as possible to ensure smooth and fast experience to the user while using the system.

### ✤ Manageability

Managing MCloud system should not be taken for granted, because it's an essential process that guarantees quality regrading system development management, it focuses mainly on bringing an efficient way to deploy, configure, upgrade, and monitor all of the components and services to keep the system performing, secure, and running smoothly.

### **\*** Security

To establish a secure connection between MCloud and the other storage services we abide by the OAuth2 implementation provided by the target storage service. Upon completion of the OAuth2 process, MCloud stores the relevant access token in the user's profile. This token, along with all other sensitive password related data is encrypted using (AES 256-bit key size.). Furthermore, we ensured that users are identified and that their identities are properly verified and made sure that they can only access data and services for which they have been properly authorized.

# 4.4 System Requirements

The hardware and software requirements of MCloud system that are required to use software efficiently.

## 4.4.1 Hardware Requirements

- Processor: 2.66 GHz Intel Core2 Duo E6700 or 3.00 GHz AMD Athlon 64 X2 6000+ or better recommended
- RAM: 2 GB or more (4 GB recommended)
- Video Card: 512 MB DirectX 9.0c-compliant with Shader Model 4.0 or higher.
- Peripherals Supported: Windows-compatible keyboard, mouse.
- Displaying screen that display OS and its applications clearly.
- Cache memory for caching temporarily stored data (Minimum 512 KB).

- Full internet access via a network card.
- Internet connection via operating Wi-Fi, Wi-Max, Fiber or any other internet provider devices that provide a minimum internet connection with 512 Kb/s of speed.

## 4.4.2 Software Requirements

Any OS working over device with these features:

- Any OS operating over PC, Laptop, smartphone or tablet that is able to access the internet (Windows, Linux, Mac OS, Windows phone, Android, iOS or others).
- Any browser can surf internet and browse websites and web applications with these features:
  - 1) Ability to handle web surfer's requests and present requests' results.
  - 2) Support Hypertext Transfer Protocol (HTTP) Verbs (GET, POST, PUT and DELETE)
  - 3) Support Hypertext Markup Language version 5 (HTML5), Cascading Style Sheet version 3 (CSS3) and other responsive design technologies.
  - 4) Enabling cookies and save temporarily data on the browser cache.

# 4.5 Requirement Analysis

Requirements analysis is critical to the success or failure of a systems or software project and it is important for determining whether the stated requirements are clear, complete, consistent and unambiguous, and without any apparent conflicts. [12]

As for us, after finishing eliciting and analyzing the requirements of MCloud system, we have to choose a method to record the analyzed requirements and the most effective method is structuring UML Diagrams to help us understand the behavior of the system which will be developed and what actors are interacting with it.

## **4.5.1 Application Perceptive**

This system will consist of two parts: web-based application and third-party cloud servers. The web-based application will be used to let MCloud users to browse files and folders of their connected and synced online cloud drives while the third-party cloud servers will manage the connection and allow the syncing process with our MCloud system.

The web-based application will need to communicate through the API of each connected cloud drives in order to provide the mobile application with all the files and folders and keep them synced all the time to let MCloud users have a single access to multiple cloud drives and do the necessary functionalities like sharing, editing and managing their files across the internet.

In addition to that, a database will be used. Both the web-based application and thirdparty cloud servers APIs will communicate with the database, however in slightly different ways. The web-based application will use the database to store users' accounts and mange linked cloud drives and logins and the access token management while the third-party cloud servers will keep every account synced all time.

## 4.5.2 UML Diagrams

The **Unified Modeling Language** (**UML**) is a general-purpose, developmental, modeling in the field of software engineering which is intended to provide a standard way to visualize the design of a system. [13]

We prepare UML diagrams to understand MCloud system in better and simple way. Also a single diagram is not enough to cover all aspects of the system. So structures various kinds of diagrams including structural and behavioral diagrams to cover most of the aspects of a system.

#### 4.5.2.1 Use Case Diagram

Use Cases are an effective requirements capture technique that makes requirements available for review by avoiding any implementation bias in the requirements. [14]

Use Case itself is an interaction that a User or other System has with the system that is being designed, in order to achieve a goal. The term Actor is used to describe the person or system that has the goal, this term is used to emphasize the fact that any person or system could have the goal. In addition to that they are used to describe the relationships among the functionalities and their internal/external Actors.

#### 4.5.2.2 Use Case List

| U1  | Login                     | U13 | Share Files                     | U25 | Connect Cloud Drive       |
|-----|---------------------------|-----|---------------------------------|-----|---------------------------|
| U2  | Logout                    | U14 | Single Drive Sharing            | U26 | Sync Data                 |
| U3  | Favorite Files            | U15 | Multiple Drives<br>Sharing      | U27 | Remove Connected<br>Drive |
| U4  | View Favorite<br>Files    | U16 | Set Password                    | U28 | Send Direct<br>Message    |
| U5  | Manage Files &<br>Folders | U17 | Get Link                        | U29 | Create an Account         |
| U6  | Rename Files &<br>Folders | U18 | Reset Password                  | U30 | Browse Website            |
| U7  | Download Files            | U19 | Share on Social Media           | U31 | View Direct Messages      |
| U8  | Add Folders               | U20 | Authenticate by Phone<br>Number | U32 | View Setting              |
| U9  | Delete Files &<br>Folders | U21 | Upload Files                    | U33 | View Tasks                |
| U10 | Preview Images            | U22 | Search for Files &<br>Folders   | U34 | Receive<br>Notifications  |
| U11 | Show Statistics           | U23 | View Result                     | U35 | View notifications        |
| U12 | Show Drives<br>Profiles   | U24 | Add Cloud Drive                 | U36 | Copy to Clipboard         |

Table 4 - 1: Use Case List

#### 4.5.2.3 Actors and their Roles

| Actor       | Description                                                                                                    | Goals                                                                                                    |
|-------------|----------------------------------------------------------------------------------------------------|----------------------------------------------------------------------------------------------------|
| Admin       | An actor who is a member<br>and responsible for<br>monitoring, managing the<br>users and maintaining<br>processes of the system.                                                                                                    | <ul> <li>Manage website contents by adding, editing and removing contents.</li> <li>Send direct messages to users for help and support.</li> <li>Manage user accounts with any access or knowledge of the users' files.</li> </ul>                                                                                                    |
| User        | An actor who is a member<br>and have the ability to link<br>his personal cloud drives<br>with his MCloud account to<br>be able to browse all of the<br>files and do all functionalities<br>needed.                                   | <ul> <li>Add and connect cloud drives or discount them from the MCloud account.</li> <li>Browser files and folders of the connected cloud drives.</li> <li>Upload files and folders to the connected cloud drives.</li> <li>Share any file or folder in social media.</li> <li>View space storage statistics of the connected cloud drives.</li> </ul> |
| Visitor     | A person who can browse the<br>main website landing page<br>and can create new MCloud<br>account or login if he already<br>have an account.                                                                                          | <ul> <li>Browse the website and all its content</li> <li>Create a new account</li> <li>Login to the Applicant</li> </ul>                                                                                                    |
| ‹‹Web API›› | External Entity which<br>responsible for creating a<br>connection between MCloud<br>user accounts and the cloud<br>drives servers such as Google<br>Drive, Drobox and OneDrive<br>in order to link and sync files<br>across the web. | <ul> <li>Connects the third-party APIs of the cloud servers with MCloud account.</li> <li>Maintain syncing of the files and folders.</li> </ul>                                                                                                    |

Table 4 - 2: Actors and their Roles

## 4.5.2.4 Use Case Priority Levels

| Top Level Priority |                              |  |
|--------------------|------------------------------|--|
| U1                 | Login                        |  |
| U16                | Set Password                 |  |
| U17                | Get Link                     |  |
| U18                | Reset Password               |  |
| U20                | Authenticate by Phone Number |  |
| U21                | Upload Files                 |  |
| U24                | Add Cloud Drive              |  |
| U25                | Connect Cloud Drive          |  |
| U26                | Sync Data                    |  |
| U27                | Remove Connected Drive       |  |
| U29                | Create an Account            |  |

Table 4 - 3: Top Level Priority Use Cases

|           | Intermediate Level Priority |
|-----------|-----------------------------|
| U3        | Favorite Files              |
| U4        | View Favorite Files         |
| U5        | Manage Files & Folders      |
| U7        | Download Files              |
| <b>U8</b> | Add Folders                 |
| U9        | Delete Files & Folders      |
| U10       | Preview Images              |
| U11       | Show Statistics             |
| U12       | Share Files                 |
| U13       | Single Drive Sharing        |
| U14       | Multiple Drives Sharing     |
| U15       | Share on Social Media       |
| U22       | Search for Files & Folders  |
| U23       | View Result                 |

Table 4 - 4: Intermediate Level Priority Use Case

|     | Low Level Priority     |
|-----|------------------------|
| U2  | Logout                 |
| U6  | Send Direct Message    |
| U12 | Rename Files & Folders |
| U28 | Browse Website         |
| U30 | View Direct Messages   |
| U31 | View Setting           |
| U32 | View Tasks             |
| U33 | Receive Notifications  |
| U34 | View notifications     |
| U35 | Copy to Clipboard      |
| U36 | Show Drives Profiles   |

Table 4 - 5: Low Level Priority Use Case

# 4.5.2.5 Use Case Diagram

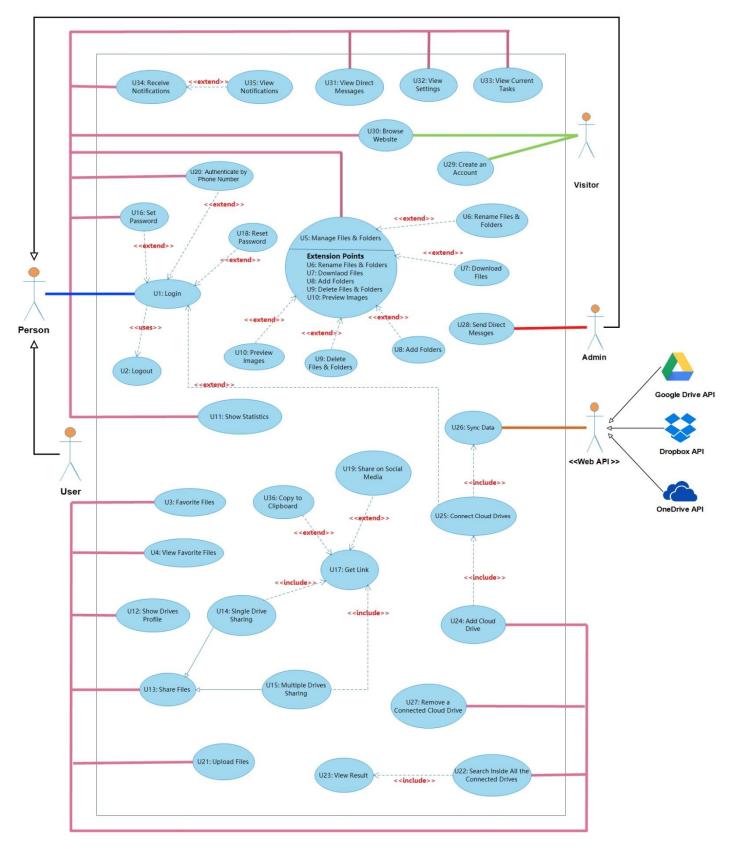

Figure 4 - 1 Use Case Diagram

#### 4.5.2.6 Use Case Details

| UC 1 : Login    |                                                                                                    |  |
|-----------------|----------------------------------------------------------------------------------------------------|--|
| Actor           | Admin, User                                                                                                    |  |
| Relation        | Uses U2, Extended by U16, U18, U20 and U25                                                                                                    |  |
| Description     | Actor logs in to authenticate his role in the system and be able to use the functionalities of the system.                                                                                                    |  |
| Preconditions   | A valid account has been created for the actor with specific permissions and privileges according to his role.                                                                                                    |  |
| Post-conditions | The actor can successfully access the system and perform actions appropriate for his role.                                                                                                    |  |
| Normal Path     | <ol> <li>The actor connects to the system.</li> <li>The actor chooses one of the social media presented and<br/>available to login to the system. Or by entering his username<br/>and password.</li> <li>The system determines the role of the actor.</li> <li>The system displays the main user interface of the application<br/>to the actor.</li> </ol> |  |
| Abnormal Path   | <ul> <li>Login failed due to internet connection failure</li> <li>Actor doesn't have an account.</li> </ul>                                                                                                    |  |
| Comments        | Admin cannot have access to the user's personal files to guarantee the users privacy.                                                                                                    |  |

Table 4 - 6: Login Use Case Detailed Description

\*The rest of use cases details tables are addressed in the appendices.

#### 4.5.2.7 Activity Diagram

An activity diagram visually presents a series of actions or flow of control in a system similar to a flowchart or a data flow diagram. Activity diagrams are often used in business process modeling. They can also describe the steps in a use case diagram. Activities modeled can be sequential and concurrent. In both cases an activity diagram will have a beginning and an end. [15]

Drawing an activity diagram can help you improve a process. If the diagram of an existing process proves to be very complex, you can consider how the process could be simplified

4.5.2.7.1 Activity Diagram: Set Password

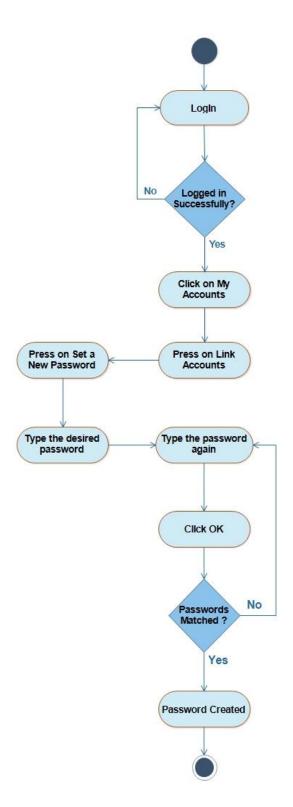

Figure 4 - 2: Set Password Activity Diagram

\*The rest of activity diagrams are addressed in the appendices.

#### 4.5.2.8 Sequence Diagram

Sequence diagrams are a kind of interaction diagram, because they describe how—and in what order—a group of objects works together. These diagrams are used by software developers and businesspeople alike to understand requirements for a new system or to document an existing process. Sequence diagrams are sometimes known as event diagrams or event scenarios.

The sequence diagram is used primarily to show the interactions between objects in the sequential order that those interactions occur. Typically they are associated with use case realizations in the Logical View of the system under development. [16]

#### 4.5.2.8.1 Sequence Diagram: OAuth 2.0 and API Calls

This diagram shows how we used OAuth2-based APIs to provide authorization flows for MCloud system by authorizing third-party applications to access the user accounts on an HTTP service while obtaining limited access.

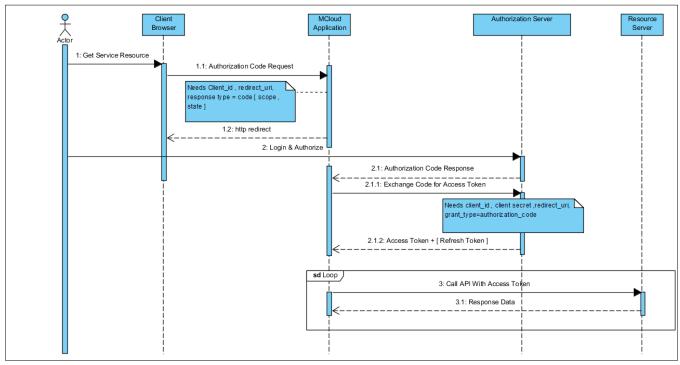

Figure 4 - 3: OAuth 2.0 and API Calls Sequence Diagram

#### 4.5.2.8.2 Sequence Diagram: MVC

The diagram shows how we adopted MVC as a web application framework and also the way it implements the model-view-controller (MVC) design pattern in MCloud system.

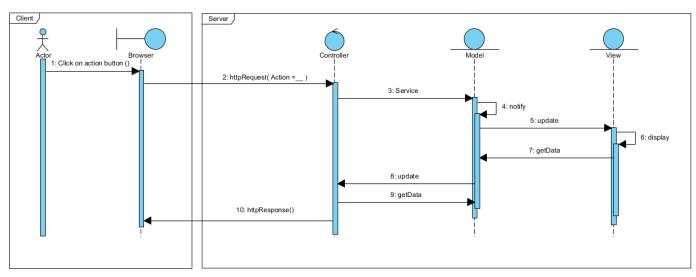

Figure 4 - 4: MVC Sequence Diagram

# 4.6 Conclusion

In this chapter we cover all the requirements process with all of its stage which begin with requirements gathering and elicitation which was accomplished after many brainstorming sessions and research. Then we started with the next stage which is analyzing and breaking down the requirements into something that can make the system easy to understand by visualization tools and mainly UML molding and its diagram. In addition to that it should also clear any conflicts of any requirements. After finishing the analysis stage we finalized the process with recoding the requirements and the analysis that resulted in a clear and consistent way by listing the functional requirements then the nonfunctional requirements then the system requirements as whole. The recording of the analysis was provided by the UML diagrams which constructed for MCloud system such as use case diagram, activity diagram and finally the sequence diagram.

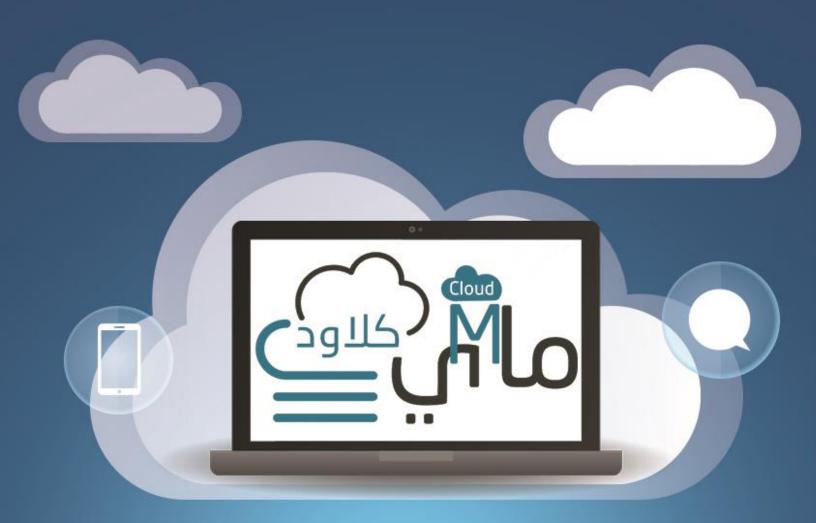

# CHAPTER 5: Software System Architecture

# Content

- 5.1 Introduction
- 5.2 System Architecture Overview
- 5.3 Model View Controller (MVC)
- 5.4 Three-Tier Architecture
- 5.5 The MVC implemented in a three-tier architecture
- 5.6 Design Patterns
- 5.7 Conclusion

# **5 CHAPTER 5: SOFTWARE SYSTEM ARCHITECTURE**

# 5.1 Introduction

This chapter introduces the MCloud system's architecture that describes a system and its underlying structures, which contains software components, its external properties and the relationships among them. Also this chapter includes the design pattern used to solve implementation, integration and deployment of the system.

# 5.2 System Architecture Overview

Client/server architecture is a computing model in which the server hosts, delivers and manages most of the resources and services to be consumed by the client. This type of architecture has one or more client computers connected to a central server over a network or Internet connection. This system shares computing resources.

Client/server architecture may also be referred to as a networking computing model because all the requests and services are delivered over a network. [17]

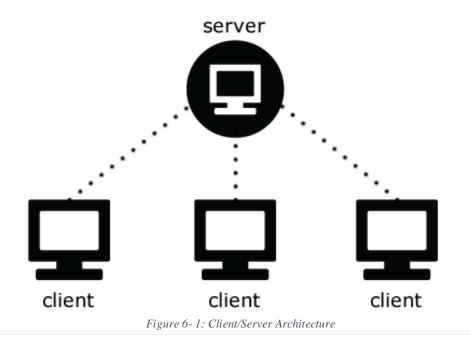

# 5.3 Model View Controller (MVC)

The increase of web and mobile software development can get one thinking about how to best design and architect an application for these platforms. The two proven approaches that find themselves into this discussion are the Model View Controller (MVC) pattern and the three-tier architecture.

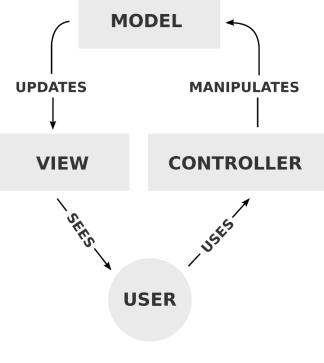

Figure 6-3: MVC

The MVC pattern provides very well when building applications that are to be consumed by many different platforms (it also provides well when you are building for a single platform). When targeting platforms that are mobile devices, tablets and different browsers on different operating systems the MVC pattern is a proven approach. The MVC pattern separates different parts of rendering the User Interface (UI) into modules, so the code for rendering the actual interface is separated from the code that manages the data which is also separated from the code that handles the user events. [18]

# 5.4 Three-Tier Architecture

The three-tier architecture separates the deployment of software components into three logical layers. These layers include;

- Presentation Tier responsible for rendering the User Interface
- Business Tier (or Logic Tier) responsible for processing the business rules or logic
- Data Tier responsible for interacting with the data storage system

This separation is for a number of reasons which include maintainability, reuse and deployment. When software is modularized and separated into these three-tiers, the modules can be deployed to different server infrastructures for security, scalability and performance. And the deployment approach can change as the need requires. The modules are also easier to maintain and reuse when they are each built for a discrete purpose.

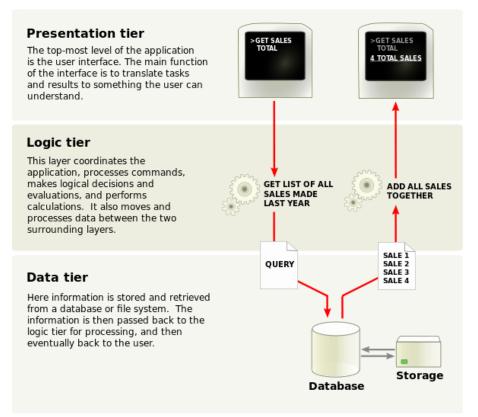

Figure 6-4: Three-Tier Architecture

# 5.5 The MVC implemented in a three-tier architecture

When the MVC and three-tier approaches are brought together the View and Controller are considered the presentation tier, the Model exists in the business tier (and has access to many business and data tier modules). To a certain extent the Model could span both the business and data tiers. It is this author's view that the Model would not exist in the layer of the data tier that is specifically Data Access Layer (DAL) code including SQL or code optimized for DAL within a cached environment.

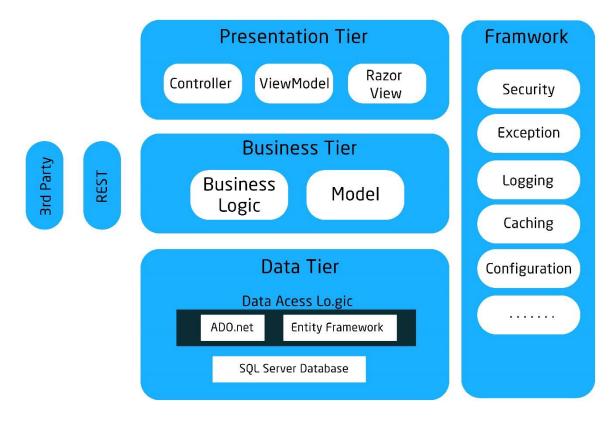

Figure 5 - 1: MVC in Three-Tier Architecture

### 5.5.1 Why the hybrid?

The MVC pattern does not describe how to best design the data access and how to manage the complexity that can occur within the business and data tiers. As the internet has become more open and further entrenched in business processes, the demand to access the business tier without the presentation tier has increased. The creation of Business Tier modules allows for other approaches (such as REST) to access business logic from other sources, enabling business-to-business interactions and innovations.

Building websites can be complicated, particularly when the site engages users and have a lot of content that can be targeted toward and created by users. Why the hybrid of MVC and three-tiers? Two main reasons; First, because the MVC pattern does a great job of simplifying and managing the development of user interfaces over multiple devices and browsers, but it doesn't do a good job of defining how to build scalable server infrastructures. Second, The three-tier architecture does a great job of simplifying and managing the development of high performing, scalable, extensible and maintainable server infrastructures, but doesn't do a good job of defining how to build user interfaces across multiple devices and browsers. With a MVC three-tier hybrid you can utilize the best of both approaches without compromising either. [19]

## 5.5.2 Presentation Layer

For most business applications, a form metaphor is used to structure the presentation layer. The application consists of a series of forms (pages) with which the user interacts. Each form contains a number of fields that display output from lower layers and collect user input.

Two types of components that implement forms-based user interfaces are:

#### **5.5.2.1** User Interface Components

For rich-client applications, this pattern uses UI components from the *System. Windows.Forms* namespace of the .NET Framework. For Web applications, this pattern uses ASP.NET components. If the standard .NET components do not meet your needs, .NET supports subclassing of the standard UI components, as well as plugging your own custom components into the framework.

#### **5.5.2.2 User Interface Process Components**

Complex user interfaces often require many highly complex forms. To increase reusability, maintainability, and extensibility, you can create a separate user interface process (UIP) component to encapsulate dependencies between forms and the logic associated with navigating between them. You can apply the same concept to the dependencies, validation, and navigation between components of a single form. These UIP components are typically custom components that are based on design patterns such as *Front Controller*, *Application Controller* and *Mediator*.

The interaction between UI and UIP components often follows the *Model-View-Controller* or *Presentation-Abstraction-Controller* pattern.

## 5.5.3 Business Layer

Large enterprise applications are often structured around the concepts of business processes and business components. These concepts are addressed through a number of components, entities, agents, and interfaces in the business layer.

#### 5.5.3.1 Business Components

Business component defined as follows: [20]

The software implementation of an autonomous business concept or business process. It consists of all the software artifacts necessary to represent, implement, and deploy a given business concept as an autonomous, reusable element of a larger distributed information system.

Business components are the software realization of business concepts. They are the primary units of design, implementation, deployment, maintenance, and management for the life cycle of the business application. Business components encapsulate the business logic, also called business rules. These rules constrain the behavior of a business concept to match the needs of a particular company. For example, the business rule that determines whether a given customer is approved for a line of credit may be encapsulated in the customer business component for small solutions. For larger solutions, it is likely that all credit-related business logic is encapsulated in a separate credit component.

#### 5.5.3.2 RESTful API in a Business logic tier

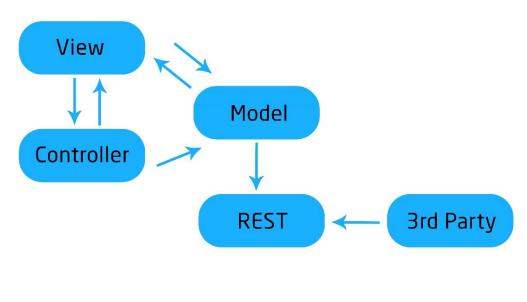

Figure 5 - 2: RESTful API

REST stands for Representational State Transfer. (It is sometimes spelled "REST".) It relies on a stateless, client-server, cacheable communications protocol -- and in virtually all cases, the HTTP protocol is used.

REST is an architecture style for designing networked applications. The idea is that, rather than using complex mechanisms such as CORBA, RPC or SOAP to connect between machines, simple HTTP is used to make calls between machines.

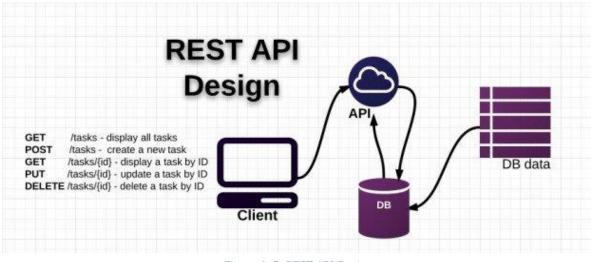

Figure 6-5: REST API Design

In many ways, the World Wide Web itself, based on HTTP, can be viewed as a RESTbased architecture. RESTful applications use HTTP requests to post data (create and/or update), read data (e.g., make queries), and delete data. Thus, REST uses HTTP for all four CRUD (Create/Read/Update/Delete) operations.

REST is a lightweight alternative to mechanisms like RPC (Remote Procedure Calls) and Web Services (SOAP, WSDL, et al.). Later, we will see how much more simple REST is.

Despite being simple, REST is fully-featured; there's basically nothing you can do in Web Services that can't be done with a RESTful architecture. REST is not a "standard". There will never be a W3C recommendation for REST, for example. And while there are REST programming frameworks, working with REST is so simple that you can often "roll your own" with standard library features in languages like Perl, Java, or C#. [21]

### 5.5.4 Data Layer

Data access components isolates the business layer from the details of the specific data storage solution.

#### 5.5.4.1 Data Access Components

- > Minimizes the impact of a change in database provider.
- Minimizes the impact of a change in data representation (for example, a change in database schema).
- Encapsulates all code that manipulates a particular data item in one place. This greatly simplifies testing and maintenance.

ADO.NET can be used directly as the data access components for simple applications. More complex applications may benefit from developing a set of classes over ADO.NET that help you to manage the complexities of object-relational mapping. [22]

### 5.6 Design Patterns

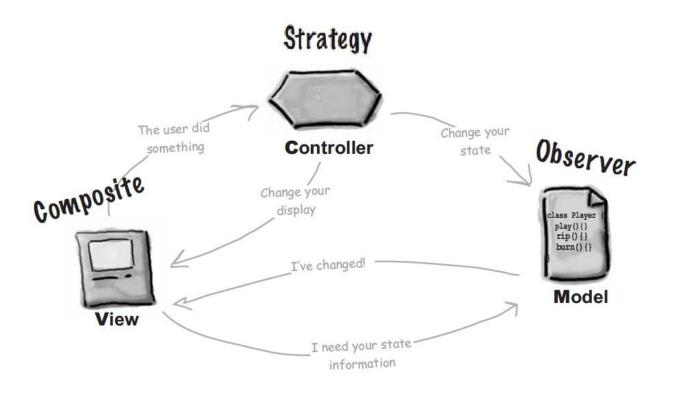

Figure 5 - 3: MVC as a Compound Design Pattern

### 5.6.1 Strategy Pattern:

The View and Controller implement the basic classic Strategy Pattern: the View is an object that is configured with a strategy. The controller provides the strategy. The view is concerned only with the visual aspects of the application, and delegates to the controller for any decisions about the interface behavior. Using the strategy pattern also keeps the view decoupled from the model because it is the controller that is responsible for interacting with model to carry out user requests. The view knows nothing about how this gets done. [23]

### **5.6.2 Composite Pattern:**

The display consists of a nested set of windows, panels, buttons, and text labels and so on. Each display component is a composite (like a window) or a leaf (like a button), it only has to tell the top view component, and composite takes care of the rest.

### 5.6.3 Observer Pattern:

The model implements the observer pattern to keep interested object updated when state changes occur. Using the observer pattern keeps the model completely independent of the views and controllers. It allows us to use different views with the same model, or even use multiple views at once.

### 5.7 Conclusion

This chapter summarized the importance of choosing the appropriate components for building the structures of MCloud system in order to develop a system with the proper architectural choice and coherent set of structures that is needed to build a well-structured and effective software system.

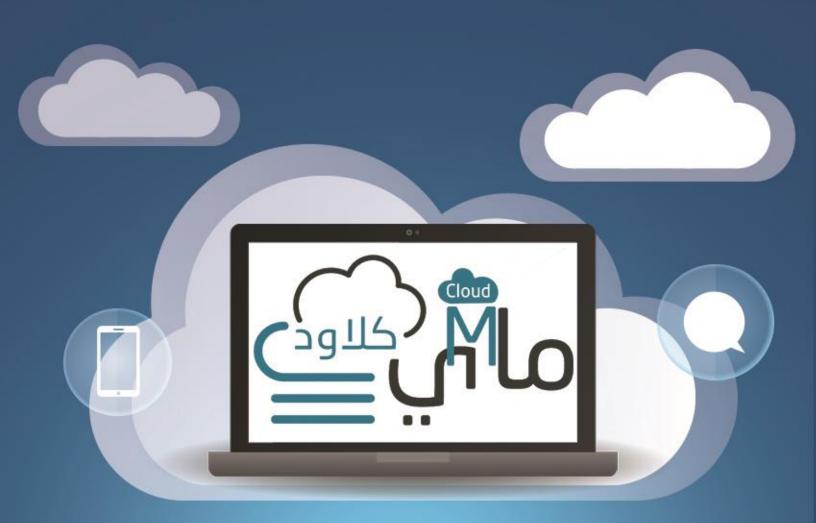

# Chapter 6 System Design and Specifications

## Content

- 6.1 Introduction
- 6.2 Technology Choices
- 6.3 Choice of Web Design Technologie
- 6.4 Development Tools
- 6.5 Class Diagrams
- 6.6 MCloud Class Diagram Categories
- 6.7 Database Model
- 6.8 Conclusion

### **6 CHAPTER 6 SYSTEM DESIGN AND SPECIFICATIONS**

### **6.1 Introduction**

This section show what are the technology choices that are used to build the Plan B system and the reasons for those choices.

### **6.2 Technology Choices:**

### 6.2.1 ASP.NET MVC

The Development Language and Framework used in MCloud system.

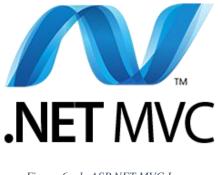

Figure 6 - 1: ASP.NET MVC Logo

ASP.NET is a free web framework for building great web sites and web applications using HTML, CSS, and JavaScript. You can also create Web APIs and mobile sites, and you can use real-time technologies like Web Sockets and more.

ASP.NET Web Pages and the Razor syntax provide a fast, approachable, and lightweight way to combine server code with HTML to create dynamic web content. Connect to databases, add video, link to social networking sites, and include many more features that help you create beautiful sites that conform to the latest web standards.

ASP.NET MVC gives you a powerful, patterns-based way to build dynamic websites that enables a clean separation of concerns and that gives you full control over markup for enjoyable, agile development. ASP.NET MVC includes many features that enable fast, TDD-friendly development for creating sophisticated applications that use the latest web standards. [24]

#### 6.2.1.1 Advantages of an MVC-Based Web Application

The ASP.NET MVC framework offers the following advantages:

- It makes it easier to manage complexity by dividing an application into the model, the view, and the controller.
- It does not use view state or server-based forms. This makes the MVC framework ideal for developers who want full control over the behavior of an application.
- It uses a Front Controller pattern that processes Web application requests through a single controller. This enables you to design an application that supports a rich routing infrastructure. For more information, see Front Controller.
- It provides better support for test-driven development (TDD).
- It works well for Web applications that are supported by large teams of developers and for Web designers who need a high degree of control over the application behavior.

#### 6.2.1.2 Features of the ASP.NET MVC Framework [25]

- Separation of application tasks (input logic, business logic, and UI logic), testability, and test-driven development (TDD). All core contracts in the MVC framework are interface-based and can be tested by using mock objects, which are simulated objects that imitate the behavior of actual objects in the application. You can unit-test the application without having to run the controllers in an ASP.NET process, which makes unit testing fast and flexible. You can use any unit-testing framework that is compatible with the .NET Framework.
- An extensible and pluggable framework. The components of the ASP.NET MVC framework are designed so that they can be easily replaced or customized. You can plug in your own view engine, URL routing policy, action-method parameter serialization, and other components. The ASP.NET MVC framework also supports

the use of Dependency Injection (DI) and Inversion of Control (IOC) container models. DI enables you to inject objects into a class, instead of relying on the class to create the object itself. IOC specifies that if an object requires another object, the first objects should get the second object from an outside source such as a configuration file. This makes testing easier.

- Extensive support for ASP.NET routing, which is a powerful URL-mapping component that lets you build applications that have comprehensible and searchable URLs. URLs do not have to include file-name extensions, and are designed to support URL naming patterns that work well for search engine optimization (SEO) and representational state transfer (REST) addressing.
- Support for using the markup in existing ASP.NET page (.aspx files), user control (.ascx files), and master page (.master files) markup files as view templates. You can use existing ASP.NET features with the ASP.NET MVC framework, such as nested master pages, in-line expressions (<%= %>), declarative server controls, templates, data-binding, localization, and so on.
- Support for existing ASP.NET features. ASP.NET MVC lets you use features such as forms authentication and Windows authentication, URL authorization, membership and roles, output and data caching, session and profile state management, health monitoring, the configuration system, and the provider architecture.

### 6.2.2 ADO.NET

The Choice of Database Management System (DBMS) used for MCloud System.

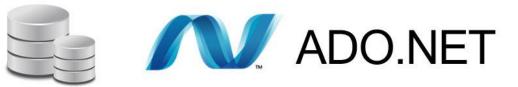

Figure 6 - 2: ADO.NET Logo

The technology which was used to connect to a relational database in ASP.NET code that runs on a server is ADO.NET. ADO.NET communicates with a database management system (DBMS) such as SQL Server.

ADO.NET is a set of classes that expose data access services for .NET Framework programmers. ADO.NET provides a rich set of components for creating distributed, datasharing applications. It is an integral part of the .NET Framework, providing access to relational, XML, and application data. ADO.NET supports a variety of development needs, including the creation of front-end database clients and middle-tier business objects used by applications, tools, languages, or Internet browsers.

The ADO.NET Entity Framework is the main ORM that Microsoft provides for the .NET Framework

To read or update data, you can use ADO.NET directly by using classes such as SqlCommand, SqlDataReader, SqlDataAdapter, and DataSet. The recommended alternative is to let an object-relational mapper (ORM) framework such as the Entity Framework handle the low-level code that interfaces with an ADO.NET data provider. If you use ADO.NET directly, you have to manually write and execute SQL queries. You also have to write code that converts data from the database's format into objects, properties, and collections that you can work with in code. [26]

#### 6.2.3 SQL Server

Some reasons for choosing SQL Server as a relational database for an ASP.NET web application:

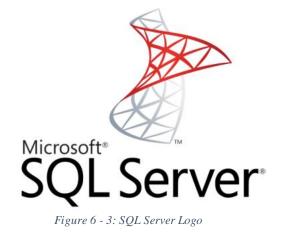

- SQL Server is supported by Microsoft.
- SQL Server is integrated with other Microsoft data access technologies such as the Entity Framework. See Object-Relational Mappers later in this topic.
- Visual Studio provides built-in tools for working with SQL Server. SQL Server Data Tools (SSDT), enables you to create databases, manipulate schema and data, generate and run scripts, debug, and deploy databases and database updates.
- Visual Studio includes web deployment features that are designed to facilitate deploying SQL Server databases along with web projects
- The Visual Studio web project templates use SQL Server for the ASP.NET membership database by default.
- Nearly all ASP.NET documentation on the MSDN web site, ASP.NET web sites, and in blog posts uses SQL Server. Relatively little documentation that would help you get started and resolve difficulties is available for other databases

### 6.3 Choice of Web Design Technologies:

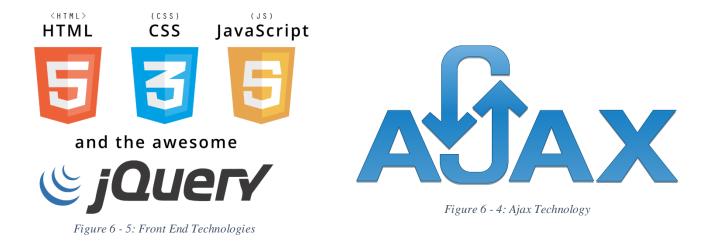

- HTML5: is a markup language used for structuring and presenting content on the World Wide Web. It is the fifth and current version of the HTML standard. [27]
- JavaScript is the programming language of HTML and the Web.
- CSS is a stylesheet language that describes the presentation of an HTML (or XML) document also describes how elements must be rendered on screen, on paper, or in

other media. [28]

- jQuery is a fast, small, and feature-rich JavaScript library. It makes things like HTML document traversal and manipulation, event handling, animation, and Ajax much simpler with an easy-to-use API that works across a multitude of browsers. With a combination of versatility and extensibility, jQuery has changed the way that millions of people write JavaScript. [29]
- AJAX stands for Asynchronous JavaScript and XML. In a nutshell, it is the use of the XMLHttpRequest object to communicate with server-side scripts. It can send as well as receive information in a variety of formats, including JSON, XML, HTML, and even text files. [30]

### **6.4 Development Tools**

The Choice of Software Development Tools and Computer-Aided Software Engineering (CASE) that are used to build the MCloud system:

**Edraw Max**: is an all-in-one diagram software that makes it simple to create professional-looking flowcharts, organizational charts, network diagrams, business presentations, building plans, mind maps, science illustration, fashion designs, UML diagrams, workflows, program structures, web design diagrams, electrical engineering diagrams, directional maps, database diagrams and more. [31]

**Visual Studio**: A free, fully-featured, and extensible IDE for creating modern applications for Windows, Android, and iOS, as well as web applications and cloud services. [32]

**SQL Server 2014:** <sup>SQL Server</sup> As a database server, it is a software product with the primary function of storing and retrieving data as requested by other software applications which may run either on the same computer or on another computer across a network (including the Internet). [33]

**IIS:** Internet Information Server is an extensible web server created by Microsoft for use with Windows NT family.IIS supports HTTP, HTTPS, FTP, FTPS, SMTP and NNTP. [34]

**Notepad++:** is a free source code editor and Notepad replacement that supports several languages. Running in the MS Windows environment, its use is governed by GPL License. [35]

Adobe Photoshop CS6: Software redefines digital imaging with powerful new photography tools, breakthrough capabilities for complex image selections, realistic painting, and intelligent retouching and design website. [36]

### 6.5 Class Diagrams

A class diagram is an illustration of the relationships and source code dependencies among classes in the Unified Modeling Language (UML). In this context, a class defines the methods and variables in an object, which is a specific entity in a program or the unit of code representing that entity. Class diagrams are useful in all forms of object-oriented programming (OOP). The concept is several years old but has been refined as OOP modeling paradigms have evolved.

### 6.6 MCloud Class Diagram Categories

MCloud system is implementing the MVC design pattern as the core development approach, with that the process of modeling UML class diagrams for a web-based application is much detailed so it had to be categorized and classified into groups or categories which will present all the class diagrams in MCloud system.

#### **6.6.1 Main Class Diagrams**

The main class diagram of MCloud system as a whole with all of its components.

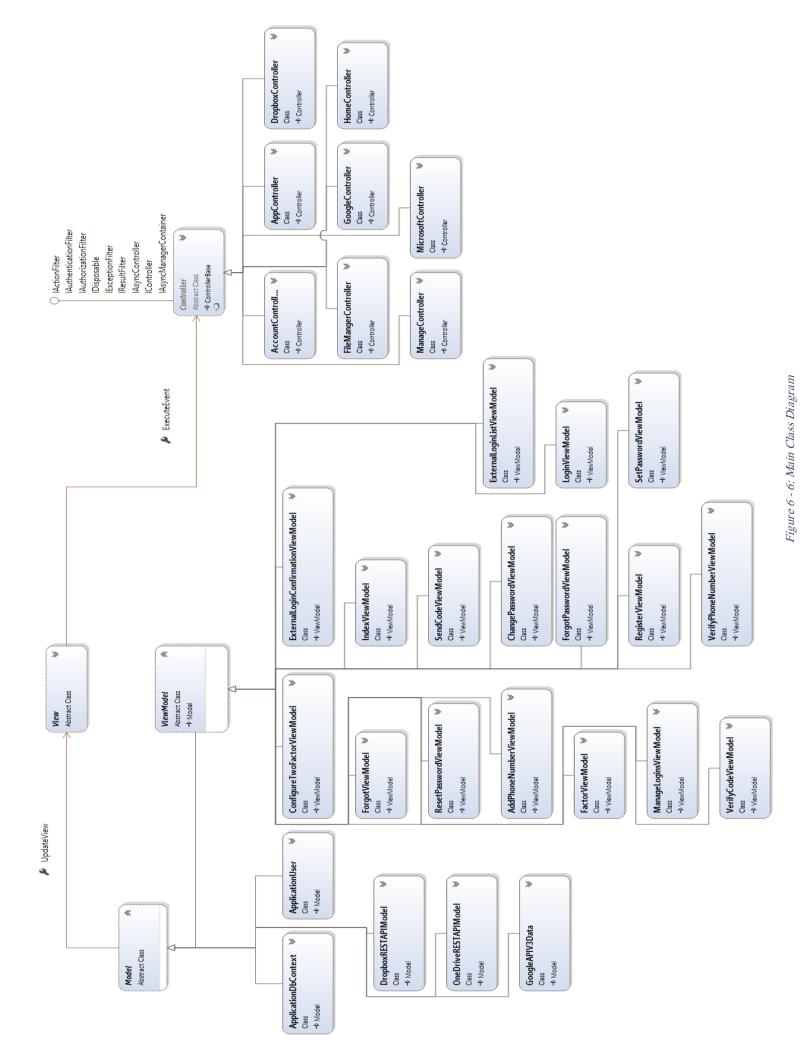

### 6.6.2 Models

The class diagram of the system model which manages the data, logic and rules of the application.

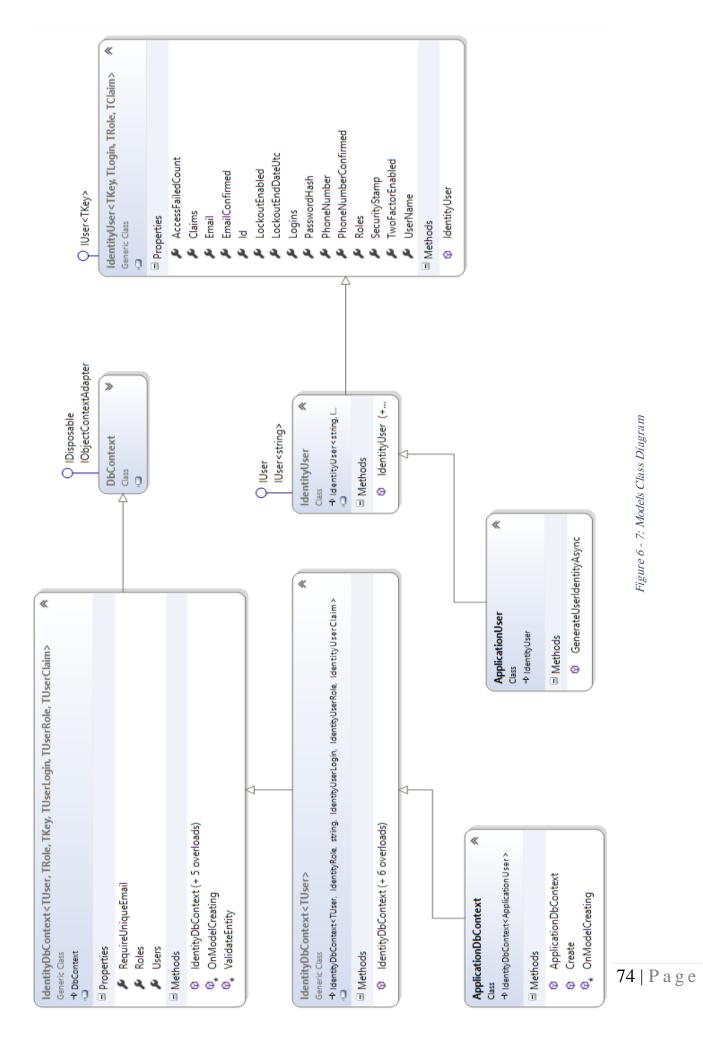

### 6.6.3 Controller

The class diagrams of the system controllers which handles user interaction with the application.

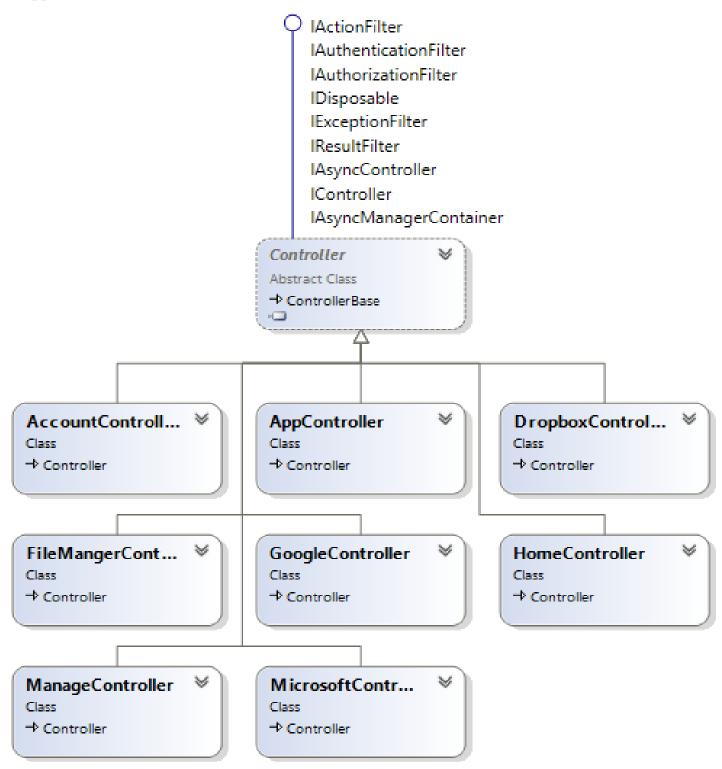

Figure 6 - 8: Controllers Classes Package

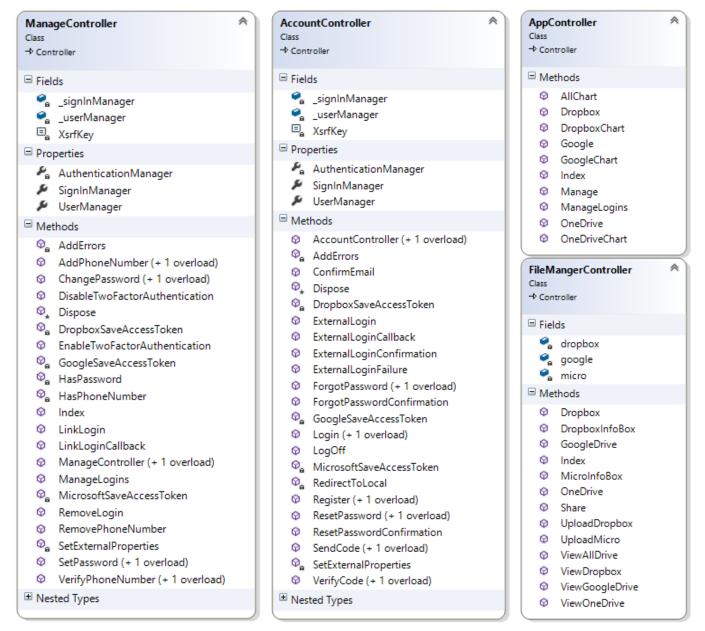

Figure 6 - 9: Account and App Controllers

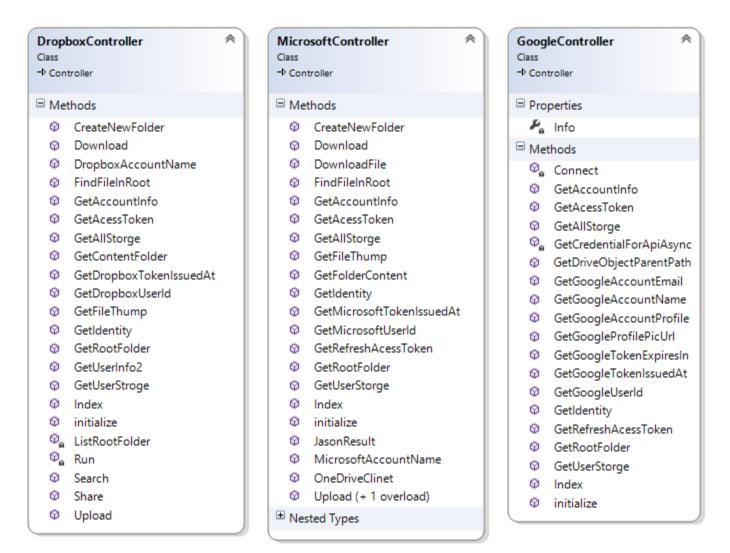

Figure 6 - 10: Third Party Controllers

\*The rest of class diagrams including the model of the third-party application, in addition to the AppStart and ASPSMSX2Spap class diagrams are all addressed in the appendices.

### 6.7 Database Model

A database model is a type of data model that determines the logical structure of a database and fundamentally determines in which manner data can be stored, organized, and manipulated.

From the technological perspective, the choice is usually between pure Object-Oriented, Object-Relational hybrids, pure Relational and custom solutions based on open or proprietary file formats (eg. XML, OLE structured storage). [37]

Database Model in the MCloud system Model is Object-Relational hybrids which is mapped to the class diagram, each class in class diagram is mapped to a table in database model and each attribute is mapped to a column and objects in classes in the code are the rows that contains records in tables.

### **6.7.1 Physical ERD Diagram**

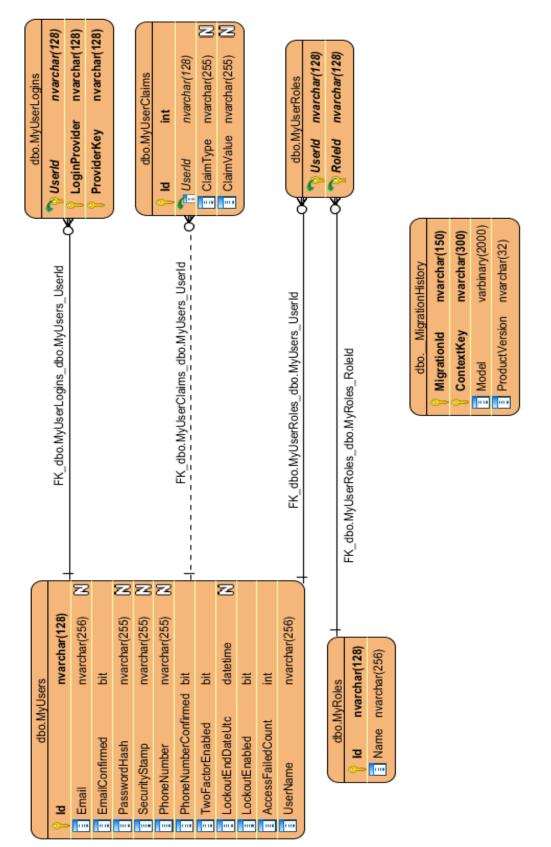

Figure 6 - 11: Physical ERD Diagram

### 6.7.2 SQL Diagram

The Database Designer in SQL Server 2014 is a visual tool that allows to design and visualize a databases. Using Database Designer allows to create, edit, or delete tables, columns, keys, indexes, relationships, and constraints. To visualize a database, it enables to create one or more diagrams illustrating some or all of the tables, columns, keys, and relationships in it.

We used this tool to create MCloud database with the essential tables and all of its relationships.

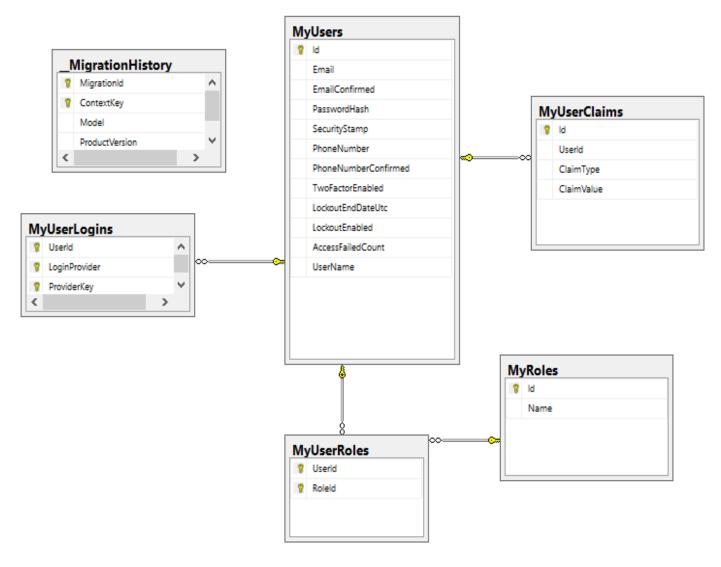

Figure 6 - 12: SQL Diagram

| 6.7.2.1 | <b>Database Tables</b> | Detailed | <b>Description:</b> |
|---------|------------------------|----------|---------------------|
|---------|------------------------|----------|---------------------|

|   | Column Name          | Data Type     | Allow Nulls       |
|---|----------------------|---------------|-------------------|
| ß | ld                   | nvarchar(128) |                   |
|   | Email                | nvarchar(256) | M                 |
|   | EmailConfirmed       | bit           |                   |
|   | PasswordHash         | nvarchar(MAX) | $\mathbf{\Sigma}$ |
|   | SecurityStamp        | nvarchar(MAX) | $\square$         |
|   | PhoneNumber          | nvarchar(MAX) | $\square$         |
|   | PhoneNumberConfirmed | bit           |                   |
|   | TwoFactorEnabled     | bit           |                   |
|   | LockoutEndDateUtc    | datetime      | $\mathbf{\Sigma}$ |
|   | LockoutEnabled       | bit           |                   |
|   | AccessFailedCount    | int           |                   |
|   | UserName             | nvarchar(256) |                   |
|   |                      |               |                   |
|   |                      |               |                   |
|   |                      |               |                   |

Figure 6 - 13: MyUsers Table Detailed Descriptions

\*The rest of database description tables are addressed in the appendices.

### 6.8 Conclusion

This chapter begin with mentioning all the technology and the necessary development programs and tools used to assist building and design MCloud system. Furthermore it addressed the UML class diagrams and the categories which were classified to present the diagrams with a well-organized and detailed approach. Finishing by introducing the database model and the approach which was taken in order to design the system logical and relational databases by starting with the physical ERD diagram for MCloud system and then using SQL Server to design the SQL diagram for the system.

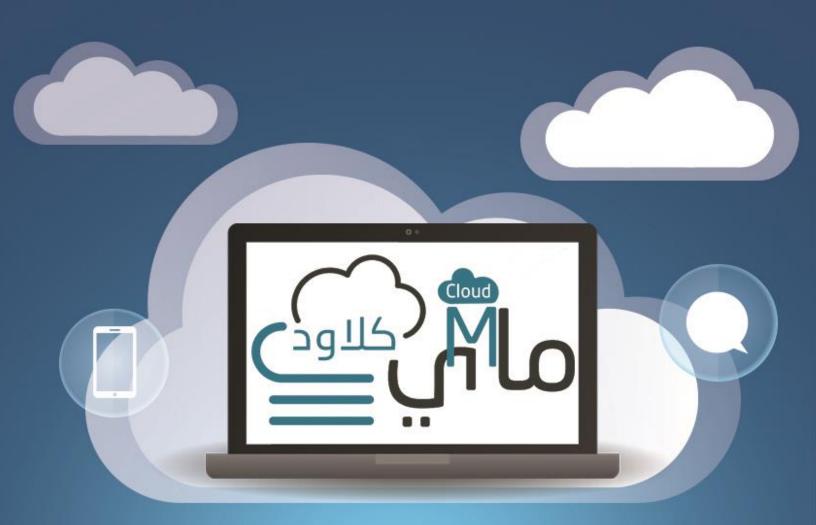

# Chapter 7: Implementation

# Content

- 7.1 Introduction
- 7.2 Implementation Plan
- 7.3 Website Implementation
- 7.4 Application Implementation
- 7.5 Conclusion

### **7 CHAPTER 7: IMPLEMENTATION**

### 7.1 Introduction

This chapter focuses on the construction and implementation of MCloud system and it begins upon approval of the designs. This process includes configuring the software and implementing any customized functionality per design documentation. After refining the business processes, development of the first release begins. This is where the business requirements are considered by the team and start the work of programming and configuring the meet the business needs.

There are series of steps considered while the development stage started especially after modeling and designing the database, these steps respectively ordered as the following:

- Wireframes of initial and main user interfaces (UI) of the system for both the website and the application.
- Constructing and implementing the wire-frames into the final design of user interfaces (UI), and also for the structure of the web pages and the cascading styles.
- Coding with the goal to translate the design of the system into code in a given programming language to implement the design in the best possible manner in order to produce a working software application.
- Testing the application with different types and approaches will be performed in the system. User acceptance testing is the last part of testing and is performed by the end users to ensure the system meets their expectations.
   \*More details about this phase will be discussed in the next chapter.

84 | Page

### 7.2 Implementation Plan

MCloud system goes through a specific and organized Implementation Plan which concise into two essential points, the implementation of the website (landing page) and the web application itself, also considering the integration needed from third-party application to form a complete and finished system.

### 7.2.1 MCloud Website

The purpose of implementing MCloud website is mainly to be considered as a primarily a means of communication for audiences worldwide. This implementation included the home page as landing page for the website in order to display information, latest features and news with the contact information form.

### 7.2.2 MCloud Application

The implementation of MCloud system involves the web-based application itself which includes coding the actual program by following the pre-defined requirements which need to be considered. Furthermore all features presented in functional requirements will be implanted such as adding cloud drive and browsing files and also sharing it on social media etc., also the integration of third-party application and their APIs is essential to our system and they were implemented properly according to their formal documentation from the source website of APIs.

### 7.3 Website Implementation

### 7.3.1 MCloud Website Graphical User Interface (GUI)

#### 7.3.1.1 Website: Home Section

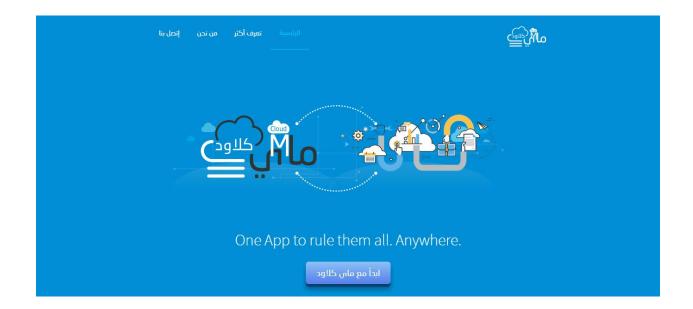

#### 7.3.1.2 Website: Services Section

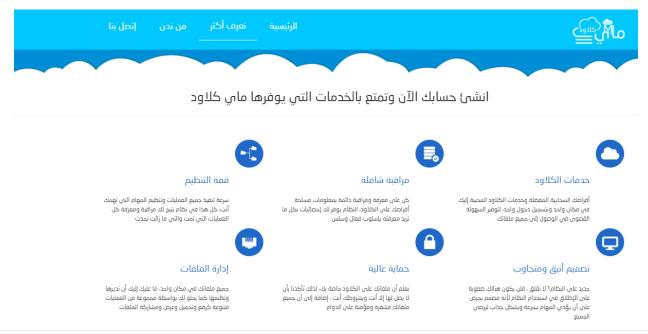

#### 7.3.1.3 Website: Footer section

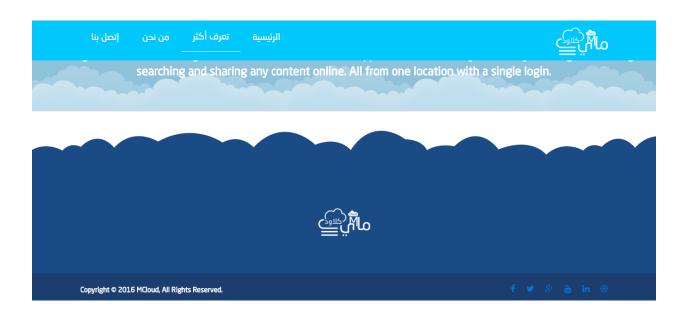

### 7.3.1.4 Website: Login & Register

| تسجيل الدخول<br>———————          |                                |
|----------------------------------|--------------------------------|
| تسجيل الدخول بواسطة حساب محلي    | تسجيل الدخول بواسطة خدمات أخرى |
| الايميل                          | 🗢 Dropbox                      |
| كلمة المرور                      | 📲 Microsoft                    |
| 🗐 تذکرنې                         | & Google                       |
| تسجيل الدخول                     | <b>f</b> Facebook              |
| لا يوجد لديك حساب انشئ حساب جديد | 🛩 Twitter                      |
| نسيت كلمة المرور                 | 🖸 Instagram                    |
|                                  | O GitHub                       |
|                                  | in LinkedIn                    |
|                                  | .خصوصية مملوماتك دائماً محفوظة |

### 7.4 Application Implementation

### 7.4.1 MCloud Application Graphical User Interface (GUI)

#### 7.4.1.1 Application: Home

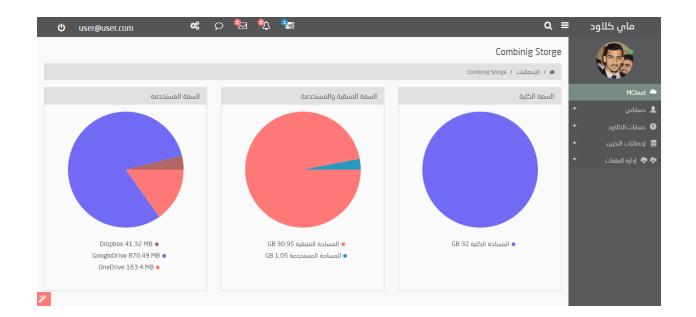

#### 7.4.1.2 Website: Side bar menu

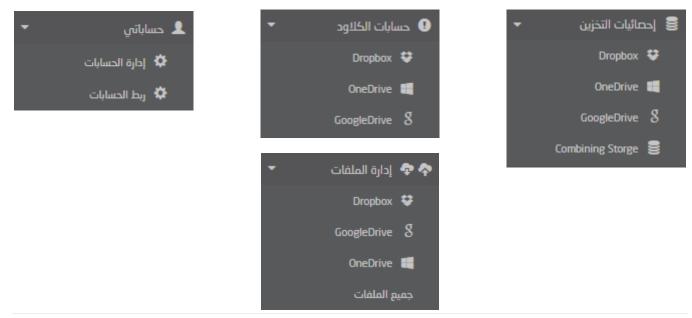

### 7.4.1.3 Application: Account Management

| <b>ധ</b> user@user.com | 📽 ଚ 🎙                                                                         | a 🌯 🋬                                                    |                                                          | Q ≡                                                                   | ماي کلاود              |
|------------------------|-------------------------------------------------------------------------------|----------------------------------------------------------|----------------------------------------------------------|-----------------------------------------------------------------------|------------------------|
|                        |                                                                               |                                                          | حسابي                                                    | حساباتي<br>🛪 / حساباتي / تغيير إعدادات ه                              |                        |
|                        |                                                                               |                                                          |                                                          | تغيير إعدادت حسابي                                                    | MCloud 📥<br>لا حساباتي |
|                        | مير كلمة المرور]<br>(بط الحسابات)<br>972592181235 [تغير الرقم   إزالة الرقم ] | كلمة المرور :<br>حسابات الشبكات الاجتماعية<br>رقم الهاتف | <ul> <li>إدارة الحسابات</li> <li>ربط الحسابات</li> </ul> |                                                                       |                        |
|                        |                                                                               |                                                          | ممطل تفمیل                                               | <ul> <li>تفعيل عن طريق الجوال</li> <li>حميل عن طريق الجوال</li> </ul> | إحصائيات التخزين       |
|                        |                                                                               |                                                          |                                                          |                                                                       |                        |
|                        |                                                                               |                                                          |                                                          |                                                                       |                        |
|                        |                                                                               |                                                          |                                                          |                                                                       |                        |
| <b>*</b>               |                                                                               |                                                          |                                                          |                                                                       |                        |

### 7.4.1.4 Application: Third Party Accounts Management

| 🖞 user@user.com 🛛 📽 🕅 | . <sup>8</sup> ≝  | ماي کلاود 🛛 🗨                     |
|-----------------------|-------------------|-----------------------------------|
|                       |                   | حساباتي                           |
|                       |                   | الم / معلمات / 🕷                  |
|                       |                   | MCloud 📥 ربط الحسابات             |
|                       | الحسابات المسجلة  | ل حساباتی ▼<br>• حسابات الخلاود ▼ |
| إزالة                 | 🗢 Dropbox         | الحطائيات التذنين 👻               |
| إزالة                 | <b>f</b> Facebook | 🗢 🗢 إدارة الملفات 🔻               |
| aliji                 | <b>○</b> GitHub   |                                   |
| إزالة                 | S Google          |                                   |
| زالة                  | 🖸 Instagram       |                                   |
| إزالة                 | in LinkedIn       |                                   |
| إزالة                 | 🛤 Microsoft       |                                   |
| از الة                | 🛩 Twitter         |                                   |
|                       |                   |                                   |
| <b>×</b>              |                   |                                   |

#### 7.4.1.5 Application: Google Drive Account

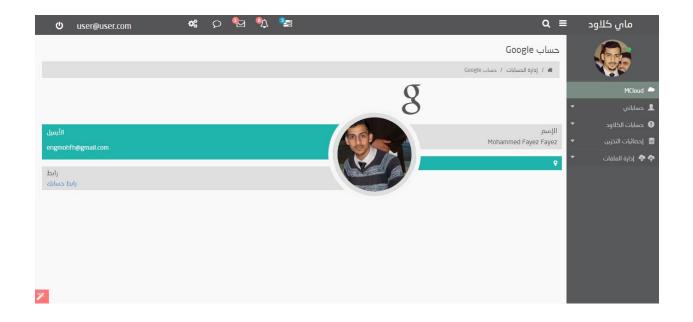

### 7.4.1.6 Application: OneDrive Account

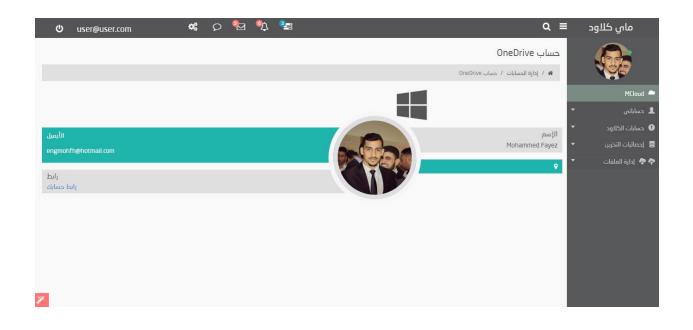

### 7.4.1.7 Application: Dropbox Account

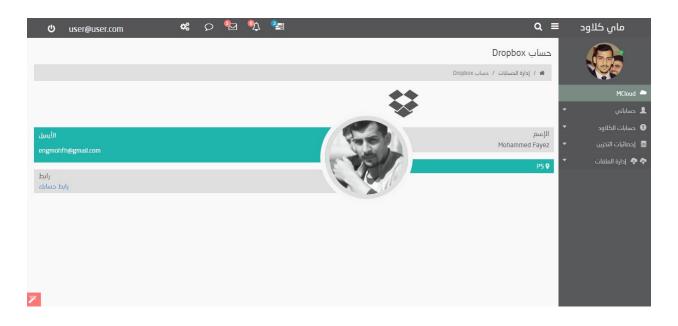

### 7.4.1.8 Application: Dropbox Statistic

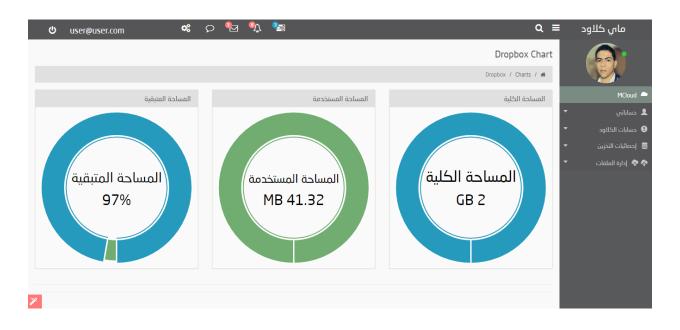

#### 7.4.1.9 Application: Google Statistic

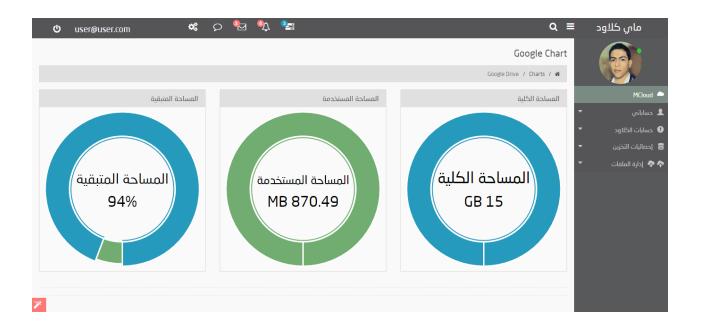

### 7.4.1.10 Application: OneDrive Statistic

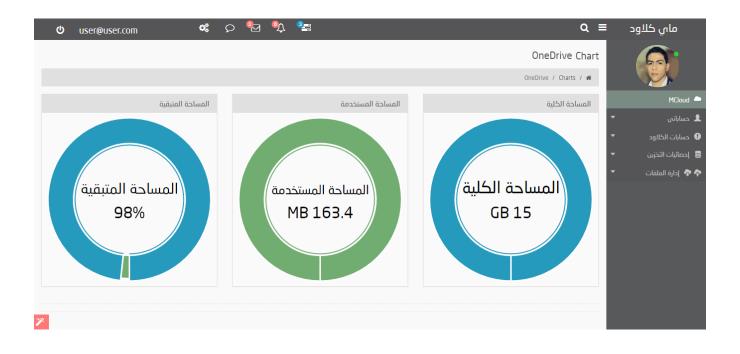

### 7.4.1.11 Application: Dropbox File Manger

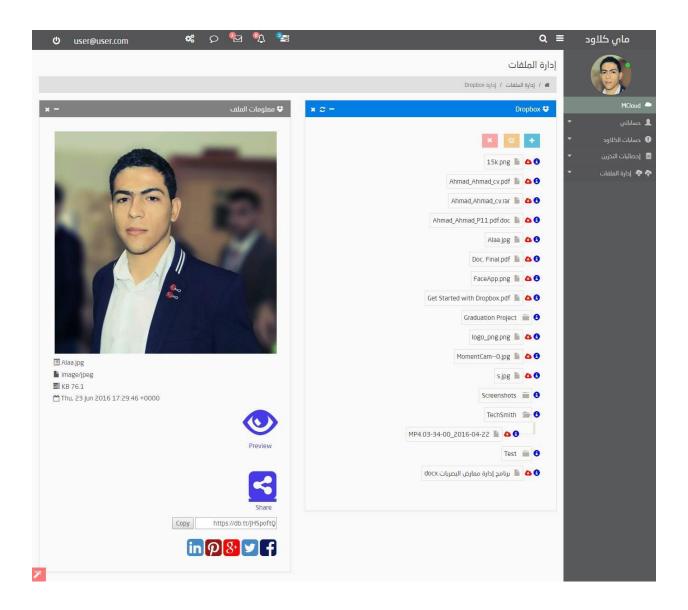

| 🖕 user@user.com 🐝 🕫 🖧 | 3                 | ର ≡                                     | ماي كلاود            |
|-----------------------|-------------------|-----------------------------------------|----------------------|
|                       |                   | إدارة الملفات                           |                      |
|                       |                   | Dropbox إدارة الملفات / إدارة 🕷         |                      |
| ی <b>- ×</b>          | 💝 معلومات الملذ   | 🗙 🗢 — Dropbox 😌                         | MCloud 🌥             |
|                       |                   |                                         | 🛨 حساباتي            |
|                       |                   | × 🖒 🕂                                   | 🝷 حسابات الکلاود     |
|                       |                   | 15k.png 📗 🛆 3                           | 🛢 إحصائيات التخزين 🔻 |
| Graduation Project    |                   | Ahmad_Ahmad_cv.pdf 📗 🛆 🕄                | 💠 🂠 إدارة الملفات 🔻  |
|                       | Upload Ui         | Ahmad_Ahmad_cv.rar 📗 🛆 3                |                      |
|                       |                   | Ahmad_Ahmad_P11.pdf.doc 📗 🛆 🕄           |                      |
|                       | Advance<br>Upload | Doc.Final.pdf 📗 🛆 🕄                     |                      |
| Browse 🗁 Upload 💿     |                   | FaceApp.png 📗 🛆 🕄                       |                      |
|                       |                   | Get Started with Dropbox.pdf 📗 🛆 🕄      |                      |
|                       |                   | Graduation Project 🝵 🕚                  |                      |
|                       |                   | logo_png.png 📗 🛆 3                      |                      |
|                       | Share             | MomentCamO.jpg 📗 🛆 🕄                    |                      |
| Copy https://db       | .tt/YHXQgsGH      | sipg 📗 🛆 🕄                              |                      |
| in P 8                | F                 | Screenshots 💼 🕄                         |                      |
|                       |                   | TechSmith 💼 🕄                           |                      |
|                       |                   | Test 🗎 3                                |                      |
|                       |                   | 🗴 🎍 اا برنامج إدارة معارض البصريات docx |                      |
|                       |                   | مرابعة إداره مسارس بشتريني المرابع      |                      |
|                       |                   |                                         |                      |
| ×                     |                   |                                         |                      |

•

### 7.4.1.12 Application: OneDrive File Manger

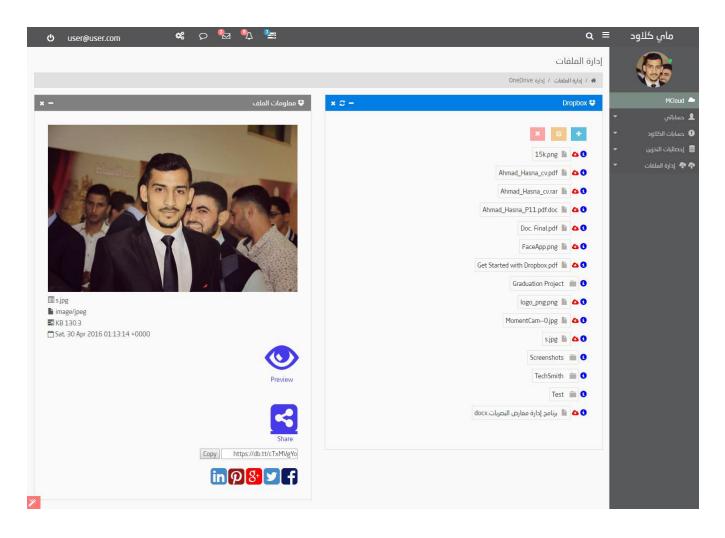

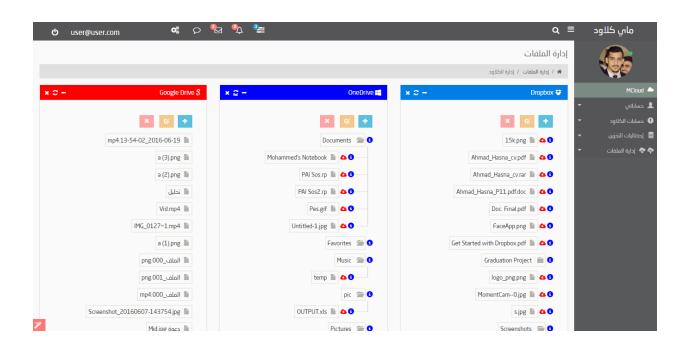

# 7.4.1.13 Application: All Drivers Files Manger

# 7.4.2 MCloud Application Coding

#### 7.4.2.1 Class: BundleConfig, Method: RegisterBundles

Bundling and magnification are two techniques that can be used in ASP.NET 4.5 to improve request load time. It also improves the load time by reducing the number of requests to the server and reducing the size of requested assets (such as CSS and JavaScript.)

```
System.Web
using System.Web.Optimization;
namespace Mcloud
    public class BundleConfig
        1 reference
        public static void RegisterBundles(BundleCollection bundles)
            bundles.Add(new ScriptBundle("~/bundles/jquery").Include(
                         "~/Scripts/jquery-{version}.js"));
            bundles.Add(new ScriptBundle("~/bundles/jqueryval").Include(
                         "~/Scripts/jquery.validate*"));
            bundles.Add(new ScriptBundle("~/bundles/Custom").Include(
                        "~/Scripts/Custom/bootstrap.min.js",
                        "~/Scripts/Custom/jquery.appear.js",
                        "~/Scripts/Custom/jquery.fancybox.pack.js",
                        "~/Scripts/Custom/jquery.nav.js",
                        "~/Scripts/Custom/jquery.parallax-1.1.3.js",
                        "~/Scripts/Custom/main.js",
                        "~/Scripts/Custom/owl.carousel.min.js",
                        "~/Scripts/Custom/vendor",
                         "~/Scripts/Custom/underscore.js
            bundles.Add(new ScriptBundle("~/bundles/App").Include(
                         "~/AppAssets/js/pages/pace.min.js",
                        "~/AppAssets/js/lib/jquery-1.11.min.js",
                         "~/AppAssets/js/multipleAccordion.js",
                         "~/AppAssets/js/lib/jquery.easing.js"
                         "~/AppAssets/js/jquery.nanoscroller.min.js",
                         "~/AppAssets/js/switchery.min.js",
                         "~/AppAssets/js/bootstrap-switch.js",
                         "~/AppAssets/js/jquery.easypiechart.min.js",
                         "~/AppAssets/js/bootstrap-progressbar.min.js",
                         "~/AppAssets/js/chart/flot/jquery.flot.js",
                         "~/AppAssets/js/chart/flot/jquery.flot.resize.js",
                         "~/AppAssets/js/pages/layout.js",
                         "~/AppAssets/js/countUp.min.js",
                         "~/AppAssets/js/skycons.js",
                         "~/AppAssets/js/jvectormap/jquery-jvectormap-world-mill-en.js",
                         "~/AppAssets/js/jquery.amaran.js",
                                                                                                                       ge
                         "~/AppAssets/js/pages/dashboard.js'
```

# 7.4.2.2 OAth2, Methods: Configure...()

The three Oath2 methods below (ConfigureGooglePlus(), ConfigureMicrosoft() and ConfigureDropbox) enables users to log in with credentials from the specified external provider which are Microsoft, or Google, Dropbox and then integrate some of the functionality from those providers into your web application. MCloud allows logins from other external providers such as Facebook, Twitter, Instagram, GitHub and LinkedIn.

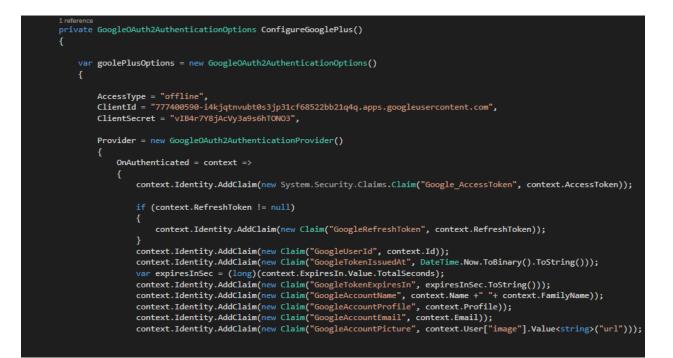

```
private MicrosoftAccountAuthenticationOptions ConfigureMicrosoft()
ł
   var options = new MicrosoftAccountAuthenticationOptions
        ClientId = "000000004C18A919",
        ClientSecret = "ky7-G70bBCpHGbB1us7QsKkbUKzQbuEg",
        Provider = new MicrosoftAccountAuthenticationProvider
            OnAuthenticated = context =>
            {
                 context.Identity.AddClaim(new System.Security.Claims.Claim("Microsoft_AccessToken", context.AccessToken));
                 if (context.RefreshToken != null)
                     context.Identity.AddClaim(new Claim("MicrosoftRefreshToken", context.RefreshToken));
                 }
                context.Identity.AddClaim(new Claim("MicrosoftUserId", context.Id));
context.Identity.AddClaim(new Claim("MicrosoftTokenIssuedAt", DateTime.Now.ToBinary().ToString()));
                 var expiresInSec = (long)(context.ExpiresIn.Value.TotalSeconds);
                 context.Identity.AddClaim(new Claim("MicrosoftTokenExpiresIn", expiresInSec.ToString()));
                 context.Identity.AddClaim(new Claim("MicrosoftAccountName", context.FirstName + " " + context.LastName));
                 return Task.FromResult(true);
```

#### 7.4.2.3 Access Token, Method: ..SaveAccessToken()

An access token is an opaque string that identifies a user, app, or Page and can be used by the app to make graph API calls. Access tokens are obtained via a number of methods, below is a few of them from Google, Microsoft and Drobox.

|    | references |                                                                                                    |
|----|------------|----------------------------------------------------------------------------------------------------|
| pr | rivate asy | nc Task GoogleSaveAccessToken(ApplicationUser user)                                                      |
| ι  | // Get     | the claims identity                                                                                      |
|    |            | dentity claimsIdentity =                                                                                 |
|    |            | <pre>it AuthenticationManager.GetExternalIdentityAsync(DefaultAuthenticationTypes.ExternalCookie);</pre> |
|    |            |                                                                                                    |
|    | if (cla    | <pre>imsIdentity != null)</pre>                                                                          |
|    | {          |                                                                                                    |
|    |            | Retrieve the existing claims                                                                             |
|    |            | <pre>v currentClaims = await UserManager.GetClaimsAsync(user.Id);</pre>                                  |
|    |            | Get the list of access token related claims from the identity                                            |
|    |            | tokenClaims = claimsIdentity.Claims                                                                      |
|    |            | .Where(c => c.Type.StartsWith("Google AccessToken"));                                                    |
|    | var        | RefreshtokenClaims = claimsIdentity.claims                                                               |
|    |            | <pre>Where(c =&gt; c.Type.StartsWith("GoogleRefreshToken"));</pre>                                       |
|    | var        | GoogleUserId = claimsIdentity.Claims                                                                     |
|    |            | .Where(c => c.Type.StartsWith("GoogleUserId"));                                                          |
|    | var        | GoogleTokenIssuedAt = claimsIdentity.Claims                                                              |
|    |            | .Where(c => c.Type.StartsWith("GoogleTokenIssuedAt"));                                                   |
|    |            | GoogleTokenExpiresIn = claimsIdentity.Claims                                                             |
|    |            | .Where(c => c.Type.StartsWith("GoogleTokenExpiresIn"));                                                  |
|    |            | GoogleAccountNames = claimsIdentity.Claims                                                               |
|    |            | .Where(c => c.Type.StartsWith("GoogleAccountName"));                                                     |
|    |            | <pre>GoogleAccountProfiles = claimsIdentity.Claims</pre>                                                 |
|    |            | .Where(c => c.Type.StartsWith("GoogleAccountProfile"));                                                  |
|    |            | GoogleProfilePic = claimsIdentity.Claims                                                                 |
|    |            | <pre>.Where(c =&gt; c.Type.StartsWith("GoogleAccountPicture"));</pre>                                    |
|    |            | <pre>GoogleEmail = claimsIdentity.Claims</pre>                                                           |
|    |            | <pre>.Where(c =&gt; c.Type.StartsWith("GoogleAccountEmail"));</pre>                                      |
|    |            |                                                                                                    |
|    |            |                                                                                                    |

private async Task MicrosoftSaveAccessToken(ApplicationUser user) ClaimsIdentity claimsIdentity = await AuthenticationManager.GetExternalIdentityAsync(DefaultAuthenticationTypes.ExternalCookie); if (claimsIdentity != null) var currentClaims = await UserManager.GetClaimsAsync(user.Id); var tokenClaims = claimsIdentity.Claims .Where(c => c.Type.StartsWith("Microsoft\_AccessToken")); var RefreshtokenClaims = claimsIdentity.Claims .Where(c => c.Type.StartsWith("MicrosoftRefreshToken")); var MicrosoftUserId = claimsIdentity.Claims .Where(c => c.Type.StartsWith("MicrosoftUserId")); var MicrosoftTokenIssuedAt = claimsIdentity.Claims .Where(c => c.Type.StartsWith("MicrosoftTokenIssuedAt")); var MicrosoftTokenExpiresIn = claimsIdentity.Claims .Where(c => c.Type.StartsWith("MicrosoftTokenExpiresIn")); var MicrosoftAccountNames = claimsIdentity.Claims .Where(c => c.Type.StartsWith("MicrosoftAccountName"));

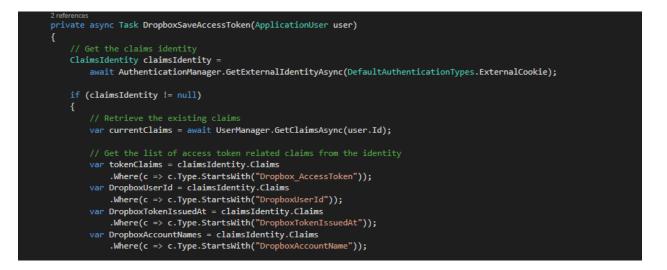

# 7.4.2.4 Method: GetIdentity()

Part of method which responsible for returning the entity identity (ClaimsIdentity) which's suitable for hashing.

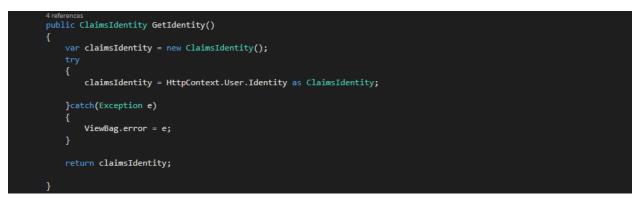

# 7.4.2.5 Method: GetAcessToken()

This call will return an app access token which can be used in place of a user access token to make API calls

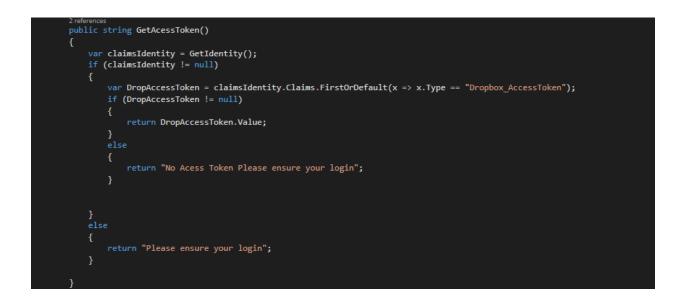

# 7.4.2.6 Method: Initialize()

Initializes data that might not be available when the constructor is called.

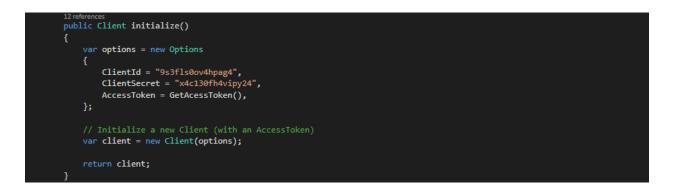

# 7.4.2.7 Method: GetAcountInfo()

This method is specified to each cloud drive we included in or system which is responsible for retrieving all data and files from the specified drive, in this method its Dropbox.

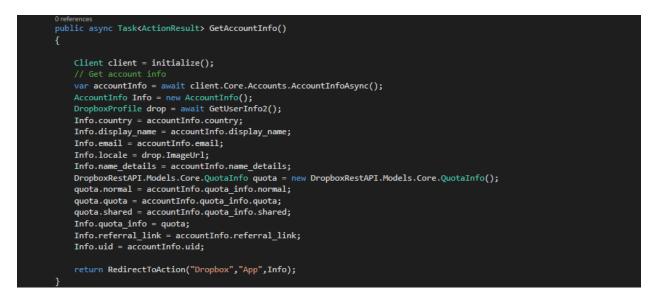

# 7.4.2.8 Method: GetUserStoarege()

The method responsible for retrieving the amount of storage space of a Dropbox cloud drive account of the user.

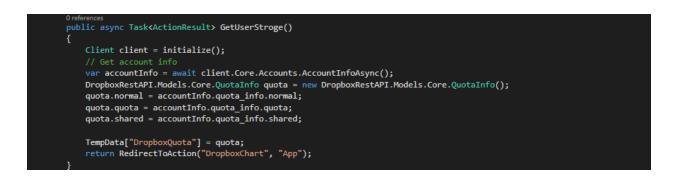

# 7.4.2.9 Method: CreateNewFolder()

This emthod resopnsible for allowing the user to creat new folder in a specfied cloud drive of the user.

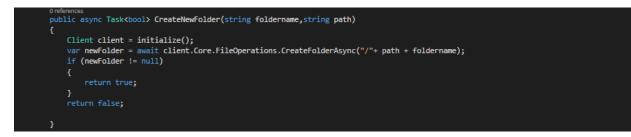

# 7.4.2.10 Method: Download()

This method is responsible for allowing the user to download files from could drive into their PC.

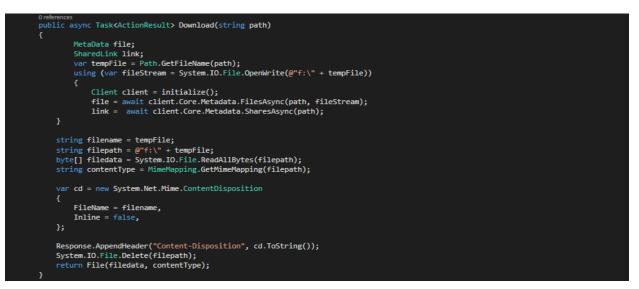

# **7.4.2.11** Method: Share()

This method is responsible for allowing the user to share files on social media website.

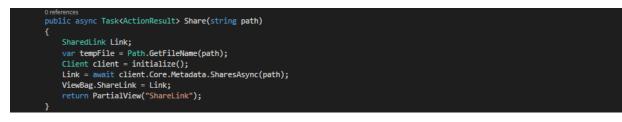

# 7.4.2.12 Method: GetRootFolder()

This method is responsible for retrieving all the folders from a particular cloud drive to be shown in the user MCloud account of that cloud drive.

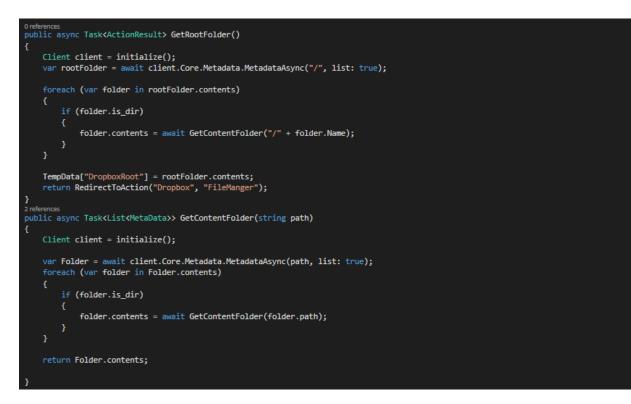

# 7.4.2.13 Method: GetFileThump()

This method is responsible for getting the thumbnail of an image.

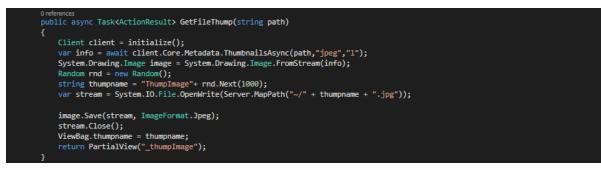

# 7.4.2.14 Method: FindFileInRoot()

This method is responsible for listing all the files inside a specific folder.

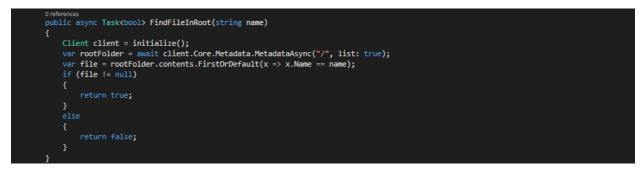

# 7.4.2.15 Method: Upload()

This method is responsible for uploading files from the user PC into a cloud drive.

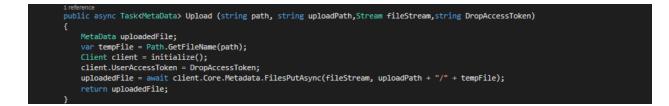

# 7.4.2.16 Method: Search()

This method is responsible for integrated searching for any files inside the connected cloud drives.

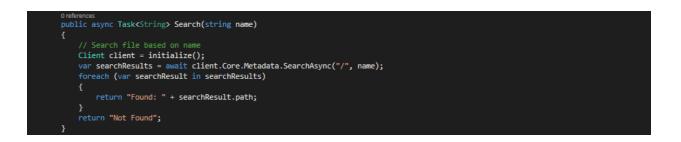

# 7.5 Conclusion

This chapter starts with a brief about the construction and implementation plan for MCloud system which was divvied into website and web-based application, then follows with screen-shots of graphical user interface (GUI) for both the website and the web application. Furthermore some of the methods and classes of the actual coding of the system were mentioned briefly.

The development team attempt as much as possible to commit with design rules, standards of user Interfaces (UI) as well as code style, convention and readable code comments.

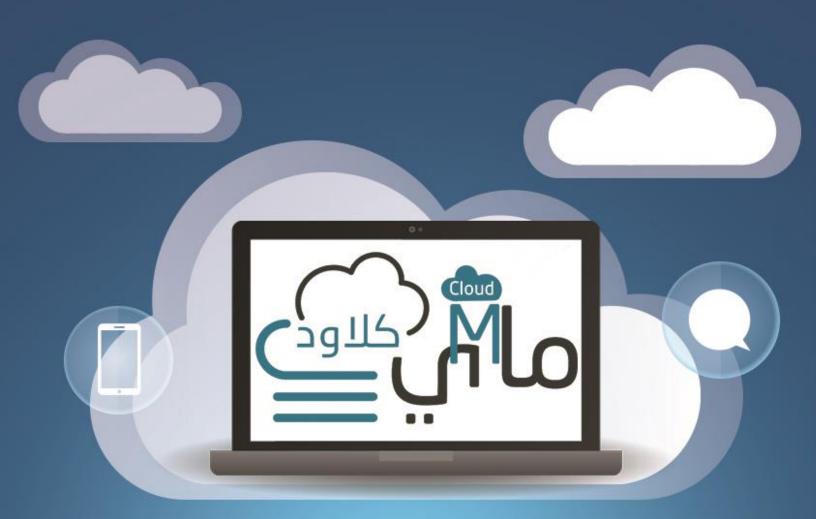

# Chapter 8: Testing and Evalution

# Content

- 8.1 Introduction
- 8.2 Purpose of Testing
- 8.3 Testing Methodologies
- 8.4 Test Implementation
- 8.5 Test Automation Tools
- 8.6 Testing Checklist
- 8.7 Evaluation
- 8.8 Conclusion

# **8 CHAPTER 8: TESTING AND EVALUTION**

# 8.1 Introduction

This chapter describes how the testing and evaluation process will be implemented in MCloud system, and as generic is the idea of testing a software, still it's a phase as crucial as it's important for the sustainability and the quality of the system.

Software testing is any activity aimed at evaluating an attribute or capability of a program or system and determining that it meets its required results. [38]

Software is not unlike other physical processes where inputs are received and outputs are produced. Where software differs is in the manner in which it fails. Most physical systems fail in a fixed (and reasonably small) set of ways. By contrast, software can fail in many bizarre ways. Detecting all of the different failure modes for software is generally infeasible.

Software bugs will almost always exist in any software module with moderate size: not because programmers are careless or irresponsible, but because the complexity of software is generally intractable -- and humans have only limited ability to manage complexity. It is also true that for any complex systems, design defects can never be completely ruled out. [39]

Regardless of the limitations, testing is an integral part in software development. It is broadly deployed in every phase in the software development cycle. Typically, more than 50% percent of the development time is spent in testing. [40]

# 8.2 Purpose of Testing

Testing is usually performed for the following purposes:

# \* To Improve Quality.

As computers and software are used in critical applications, the outcome of a bug can be severe. Bugs can cause huge losses. Bugs in critical systems have caused airplane crashes, allowed space shuttle missions to go awry, halted trading on the stock market,

and worse. Bugs can kill. Bugs can cause disasters. The so-called year 2000 (Y2K) bug has given birth to a cottage industry of consultants and programming tools dedicated to making sure the modern world doesn't come to a screeching halt on the first day of the next century.

Quality means the conformance to the specified design requirement. Being correct, the minimum requirement of quality, means performing as required under specified circumstances. Debugging, a narrow view of software testing, is performed heavily to find out design defects by the programmer. The imperfection of human nature makes it almost impossible to make a moderately complex program correct the first time. Finding the problems and get them fixed is the purpose of debugging in programming phase. [41]

# \* For Verification & Validation (V&V) [42]

Just as topic Verification and Validation indicated, another important purpose of testing is verification and validation (V&V). Testing can serve as metrics. It is heavily used as a tool in the V&V process. Testers can make claims based on interpretations of the testing results, which either the product works under certain situations, or it does not work. We can also compare the quality among different products under the same specification, based on results from the same test.

We cannot test quality directly, but we can test related factors to make quality visible. Quality has three sets of factors -- functionality, engineering, and adaptability. These three sets of factors can be thought of as dimensions in the software quality space. Each dimension may be broken down into its component factors and considerations at successively lower levels of detail. Table 1 illustrates some of the most frequently cited quality considerations.

Good testing provides measures for all relevant factors. The importance of any particular factor varies from application to application. Any system where human lives are at stake must place extreme emphasis on reliability and integrity.

Tests with the purpose of validating the product works are named clean tests, or positive tests. The drawbacks are that it can only validate that the software works for the specified test cases. A finite number of tests cannot validate that the software works for all situations. On the contrary, only one failed test is sufficient enough to show that the software does not work. Dirty tests, or negative tests, refers to the tests aiming at breaking the software, or showing that it does not work. A piece of software must have sufficient exception handling capabilities to survive a significant level of dirty tests.

# \* For Reliability Estimation

Software reliability has important relations with many aspects of software, including the structure, and the amount of testing it has been subjected to. Based on an operational profile (an estimate of the relative frequency of use of various inputs to the program, testing can serve as a statistical sampling method to gain failure data for reliability estimation.

Software testing is not mature. It still remains an art, because we still cannot make it a science. We are still using the same testing techniques invented 20-30 years ago, some of which are crafted methods or heuristics rather than good engineering methods. Software testing can be costly, but not testing software is even more expensive, especially in places that human lives are at stake. Solving the software-testing problem is no easier than solving the Turing halting problem. We can never be sure that a piece of software is correct. We can never be sure that the specifications are correct. No verification system can verify every correct program. We can never be certain that a verification system is correct either. [43]

# 8.3 Testing Methodologies

There are different methodologies that are can be used when implementing testing tools. The testing methodologies can be used together or individually. It all depends on what the testing is about by providing better resources for different tasks. Below are a few of the main different types that are used but there are other types of testing that can be used:

# 8.3.1 Unit Testing

This is the software used for verification and validation. It's a method in which the programmer can test all the separate code and see if it is viable to use. This type of testing is based on a small scale and uses small units of the program. When looking at procedural programming the unit can be any individual function or a procedure which is written in the same language as the production code.

# 8.3.2 White Box Testing

This is also known as clear box testing, glass box testing, translucent box testing or

structural testing. It uses the internal perspective of the system and then designs test cases based on this internal structure. Basically the code itself and all the conditions, statements and paths along with it are tested. Programming skills are required for noticing all the paths through the software. White box testing does many things such as analyzing the data flow, control flow, information flow and coding practices.

There are many techniques available in white-box testing, because the problem of intractability is eased by specific knowledge and attention on the structure of the software under test. The intention of exhausting some aspect of the software is still strong in white-box testing, and some degree of exhaustion can be achieved, such as executing each line of code at least once (statement coverage), traverse every branch statements (branch coverage), or cover all the possible combinations of true and false condition predicates (Multiple condition coverage). [44]

# 8.3.3 Black Box Testing

The black-box approach is a testing method in which test data are derived from the specified functional requirements without regard to the final program structure. It is also termed datadriven, input/output driven, or requirements-based testing. In testing, various inputs are exercised and the outputs are compared against specification to validate the correctness. All test cases are derived from the specification. No implementation details of the code are considered. [45]

It is obvious that the more we have covered in the input space, the more problems we will find and therefore we will be more confident about the quality of the software. Ideally we would be tempted to exhaustively test the input space. But as stated above, exhaustively testing the combinations of valid inputs will be impossible for most of the programs, let alone considering invalid inputs, timing, sequence, and resource variables.

# 8.3.4 Regression Testing

This is a type of software testing which basically looks for software regressions. The regressions can happen whenever the software stops working as it is meant to. The testing makes sure that any bugs or changes have been fixed which may have caused previous working functions to have failed as a result of the newly added features. It is better to do this type of testing under the automated tool environment. The regression testing may take place once the programmer has tried to fix a problem or has purposely added in code to give out errors.

It's important for developers and testers to always bear in mind that even small, seemingly insignificant alterations to an application's source code can ripple outward in surprising ways, breaking functions that seem completely unrelated to the new modification. When you run regression tests, you're checking to make sure that your modification not only behaves as you want it to, but that it also hasn't inadvertently caused problems in functions that had otherwise worked correctly when previously tested. [46]

# **8.3.5 Integration Testing**

This is where the separate software modules are put together and are then tested as a whole. This normally takes place after unit testing has been done. The point of doing integration testing is because it verifies the functional and performance requirements of the design items. It is component of Extreme Programming (XP). Two different ways of doing integration testing is bottom-up and top-down. [47]

# 8.4 Test Implementation

Test Explorer in visual studio can run third-party and open source unit test frameworks that have implemented add-on interfaces.

After creating Unit Test Project for MCloud System, the test framework we choose generated unit test classes for all the existing classes in the system project, so unit test methods can be implemented for any desired method inside any class. Test Implementation

| Accou<br>Class | untTests 🔌                |          |
|----------------|---------------------------|----------|
| ⊟ Me           | thods                     |          |
| Ø              | AccountControllerTest     |          |
| Ø              | AccountControllerTest1    |          |
| Ø              | ConfirmEmailTest          |          |
| Ø              | ExternalLoginCallbackTest |          |
| Φ              | ExternalLoginConfirmati   |          |
| Ø              | ExternalLoginFailureTest  |          |
| Ø              | ExternalLoginTest         |          |
| Ø              | ForgotPasswordConfirm     |          |
| Ø              | ForgotPasswordTest        |          |
| Φ              | ForgotPasswordTest1       |          |
| Ø              | LoginTest                 |          |
| Ø              | LoginTest1                |          |
| Ø              | LogOffTest                |          |
| Ø              | RegisterTest              | <u> </u> |
| Ø              | RegisterTest1             |          |
| Ø              | ResetPasswordConfirma     |          |
| Ø              | ResetPasswordTest         |          |
| Ø              | ResetPasswordTest1        |          |
| Ø              | SendCodeTest              |          |
| Ø              | SendCodeTest1             |          |
| Ø              | VerifyCodeTest            |          |
| Ø              | VerifyCodeTest1           |          |

#### FileMangerTests Class

#### Methods

- O DropboxInfoBoxTest
- DropboxTest
- GoogleDriveTest
- IndexTest
- Ø MicroInfoBoxTest
- OneDriveTest
- ShareTest
- UploadDropboxTest
- OploadMicroTest
- ViewAllDriveTest
- ViewDropboxTest
- ViewGoogleDriveTest
- ViewOneDriveTest

#### ManageTests

Class

 $\approx$ 

#### Methods

AddPhoneNumberTest

☆

- AddPhoneNumberTest1
- OchangePasswordTest
- ChangePasswordTest1
- DisableTwoFactorAuthe...
- EnableTwoFactorAuthen...
- IndexTest
- LinkLoginCallbackTest
- LinkLoginTest
- ManageControllerTest
- ManageControllerTest1
- ManageLoginsTest
- RemoveLoginTest
- RemovePhoneNumberT...
- SetPasswordTest
- SetPasswordTest1
- Ø VerifyPhoneNumberTest
- Ø VerifyPhoneNumberTest1

Figure 7 - 1: Unit Test Classes

| «                                  |         |                     |                  |              |                    |                    |                   |                  |                  | st                   |                 | ssue                   | est                    | enT                   |                   |                   |           |                |                 | ame                  |                    |            |             |
|------------------------------------|---------|---------------------|------------------|--------------|--------------------|--------------------|-------------------|------------------|------------------|----------------------|-----------------|------------------------|------------------------|-----------------------|-------------------|-------------------|-----------|----------------|-----------------|----------------------|--------------------|------------|-------------|
| MicrosoftTests<br><sup>Class</sup> | Methods | CreateNewFolderTest | DownloadFileTest | DownloadTest | FindFileInRootTest | GetAccountInfoTest | GetAcessTokenTest | GetAllStorgeTest | GetFileThumpTest | GetFolderContentTest | GetIdentityTest | GetMicrosoftTokenlssue | GetMicrosoftUserldTest | GetRefreshAcessTokenT | GetRootFolderTest | GetUserStorgeTest | IndexTest | initializeTest | JasonResultTest | MicrosoftAccountName | OneDriveClinetTest | UploadTest | UploadTest1 |
| Micr<br>Class                      | ž       | Ø                   | Ø                | Ø            | Ø                  | Ø                  | Ø                 | Ø                | Ø                | Ø                    | Ø               | Ø                      | Ø                      | Ø                     | Ø                 | Ø                 | Ø         | Ø              | Ø               | Ø                    | Ø                  | Ø          | Ø           |

#### GetDropboxTokenIssued ... DropboxAccountNameT... GetContentFolderTest **CreateNewFolderTest** GetAccountInfoTest FindFileInRootTest GetAcessTokenTest GetAllStorgeTest DownloadTest DropboxTests Class Methods Ø Ø Ø Ø Ø Ø Ø Ø Ø Ø Ø Ø Ø

# AppControllerTests Class «

«

# Methods

- AllChartTest
- DropboxChartTest Ø
  - GoogleChartTest DropboxTest Ø Ø
    - - GoogleTest Ø Ø
- ManageLoginsTest IndexTest Ø
- ManageTest Ø
- OneDriveChartTest OneDriveTest Ø Ø
  - GetDropboxUserIdTest
    - GetFileThumpTest
- GetIdentityTest
- GetRootFolderTest
- GetUserStrogeTest GetUserInfo2Test Ø Ø
  - IndexTest Ø
    - initializeTest Ø
      - SearchTest Ø
- UploadTest ShareTest 00

# Figure 7 - 2: Third Party Unit Test Classes

| eTests 🔉                    | Methods | GetAccountInfoTest | GetAcessTokenTest | GetAllStorgeTest | GetDriveObjectPare | GetGoogleAccount | GetGoogleAccount | GetGoogleAccount | GetGoogleProfilePic | GetGoogleTokenEx | GetGoogleTokenlss | GetGoogleUserldTest | GetIdentityTest | Get Refresh Acess Tok | GetRootFolderTest | GetUserStorgeTest | IndexTest | initializeTest |
|-----------------------------|---------|--------------------|-------------------|------------------|--------------------|------------------|------------------|------------------|---------------------|------------------|-------------------|---------------------|-----------------|-----------------------|-------------------|-------------------|-----------|----------------|
| <b>Google Test</b><br>Class | ⊒ Met   | Ø                  | Ø                 | Ø                | Ø                  | Ø                | Ø                | Ø                | Ø                   | Ø                | Ø                 | Ø                   | Ø               | Ø                     | Ø                 | Ø                 | Ø         | Ø              |

# 8.4.1 DropboxTests Class

Implementing a Test Method for all the methods in DropboxTests class.

```
[TestMethod()]
0 references
public void GetIdentityTest()
{
    Assert.Fail();
}
[TestMethod()]
0 references
public void GetAcessTokenTest()
{
    Assert.Fail();
}
[TestMethod()]
0 references
public void GetDropboxUserIdTest()
{
    Assert.Fail();
}
[TestMethod()]
0 references
public void GetDropboxTokenIssuedAtTest()
{
    Assert.Fail();
}
[TestMethod()]
0 references
public void DropboxAccountNameTest()
{
    Assert.Fail();
}
```

# 8.5 Test Automation Tools

Automated software testing is becoming more and more important for many software projects in order to automatically verify key functionality, test for regressions and help teams run a large number of tests in a short period of time. Many teams (especially larger projects) still require a significant amount of manual functional testing in addition to automated testing, either because of the lack of sufficient resources or skills to automate all tests

# 8.5.1 Glimpse

Glimpse is a thriving and growing family of open source NuGet packages that provides detailed performance, debugging and diagnostic information for ASP.NET apps. It's trivial to install, lightweight, ultra-fast, and displays key performance metrics at the bottom of every page. It allows you to drill down into your app when you need to find out what's going on at the server. [48]

It is a tool that bridges the gap between knowing what's happening on the client-side with knowing what's happening on the back-end. It runs inside the context of the browsers. There are no tools to install, only a minor installation and configuration change to your server.

Here's some of the result of implementing Glimpse in MCloud system.

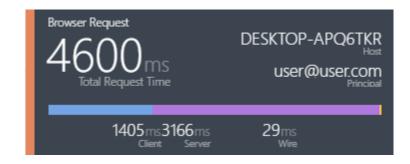

## 8.5.1.1 Browser Request

## 8.5.1.2 Server Side

| Server Side                                                                                                    | (GMT +0300 (w/DLS 16:17:53 ( | 06/21/2016 <sub>Server Time</sub> |
|----------------------------------------------------------------------------------------------------|------------------------------|-----------------------------------|
| Oms<br>Total Action Time                                                                                                    | 0ms / 0                      | 347ms<br>Render View              |
| ()FileManger.ViewDropbox<br>Controller/Action                                                                                  | Oms / O<br>DB Connections    | 3166ms<br>Server Time             |
| (from start (ms (duration (ms<br>0.0+ 2817.9Request: /FileMan<br>2735.76+ 344.48 Render: FileMa<br>3064.59+ 2.77 Render: FileI |                              |                                   |
|                                                                                                    |                              | Show Trivial                      |

## 8.5.1.3 Ajax Requests

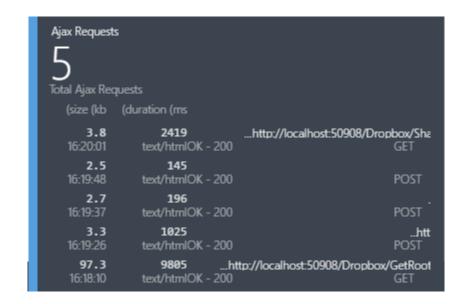

# 8.5.1.4 The Timeline tab

It consolidates the event timing information from all tabs into a single visualization.

| Cache Configuration<br>Categories [Switch view] |              |             |          |           |          |          |             |         |        |        |        |         |          |        |            |           |            |
|-------------------------------------------------|--------------|-------------|----------|-----------|----------|----------|-------------|---------|--------|--------|--------|---------|----------|--------|------------|-----------|------------|
| tegories [Switch view]                          |              | Environment |          | Execution | Metadata | ta Mod   | del Binding | Request | Routes | SQL    | Server | Session | Timeline | Trace  | Views      | Ajax      | History    |
|                                                 |              | 207.1 ms    |          | 414.1 ms  | 621.2 ms | 828.3 ms | 1.04 s      | 1.24 s  | 1.45 s | 1.66 s | 1.86 s | 2.07 5  | 2.28 s   | 2.48 s | 2.69 s     | 2.9 s     | 3.11 s     |
| Common                                          |              |             |          |           |          |          |             |         |        |        |        |         |          |        |            |           |            |
| Filter                                          |              |             |          |           |          |          |             |         |        |        |        |         |          |        | -          |           |            |
| Controller                                      |              |             |          |           |          |          |             |         |        |        |        |         |          |        |            |           |            |
| View                                            |              |             |          |           |          |          |             |         |        |        |        |         |          |        |            |           | L          |
| Events                                          |              | 0 20        | 207.1 ms | 414.1 ms  | 621.2 ms | 828.3 ms | 1.04 =      | 1.24 5  | 1.45 s | 1.66 s | 1.86 s | 2.07 s  | 2.28 s   | 2.48 s | 2.69 s     | 2.9 s     | 3.11 s     |
| Start Request                                   |              | -           |          |           |          |          |             |         |        |        |        |         |          |        |            |           |            |
| Authorization: FileManger.ViewDro               | ger.ViewDro  |             |          |           |          |          |             |         |        |        |        |         |          |        | -          |           |            |
| Action Executing: FileManger.ViewD.             | anger.ViewD. |             |          |           |          |          |             |         |        |        |        |         |          |        | -          |           |            |
| Controller: FileManger.ViewDropbox              | ViewDropbox  |             |          |           |          |          |             |         |        |        |        |         |          |        | -          |           |            |
| Action Executed: FileManger.ViewD               | anger.ViewD  |             |          |           |          |          |             |         |        |        |        |         |          |        | -          |           |            |
| Result Executing: FileManger.ViewD              | anger.ViewD  |             |          |           |          |          |             |         |        |        |        |         |          |        | -          |           |            |
| Action Result: FileManger.ViewDrop              | er.ViewDrop. |             |          |           |          |          |             |         |        |        |        |         |          |        | 55.84 ms = | 434.45 m  | 5          |
| Render: FileManger:ViewDropbox                  | wDropbox     |             |          |           |          |          |             |         |        |        |        |         |          |        | 2735.76 ms | 347.25 ms | SM         |
| Render: FileManger.ViewDropbox                  | wDropbox     |             |          |           |          |          |             |         |        |        |        |         |          |        |            |           |            |
| Result Executed: FileManger.ViewDr              | nger.ViewDr  |             |          |           |          |          |             |         |        |        |        |         |          |        |            |           | 3098.22 ms |
| End Request                                     |              |             |          |           |          |          |             |         |        |        |        |         |          |        |            |           | 3105.97 ms |

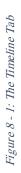

# 8.5.2 Diagnostic Tools in Visual Studio 2015

The diagnostic tools in visual studio 2015 dramatically enhances the debugging experience and saves valuable debugging time by adding visual graphs and detailed information of the process occurs in the system. Diagnostic tools use graphs to surface at-a-glance information, and when you see something of interest we can select a range of time to filter the detailed information in the specific tabs.

In this release, there are three major tools in the Diagnostics Tools window:

- > **Events:** provides a visual history of events that stopped or resumed the execution of the application.
- Memory Usage tool: allows monitoring memory usage and investigate memory issues while debugging.
- > **CPU Usage tool:** allows to see how much CPU resources are used by the code.

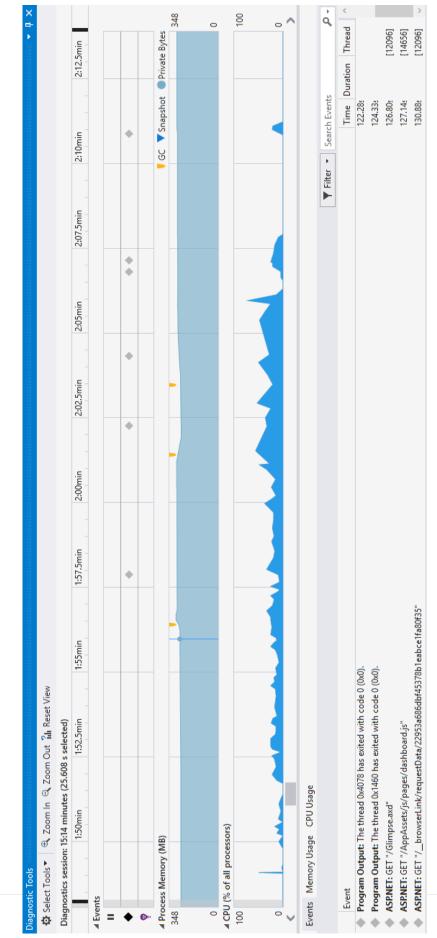

Figure 8 - 2: Events, Memory and CPU Uasge

# 8.6 Testing Checklist

# **8.6.1 Functional Testing**

| Test Carried Out                            | Expected                                                                                                | Actual                     |
|---------------------------------------------|----------------------------------------------------------------------------------------------------|----------------------------|
| 1. Functionality                            |                                                                                                    |                            |
| 1.1 Links                                   |                                                                                                    |                            |
| Internal Links                              | Should be present                                                                                       | √ Passed                   |
| External Links                              | Should be present                                                                                       | √ Passed                   |
| Mail to links                               | Should open mailbox                                                                                     | √ Passed                   |
| Orphan pages                                | Should not be present                                                                                   | √ Passed                   |
| Broken links                                | Should not be present                                                                                   | √ Passed                   |
|                                             |                                                                                                    | √ Passed                   |
| 1.2 Forms                                   |                                                                                                    |                            |
| Field Level checks                          | Checked for length,<br>special characters,<br>numerical characters<br>etc.,                             | √ <b>Passed</b>            |
| Field Level Validation                      | Checked Unique records, Date validation                                                                 | $\checkmark$ <b>Passed</b> |
| Functional checks                           | Create, modify, view and delete are working.                                                            | √ Passed                   |
| Error Handling for wrong inputs or actions. | Appropriate error<br>messages to be<br>displayed.                                                       | √ <b>Passed</b>            |
| Optional and mandatory fields.              | Mandatory field should<br>not be left blank.<br>Optional should allow<br>the user to skip the<br>field. | √ Passed                   |
|                                             |                                                                                                    | $\sqrt{Passed}$            |
| 1.3 Cookies                                 |                                                                                                    |                            |
| Check whether cookies are enabled.          | It should ask                                                                                           | X Failed                   |
|                                             |                                                                                                    | $\checkmark$ Passed        |

| 1.4 Web Indexing |                                                                                 | √ Passed        |
|------------------|---------------------------------------------------------------------------------|-----------------|
| Meta tags        | Should be present.                                                              | √ Passed        |
| Html Syntax      | Should be valid                                                                 | √ Passed        |
| Frames           | To be found ok                                                                  | √ Passed        |
|                  |                                                                                 | $\sqrt{Passed}$ |
| 1.5 Database     |                                                                                 |                 |
| Data Integrity   | Should not be any<br>missing or wrong data<br>in the database                   | √ Passed        |
| Output Errors    | Errors in writing,<br>reading or editing<br>operations should not<br>be present | √ Passed        |
|                  |                                                                                 |                 |

Table 8 - 1: Functional Testing Checklist

# 8.6.2 Usability Testing

| 2. Usability                                 |                                                 |                            |
|----------------------------------------------|-------------------------------------------------|----------------------------|
| 2.1 Navigation                               |                                                 |                            |
| Navigation through Mouse                     | Should be proper                                | √ Passed                   |
| Navigation through Tab                       | Should be proper                                | √ Passed                   |
| Main features access                         | Should be accessed from home/Main page          | √ Passed                   |
| Hot Keys, Control Keys for<br>menu or action | Should be present                               | $\checkmark$ <b>Passed</b> |
|                                              |                                                 | $\sqrt{\mathbf{Passed}}$   |
| 2.2 Content                                  |                                                 |                            |
| Spelling and Grammar                         | To be proper                                    | $\sqrt{Passed}$            |
| Updated information's.                       | Past events/<br>information's to be<br>removed. | √ <b>Passed</b>            |
|                                              |                                                 | $\checkmark$ <b>Passed</b> |
| 2.3 General Appearance                       |                                                 |                            |

| Page Appearance       | Should not be any overlapping, missing etc.,                                           | √ Passed                 |
|-----------------------|----------------------------------------------------------------------------------------|--------------------------|
| Colour, font and size | Should be as per standard                                                              | √ Passed                 |
| Frames                | All frames to be appeared                                                              | $\sqrt{\mathbf{Passed}}$ |
| Consistent Design     | Everywhere in the<br>website consistent<br>layout and design<br>should be carried out. | √ Passed                 |
|                       |                                                                                        |                          |

Table 8 - 2: Usability Testing Checklist

# 8.6.3 Server Side Interface

| 3. Server Side Interface                                          |                                                                                               |          |
|-------------------------------------------------------------------|-----------------------------------------------------------------------------------------------|----------|
| <b>3.1 Server Interface</b>                                       | Communication should<br>be correct with respect<br>to Web server, App<br>server and DB server | √ Passed |
| Compatibility with server<br>hardware, SW, network<br>connections | Should be proper.                                                                             | √ Passed |
| Database compatibility                                            | Should be easily<br>portable to other<br>database.                                            | √ Passed |

Table 8 - 3: Server Side Interface Checklist

# 8.6.4 Client Side Compatibility

| 4. Client side Compatibility |                                       |                          |
|------------------------------|---------------------------------------|--------------------------|
| 4.1 Platform                 |                                       |                          |
| Windows                      | Should be working                     | √ Passed                 |
| Unix                         | Should be working                     | N/A                      |
| Linux                        | Should be working                     | N/A                      |
| Solaris                      | Should be working                     | N/A                      |
| Mac                          | Should be working                     | N/A                      |
|                              |                                       |                          |
| 4.2 Browsers                 |                                       |                          |
| Chrome                       | Should be working                     | √ Passed                 |
| Firefox                      | Should be working                     | $\sqrt{\mathbf{Passed}}$ |
| Opera                        | Should be working                     | √ Passed                 |
| Edge                         | Should be working                     | √ Passed                 |
| Graphics                     | Load of images,<br>graphics should be | $\checkmark$ Passed      |
|                              | proper                                |                          |

 Table 8 - 4: Client Side Compatibility Checklist

# 8.6.5 Performance Testing

| 5. Performance       |                                                                                                    |                 |  |  |
|----------------------|----------------------------------------------------------------------------------------------------|-----------------|--|--|
| 5.1 Connection speed |                                                                                                    |                 |  |  |
| Timeout              | Should give appropriate<br>time to search.<br>Incorrect message, data<br>loss should not be<br>present. | √ <b>Passed</b> |  |  |
| 5.2 Load             |                                                                                                    |                 |  |  |
| Estimated users.     | Per requirements                                                                                        | √ Passed        |  |  |

| Peak load                       | Should withstand                            | $\sqrt{\mathbf{Passed}}$ |
|---------------------------------|---------------------------------------------|--------------------------|
| Large amount of data from users | Should accept                               | √ Passed                 |
|                                 |                                             |                          |
| 5.3 Stress                      |                                             |                          |
| System Crash                    | Should not be present                       | $\sqrt{Passed}$          |
| Error in SW, HW, Memory         | Leakage, overwrite should not happen.       | $\sqrt{Passed}$          |
|                                 |                                             |                          |
| 5.4 Continuous use              |                                             |                          |
| Estimate whether available for  | Try with various                            | $\sqrt{\mathbf{Passed}}$ |
| 24 Hrs, 7 days a week           | timings.                                    |                          |
| Downtime                        | Measure the downtime                        | √ Passed                 |
| Memory or disk space            | Should not run out of memory or disk space. | $\sqrt{Passed}$          |
|                                 |                                             |                          |

Table 8 - 5: Performance Testing Checklist

# 8.6.6 Security Testing

| 6. Security                            |                                                        |                          |
|----------------------------------------|--------------------------------------------------------|--------------------------|
| 6.1 Valid and Invalid                  | Should not enter with<br>Invalid login                 | $\sqrt{\mathbf{Passed}}$ |
| Number of tries                        | Should not be more<br>than 3 times for invalid<br>try. | √ Passed                 |
| Enter URL directly without logging in. | Should not display information.                        | √ Passed                 |
| Log files                              | Should be maintained                                   | √ Passed                 |
| Access to server scripts               | Authenticated.                                         | √ Passed                 |

Table 8 - 6: Security Testing Checklist

# 8.7 Evaluation

We presents a software evaluation checklist which shows whether or not MCloud system meets the predefined requirements. With questions from how well the software operates, to the overall care accuracy of the content itself, this checklist gives a good look at the big picture.

|                                                                                                    | YES          | NO |
|----------------------------------------------------------------------------------------------------|--------------|----|
| <ol> <li>Does the software support the needs and objectives of the curriculum?</li> <li>Are the objectives of the software documented?</li> <li>Do the objectives match curriculum goals and mandated standards?</li> <li>Are activities and evaluations matched to the objectives?</li> <li>Does the software fill a need not addressed by software you currently use?</li> </ol> | $\checkmark$ |    |
| <ul> <li>2. Does the target audience match the intended learner audience?</li> <li>Does the software match the learner audience in age, reading, and skill level?</li> <li>Is the software accessible to students with disabilities?</li> <li>Is the rate of display of information appropriate to the learner audience?</li> </ul>                                                | $\checkmark$ |    |
| <ul> <li>3. Is the return on investment justifiable to the school and district?</li> <li>Is the software cost efficient?</li> <li>Is the necessary hardware available?</li> <li>Can additional hardware be obtained easily?</li> </ul>                                                                                                    | V            |    |
| 4. Is the software easy to use?                                                                                                    | $\checkmark$ |    |

| • Are directions easily understood?                                |              |  |
|--------------------------------------------------------------------|--------------|--|
| • Can the user navigate through the software easily?               |              |  |
| • Are student records stored and easily retrieved?                 |              |  |
| 5. Is the content accurate?                                        |              |  |
| • Is the program free of gender and racial stereotypes?            |              |  |
| • Is the language free of errors in spelling, grammar, and         |              |  |
| pronunciation?                                                     | $\checkmark$ |  |
| • Does the program provide immediate feedback?                     |              |  |
| • Is the feedback credible and context-based?                      |              |  |
| 6. Is the software an appropriate medium for learning the targeted |              |  |
| skills?                                                            |              |  |
| • Is text displayed consistently and easy to read?                 |              |  |
| • Is the quality of visual and auditory elements acceptable?       |              |  |
| • Are graphics and animations appropriate to the target audience?  |              |  |
| • Do the graphics and animations support the program's             | $\checkmark$ |  |
| intentions?                                                        |              |  |
| • Does the program promote successively higher levels of           |              |  |
| cognitive activity?                                                |              |  |
| • Does the program incorporate active participation?               |              |  |
| Table 8 - 7: Evaluation Checklist                                  |              |  |

Table 8 - 7: Evaluation Checklist

# 8.8 Conclusion

This chapter summarizes the testing and evolution process for MCloud system along with shading some light upon the purpose of using software testing in general also it presented what are the testing methodologies that are commonly used when testing a software. Furthermore it shows how we implemented the test units in our code followed with using some of the automated testing tools available with the results it produced. Finlay it introduces a formal and standard testing and evaluation checklist which shows major testing and evaluation criteria that essential to our system and how it will operate in different levels and which will explain the main points that have been relied upon to evaluate the application, to include all aspects of the system in terms of performance, system interface, safety and compliance etc.

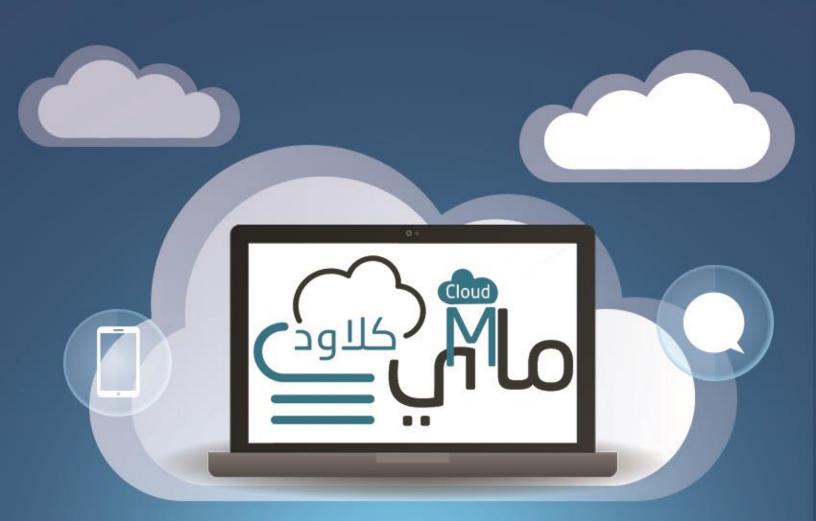

# CHAPTER 9: FUTURE WORKS AND CONCLUSION

Content

9.1 Introduction9.2 Future Works

# **9 CHAPTER 9: FUTURE WORKS AND CONCLUSION**

# 9.1 Introduction

This chapter describes what features the next increments or releases should include which is separated in two categories, usability features and technical features, also the feedback which will be received after the publishing of the first release is important and it will be reviewed thoroughly to add the requested features and also to fix any problem that we failed to spot in the testing phase in order to develop and introduce a better experience for user in the future releases.

# 9.2 Future Works

# 9.2.1 Usability Future Perspective:

- MCloud system already supports both Arabic and English languages, but since the system is very extended due its reliance on the cloud storages that are available, it cloud supports other languages to expand the audience and allow more people to benefit from the system.
- Adding more control for Admin and support operators with user-friendly and integrated control panel.
- Providing a clear well-defined usage policy to inform users of what is allowed and what is not.
- Introducing a world class user guidelines and user manual for new comers and have difficulty understanding and dealing with the application, also it should include tips and tricks for user to better methods of managing their space storages and visitors who need help to register in the web application.

#### **9.2.2 Technical Future Perspective:**

- Supporting file transferring between different cloud drives with the best and easy way possible in order to increase the management of the users' files.
- Add offline transferring is planned which let user select what files they want to transfer and it will keep transferring even if they logged from their account since the process rely fully in the system server.
- Developing mobile applications on Android and IOS platforms to expand the accessibility for users in order to use the system easily.
- Developing a desktop version is as important as the mobiles versions, it will ease the accessibility of files much better especially if the syncing was in real time and accurate.
- ➤ Integrating more cloud storage services and content sharing application.
- Link multiples accounts of the same cloud drive service, for example, user who has three Dropbox accounts can integrates them together as one huge Dropbox account in MCloud system with access to all files from the three accounts at the same time.
- Password protected sharing.
- Integrating the major email services such as Gmail, Outlook and Yahoo together as a universal inbox.
- Allow more functionalities on the user files online such previewing video and PDF files, also integrating Google Docs and Microsoft Office Online.

### **10 Final Conclusion**

MCloud was built mainly to introduce a better way of using a great service and essential to most internet user nowadays, the online cloud storages changed the way people use and store their data online, and MCloud only exists to fix the main downside of using these cloud services which truly affected the time management, the downside is the scattering of files in many different cloud drives with different logins for each one, our system lets all of these drive come together and allow users to browse all the files in one place with single login.

It's a promising solutions and we are sure that our implementation of the solution will satisfy the users which our main goal period.

### **11 REFERENCES**

- [1] [Online]. Available: http://www.prweb.com/releases/2011/5/prweb8456395.htm.
- [2] [Online]. Available: https://www.multcloud.com/product.
- [3] [Online]. Available: http://www.goodcloudstorage.net/faq-odrive/.
- [4] [Online]. Available: http://www.taskey.com/resources/Related%20articles/importance-of-gantt-charts.aspx.
- [5] "Evolving a new Software Development Life Cycle Model (SDLC) incorporated with release management, International Journal of Engineering and Advanced Technology (IJEAT), volume-I, Aril 2012, Vishwas Massey, Prof. K. J Satao".
- [6] "International Journal of Computer Science & Information Technology, A Comparison Between Evolutionary".
- [7] [Online]. Available: http://er.yuvayana.org/sdlc-incremental-model-design-phase-applications-advantages-and-disadvantages/.
- [8] "System Analysis and Design. With UML 2.0 an Object-Oriented Approach, Second Edition Dennies, Wixon, and Tegarden, Wiley 2005".
- [9] "Charting Your Course: Charts and Graphs for IT Projects Dawn Li, Ph.D. and Gary McQuown Data and Analytic Solutions, Inc".
- [10] "Ruth Malan and Dana Bredemeyer, ARCHITECTURE RESOURCES".
- [11] [Online]. Available: https://www.wikiwand.com/en/Non-functional\_requirement.
- [12] "Alain Abran, James W. Moore; Pierre Bourque, Robert Dupuis, eds. (March 2005). "Chapter 2: Software Requirements". Guide to the software engineering body of knowledge (2004 ed.)".
- [13] "Unified Modeling Language User Guide, The (2 ed.). Addison-Wesley. 2005. p. 496".
- [14] "Structuring Use Cases with Goals. Alistair Cockburn Humans and Technology.".
- [15] [Online]. Available: https://www.smartdraw.com/activity-diagram/.
- [16] [Online]. Available: http://www.ibm.com/developerworks/rational/library/3101.html.
- [17] [Online]. Available: https://www.techopedia.com/definition/438/clientserver-architecture.
- [18] [Online]. Available: https://msdn.microsoft.com/en-us/library/dd381412(v=vs.108).aspx.
- [19] [Online]. Available: http://criticaltechnology.blogspot.com/2011/09/mvc-in-three-tier-architecture.html.

- [20] "Business Component Factory : A Comprehensive Overview of Component-Based Development for the Enterprise 1st Edition, Page 88".
- [21] [Online]. Available: http://rest.elkstein.org/.
- [22] [Online]. Available: https://msdn.microsoft.com/en-us/library/ff648105.aspx?f=255&MSPPError=-2147217396.
- [23] "Buschmann, Frank, et al. Pattern-Oriented Software Architecture. John Wiley & Sons Ltd, 1996.".
- [24] [Online]. Available: https://msdn.microsoft.com/en-us/library/dd381412(v=vs.108).aspx.
- [25] [Online]. Available: http://www.codeguru.com/csharp/article.php/c18167/Top-7-Features-of-the-ASPNET-MVC-Framework.htm.
- [26] [Online]. Available: https://msdn.microsoft.com/en-us/library/h43ks021(v=vs.110).aspx.
- [27] [Online]. Available: https://en.wikipedia.org/wiki/HTML5.
- [28] [Online]. Available: http://www.w3schools.com/js/.
- [29] [Online]. Available: https://jquery.com/.
- [30] [Online]. Available: https://developer.mozilla.org/en-US/docs/AJAX/Getting\_Started.
- [31] [Online]. Available: https://www.edrawsoft.com/EDrawMax.php.
- [32] [Online]. Available: https://www.visualstudio.com/products/visual-studio-community-vs.
- [33] [Online]. Available: http://www.wikiwand.com/en/Microsoft\_SQL\_Server.
- [34] [Online]. Available: https://en.wikipedia.org/wiki/Internet\_Information\_Services.
- [35] [Online]. Available: https://notepad-plus-plus.org.
- [36] [Online]. Available: http://www.adobe.com/products/photoshop.html.
- [37] [Online]. Available: http://www.sparxsystems.com/resources/uml\_datamodel.html.
- [38] "Hetzel, William C., The Complete Guide to Software Testing, 2nd ed. Publication info: Wellesley, Mass.".
- [39] [Online]. Available: http://www.rstcorp.com/definitions/software\_testing.html.
- [40] "Introduction of the tools BoundsChecker by NuMega".
- [41] "Cem Kaner, Testing Computer Software. 5th edition 2014".
- [42] "Hetzel, William C., The Complete Guide to Software Testing, 2nd ed. Publication info: Wellesley, Mass.".

- [43] "Michael R. Lyu, Handbook of Software Reliability Engineering".
- [44] "Norman Parrington and Marc Roper, Understanding Software Testing,".
- [45] "William E. Howden. Functional program Testing and Analysis.".
- [46] [Online]. Available: https://smartbear.com/learn/automated-testing/what-is-regression-testing/.
- [47] [Online]. Available: http://searchsoftwarequality.techtarget.com/sDefinition/0,,sid92\_gci1243430,00.html#.
- [48] [Online]. Available: http://www.hanselman.com/blog/IfYoureNotUsingGlimpseWithASPNETForDebuggingAndProfilingYou reMissingOut.aspx.

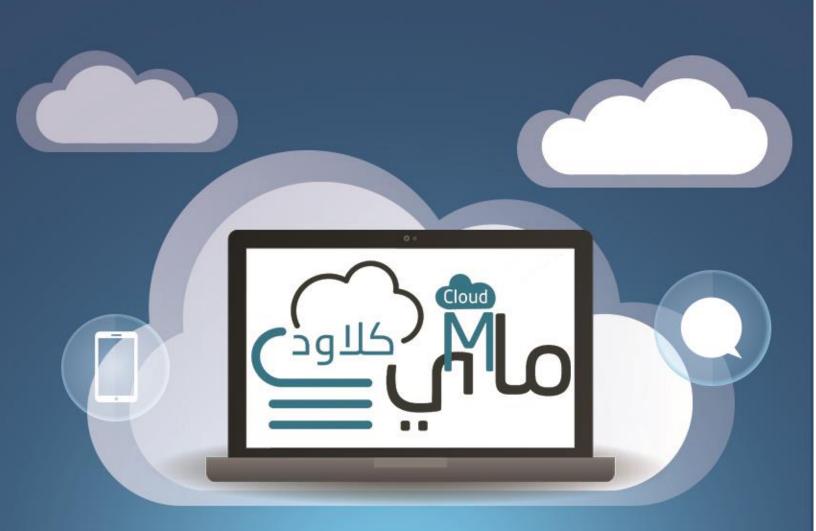

# Appendences

# **12 APPENDICES**

## **Use Cases Detailed Descriptions**

| UC 1 : Login    |                                                                                                    |
|-----------------|----------------------------------------------------------------------------------------------------|
| Actor           | Admin, User                                                                                                    |
| Relation        | Uses U2, Extended by U16, U18, U20 and U25                                                                                                    |
| Description     | Actor logs in to authenticate his role in the system and be able to<br>use the functionalities of the system.                                                                                                    |
| Preconditions   | A valid account has been created for the actor with specific permissions and privileges according to his role.                                                                                                    |
| Post-conditions | The actor can successfully access the system and perform actions appropriate for his role.                                                                                                    |
| Normal Path     | <ol> <li>5) The actor connects to the system.</li> <li>6) The actor chooses one of the social media presented and available to login to the system. Or by entering his username and password.</li> <li>7) The system determines the role of the actor.</li> <li>8) The system displays the main user interface of the application to the actor.</li> </ol> |
| Abnormal Path   | <ul> <li>Login failed due to internet connection failure</li> <li>Actor doesn't have an account.</li> </ul>                                                                                                    |
| Comments        | Admin cannot have access to the <b>USE</b> S personal files to guarantee the users privacy.                                                                                                    |

A - UC Table 1: Login

| UC 2 : Logout   |                                                                                                    |
|-----------------|----------------------------------------------------------------------------------------------------|
| Actor           | Admin, User                                                                                                    |
| Relation        | Used by U1                                                                                                    |
| Description     | Logging out of the system.                                                                                                    |
| Preconditions   | Logged in to the system with valid account.                                                                                                |
| Post-conditions | Existing the application and redirected back to the home website.                                                                          |
| Normal Path     | <ol> <li>The actor presses the logout icon in the<br/>top bar.</li> <li>The system redirects the actor to the<br/>home website.</li> </ol> |
| Abnormal Path   | Error due to network failure.                                                                                                    |
| Comments        | None                                                                                                    |

A - UC Table 2: Logout

| UC 3 : Favorite Files |                                                                                                    |
|-----------------------|----------------------------------------------------------------------------------------------------|
| Actor                 | User                                                                                                    |
| Relation              | None                                                                                                    |
| Description           | Selecting certain files as favorites to be saved<br>in a dedicated list which can be viewed at any<br>time for ease of access.                                                                                                    |
| Preconditions         | <ul> <li>Logged in to the system with valid account.</li> <li>Already connected to at least one cloud drive.</li> </ul>                                                                                                    |
| Post-conditions       | Successfully save files as favorites to be view later at any time.                                                                                                    |
| Normal Path           | <ol> <li>Click on file management</li> <li>View files of the required cloud drive</li> <li>Select any file</li> <li>Click on the star icon in the tools bar on<br/>top</li> <li>The file has been save as favorite<br/>successfully.</li> </ol> |
| Abnormal Path         | <ul><li>No files in the connected cloud drive to be saved.</li><li>The file already been save as favorite.</li></ul>                                                                                                    |
| Comments              | Favorite files can be removed only from the dedicated favorite files page.                                                                                                    |

A - UC Table 3: Favorite Files

| UC 4 : View Favorite Files |                                                                                                    |
|----------------------------|----------------------------------------------------------------------------------------------------|
| Actor                      | User                                                                                                    |
| Relation                   | None                                                                                                    |
| Description                | Showing a list of files in dedicated page that                                                                                                    |
|                            | already been saved as favorites for ease of access.                                                                                                    |
| Preconditions              | Logged in to the system with valid account.                                                                                                    |
| Post-conditions            | Successfully show a page listing all the favorite files.                                                                                                    |
| Normal Path                | <ol> <li>Click on the quick settings icon on the<br/>application top bar.</li> <li>Click on the favorite files icon that showed<br/>on the pop-up side page.</li> <li>List all of the favorite files successfully.</li> </ol> |
| Abnormal Path              | No files has been saved as favorites yet.                                                                                                    |
| Comments                   | None                                                                                                    |

A - UC Table 4: View Favorite Files

| UC 5 : Manage Files & Folders |                                                                                                    |
|-------------------------------|----------------------------------------------------------------------------------------------------|
| Actor                         | User                                                                                                    |
| Relation                      | Extended by U6-U10                                                                                                    |
| Description                   | Ability to perform several management<br>functionalities regarding their files and folders<br>inside the cloud drives.                                                                                                    |
| Preconditions                 | <ul> <li>Logged in to the system with valid account.</li> <li>Already connected to at least one cloud drive.</li> </ul>                                                                                                    |
| Post-conditions               | Successfully allow the user to perform file & folder management inside the connected cloud drives.                                                                                                    |
| Normal Path                   | <ol> <li>Click on file management on the side<br/>menu.</li> <li>Choose the desired connected cloud drive<br/>from the sub menu.</li> <li>Select a specific folder or file from the tree<br/>view.</li> <li>Choose any file management functions<br/>from the side panel.</li> <li>The functionality performed successfully.</li> </ol> |
| Abnormal Path                 | No files have been found in the connected cloud drive.                                                                                                    |
| Comments                      | None                                                                                                    |

A - UC Table 5: Manage Files & Folders

| UC 6 : Rename Files & Folders |                                                                                                    |
|-------------------------------|----------------------------------------------------------------------------------------------------|
| Actor                         | User                                                                                                    |
| Relation                      | Extends U5                                                                                                    |
| Description                   | Ability to rename any folder or files.                                                                                                    |
| Preconditions                 | <ul> <li>Logged in to the system with valid account.</li> <li>Already connected to at least one cloud drive</li> <li>At least one file or folder already exists in the connected file drive.</li> </ul>                                                                                                    |
| Post-conditions               | Successfully allow the user to rename the selected file or folder.                                                                                                    |
| Normal Path                   | <ol> <li>Click on file management on the side menu.</li> <li>Choose the desired connected cloud drive<br/>from the sub menu.</li> <li>Select a specific folder or file from the tree<br/>view.</li> <li>Click on the rename icon from the top tool<br/>bar.</li> <li>The file/folder renamed successfully.</li> </ol> |
| Abnormal Path                 | The new name of the folder or file is already existed.                                                                                                    |
| Comments                      | None                                                                                                    |

A - UC Table 6: Rename Files & Folders

| UC 7 : Download Files |                                                                                                    |
|-----------------------|----------------------------------------------------------------------------------------------------|
| Actor                 | User                                                                                                    |
| Relation              | Extends U5                                                                                                    |
| Description           | Ability to download any file to the user PC.                                                                                                    |
| Preconditions         | <ul> <li>Logged in to the system with valid account.</li> <li>Already connected to at least one cloud drive</li> <li>At least one file already exists in the connected file drive.</li> </ul>                                                                                                    |
| Post-conditions       | Successfully allow the user to download the desired file on their PC.                                                                                                    |
| Normal Path           | <ol> <li>Click on file management on the side menu.</li> <li>Choose the desired connected cloud drive<br/>from the sub menu.</li> <li>Choose a specific file from the tree view.</li> <li>Click on the download icon next to the file.</li> <li>Choose a destination on the user PC for the<br/>file to be saved.</li> <li>The file will be downloaded successfully.</li> </ol> |
| Abnormal Path         | None                                                                                                    |
| Comments              | None                                                                                                    |

A - UC Table 7: Download Files

| UC 8 : Add Folders |                                                                                                    |
|--------------------|----------------------------------------------------------------------------------------------------|
| Actor              | User                                                                                                    |
| Relation           | Extends U5                                                                                                    |
| Description        | Ability to create a new folder inside any connected cloud drive.                                                                                                    |
| Preconditions      | <ul> <li>Logged in to the system with valid account.</li> <li>Already connected to at least one cloud drive</li> </ul>                                                                                                    |
| Post-conditions    | Successfully allow the user to create a new folder.                                                                                                    |
| Normal Path        | <ol> <li>Click on file management on the side menu.</li> <li>Choose the desired connected cloud drive<br/>from the sub menu.</li> <li>Click on the Add Folder icon from top tool<br/>bar.</li> <li>Enter a folder name and click Confirm.</li> <li>The folder created successfully.</li> </ol> |
| Abnormal Path      | None                                                                                                    |
| Comments           | None                                                                                                    |

A - UC Table 8: Add Folders

| UC 9 : Delete Files & Folders |                                                                                                    |
|-------------------------------|----------------------------------------------------------------------------------------------------|
| Actor                         | User                                                                                                    |
| Relation                      | Extends U5                                                                                                    |
| Description                   | Ability to delete any folder or files.                                                                                                    |
| Preconditions                 | <ul> <li>Logged in to the system with valid account.</li> <li>Already connected to at least one cloud drive</li> <li>At least one file or folder already exists in the connected file drive.</li> </ul>                                                                                                    |
| Post-conditions               | Successfully allow the user to delete the selected file or folder.                                                                                                    |
| Normal Path                   | <ol> <li>Click on file management on the side menu.</li> <li>Choose the desired connected cloud drive<br/>from the sub menu.</li> <li>Select a specific folder or file from the tree<br/>view.</li> <li>Click on the delete icon from top tool bar.</li> <li>A confirmation window will appear.</li> <li>The user confirms the action.</li> <li>The file/folder deleted successfully.</li> </ol> |
| Abnormal Path                 | None                                                                                                    |
| Comments                      | None                                                                                                    |

A - UC Table 9: Delete Files & Folders

| UC 10 : Preview Images |                                                                                                    |
|------------------------|----------------------------------------------------------------------------------------------------|
| Actor                  | User                                                                                                    |
| Relation               | Extends U5                                                                                                    |
| Description            | Show a preview inside the application of<br>Pictures regardless of what format it is PNG,<br>JPG.                                                                                                    |
| Preconditions          | <ul> <li>Logged in to the system with valid account.</li> <li>Already connected to at least one cloud drive</li> <li>At least one Image already exists in the connected cloud drive.</li> </ul>                                                                                                    |
| Post-conditions        | Successfully show to the user a preview of the desired picture.                                                                                                    |
| Normal Path            | <ol> <li>Click on file management on the side menu.</li> <li>Choose the desired connected cloud drive<br/>from the sub menu.</li> <li>Select a specific picture from the tree view.</li> <li>Click on the preview icon from the side<br/>panel.</li> <li>A preview of the selected picture will show<br/>successfully.</li> </ol> |
| Abnormal Path          | None                                                                                                    |
| Comments               | None                                                                                                    |

A - UC Table 10: Preview images

| UC 11 : Show Statistics |                                                                                                    |
|-------------------------|----------------------------------------------------------------------------------------------------|
| Actor                   | User                                                                                                    |
| Relation                | None                                                                                                    |
| Description             | Shows a details statistical charts and<br>Information about the storage space of the<br>connected cloud drives.                                                                                                    |
| Preconditions           | <ul> <li>Logged in to the system with valid account.</li> <li>Already connected to at least one cloud drive</li> </ul>                                                                                                    |
| Post-conditions         | Successfully show the user all charts and statistics of the connected cloud drives.                                                                                                    |
| Normal Path             | <ol> <li>Click on Storage Statistics from the side<br/>menu.</li> <li>Choose the desired connected cloud drive<br/>from the sub menu to show its statistics or<br/>choose the combining storage to show<br/>statistics of the sum storage of the all the<br/>connected cloud drives.</li> <li>The storage statistics will show<br/>successfully.</li> </ol> |
| Abnormal Path           | The retrieval of the charts delayed due to a network failure.                                                                                                    |
| Comments                | None                                                                                                    |

A - UC Table 11: Show Statistics

| UC 12 : Show Drives Profile |                                                                                                    |
|-----------------------------|----------------------------------------------------------------------------------------------------|
| Actor                       | User                                                                                                    |
| Relation                    | None                                                                                                    |
| Description                 | A profile page of any connected cloud drive<br>that shows general information about the cloud<br>drives such as the name of the user, email,<br>profile picture, location and an URL link of<br>main the cloud drive.      |
| Preconditions               | <ul> <li>Logged in to the system with valid account.</li> <li>Already connected to at least one cloud drive.</li> </ul>                                                                                                    |
| Post-conditions             | Successfully show the user general information about any connected cloud drive.                                                                                                    |
| Normal Path                 | <ol> <li>Click on Cloud Accounts from the side<br/>menu.</li> <li>Choose the desired connected cloud drive<br/>from the sub menu</li> <li>The information of the chosen cloud drive<br/>will show successfully.</li> </ol> |
| Abnormal Path               | None                                                                                                    |
| Comments                    | None                                                                                                    |

A - UC Table 12: Show Drives Profile

| UC 13 : Share Files |                                                                                                    |
|---------------------|----------------------------------------------------------------------------------------------------|
| Actor               | User                                                                                                    |
| Relation            | (Abstract, specialized by U14 and U15)                                                                                                    |
| Description         | The user can share files from any connected cloud drives on various social media websites.                                                                                                    |
| Preconditions       | <ul> <li>Logged in to the system with valid account.</li> <li>Already connected to at least one cloud drive.</li> <li>At least one file already exists in the connected cloud drive.</li> </ul> |
| Post-conditions     | Successfully allow the user to share the desired files on the selected social media websites.                                                                                                   |
| Normal Path         | None                                                                                                    |
| Abnormal Path       | None                                                                                                    |
| Comments            | Sharing essentiality generate a unique URL to<br>download the shared file, the user have the<br>option to copy the link and save it on a note to<br>access it directly later.                   |

A - UC Table 13: Share Files

| UC 14 : Single Drive Sharing |                                                                                                    |
|------------------------------|----------------------------------------------------------------------------------------------------|
| Actor                        | User                                                                                                    |
| Relation                     | Includes U17, Specializes U13                                                                                                    |
| Description                  | The user can share files from a single specific connected cloud drive on various social media websites.                                                                                                    |
| Preconditions                | <ul> <li>Logged in to the system with valid account.</li> <li>Already connected to at least one cloud drive.</li> <li>At least one file already exists in the connected cloud drive.</li> </ul>                                                                                                    |
| Post-conditions              | Successfully allow the user to share the desired files on various social media websites.                                                                                                    |
| Normal Path                  | <ol> <li>Click on file management from the side<br/>menu.</li> <li>Choose the desired connected cloud drive<br/>from the sub menu.</li> <li>Select a specific folder or file from the tree<br/>view.</li> <li>Click on the share icon from the side panel<br/>and a shareable URL link will be generated.</li> <li>The user can now click the icon of any<br/>social media websites presented.</li> <li>The user confirms the share action in the<br/>pop-up window.</li> <li>The file shared successfully</li> </ol> |
| Abnormal Path                | Unable to share due a cloud service failure which lead to prevention of generating a URL.                                                                                                    |
| Comments                     | The user can share multiple files only by gathering them into one folder and then sharing the folder.                                                                                                    |

A - UC Table 14: Single Drive Sharing

| UC 15 : Multiple Drive Sharing |                                                                                                    |
|--------------------------------|----------------------------------------------------------------------------------------------------|
| Actor                          | User                                                                                                    |
| Relation                       | Includes U17, Specializes U13                                                                                                    |
| Description                    | The user can share files from multiple<br>connected cloud drive on various social media<br>websites.                                                                                                    |
| Preconditions                  | <ul> <li>Logged in to the system with valid account.</li> <li>Already connected to at least one cloud drive.</li> <li>At least one file already exists in the connected cloud drive.</li> </ul>                                                                                                    |
| Post-conditions                | Successfully allow the user to share the desired<br>files from multiple cloud drive on various<br>social media websites.                                                                                                    |
| Normal Path                    | <ol> <li>Click on file management from the side<br/>menu.</li> <li>Choose All Drives from the sub menu.</li> <li>Select the desired files from the tree views<br/>of the connected cloud drives.</li> <li>Click on the share icon from the panel and a<br/>shareable URL link will be generated.</li> <li>The user can now click the icon of any<br/>social media websites presented.</li> <li>The user confirms the share action in the<br/>pop-up window.</li> <li>The file shared successfully</li> </ol> |
| Abnormal Path                  | Unable to share due a cloud service failure<br>which lead to prevention of generating a URL.                                                                                                    |
| Comments                       | None                                                                                                    |

A - UC Table 15: Multiple Drive Sharing

| UC 16 : Set Password |                                                 |
|----------------------|-------------------------------------------------|
| Actor                | User                                            |
| Relation             | Extends U1                                      |
| Description          | Allows The user who logged in by external       |
|                      | logins to set a password which will provide     |
|                      | more security to the user account.              |
| Preconditions        | • Logged in to the system with valid account    |
|                      | by one of the external logins.                  |
| Post-conditions      | Successfully allow the user set a new password. |
| Normal Path          | 1) Click on My Accounts from the side           |
|                      | menu.                                           |
|                      | 2) Choose Link Accounts from the sub            |
|                      | menu.                                           |
|                      | 3) Press on Set a New Password button next      |
|                      | to Password.                                    |
|                      | 4) Write down the desired password              |
|                      | 5) Rewrite the password again to confirm it     |
|                      | and click on OK button.                         |
|                      | 6) The password will be set successfully        |
| Abnormal Path        | None                                            |
| Comments             | None                                            |

A - UC Table 16: Set Password

| UC 17 : Get Link |                                                                                                    |
|------------------|----------------------------------------------------------------------------------------------------|
| Actor            | User                                                                                                    |
| Relation         | Included by U14 & U15, Extended by U19 & U36                                                                                                    |
| Description      | It will automatically generates a shareable link<br>of a certain file or folder to copied or share on<br>social media.                                                                                                    |
| Preconditions    | <ul> <li>Logged in to the system with valid account.</li> <li>Already connected to at least one cloud drive.</li> <li>At least one file already exists in the connected cloud drive.</li> </ul>                                                                                                    |
| Post-conditions  | Successfully generates a sharable link.                                                                                                    |
| Normal Path      | <ol> <li>Click on file management from the side<br/>menu.</li> <li>Choose All Drives from the sub menu.</li> <li>Select the desired files from the tree views<br/>of the connected cloud drives.</li> <li>Click on the share icon from the panel</li> <li>The shareable URL link will be generated<br/>successfully.</li> </ol> |
| Abnormal Path    | None                                                                                                    |
| Comments         | None                                                                                                    |

A - UC Table 17: Get Link

| UC 18 : Reset Password |                                                |
|------------------------|------------------------------------------------|
| Actor                  | User                                           |
| Relation               | Extends U1                                     |
| Description            | Allows The user to reset the existing password |
|                        | and change it to a new one in case the user    |
|                        | forgets the old one or wanted to renew it.     |
| Preconditions          | • Logged in to the system with valid account.  |
| Post-conditions        | Successfully allow the user reset his password |
|                        | with a new one.                                |
| Normal Path            | 7) Click on My Accounts from the side          |
|                        | menu.                                          |
|                        | 8) Choose Link Accounts from the sub           |
|                        | menu.                                          |
|                        | 9) Press on Reset Password button next to      |
|                        | Password.                                      |
|                        | 10) Enter the old password                     |
|                        | 11) Write down the new password                |
|                        | 12) Rewrite the password again to confirm it   |
|                        | and click on OK button.                        |
|                        | 13) The password will be reset successfully    |
| Abnormal Path          | None                                           |
| Comments               | None                                           |

A - UC Table 18: Reset Password

| UC 19 : Share on Social Media |                                                                                                    |
|-------------------------------|----------------------------------------------------------------------------------------------------|
| Actor                         | User                                                                                                    |
| Relation                      | Extends U17                                                                                                    |
| Description                   | The user can share the shareable URL link of<br>the selected files or folder on various social<br>media websites.                                                                                                    |
| Preconditions                 | <ul> <li>Logged in to the system with valid account.</li> <li>Already connected to at least one cloud drive.</li> <li>At least one file already exists in the connected cloud drive.</li> </ul>                                                                                                    |
| Post-conditions               | Successfully allow the user to share the shareable URL link of the desired files and folders on various social media websites.                                                                                                    |
| Normal Path                   | <ol> <li>Click on file management from the side<br/>menu.</li> <li>Choose All Drives from the sub menu.</li> <li>Select the desired files or folders from the<br/>tree view of the connected cloud drive.</li> <li>Click on the share icon from the panel and a<br/>shareable URL link will be generated.</li> <li>The user can now selects the icon of any<br/>social media websites presented.</li> <li>The user confirms the share action in the<br/>pop-up window.</li> <li>The link shared successfully</li> </ol> |
| Abnormal Path                 | The user doesn't have an account in social media selected.                                                                                                    |
| Comments                      | None                                                                                                    |

A - UC Table 19: Share on Social Media

| UC 20 : Authenticate by Phone Number |                                                   |
|--------------------------------------|---------------------------------------------------|
| Actor                                | User                                              |
| Relation                             | Extends U1                                        |
| Description                          | Allows The user to authenticate his account by    |
|                                      | his personal phone number which will provide      |
|                                      | more security to the user account.                |
| Preconditions                        | Logged in to the system with valid account.       |
| Post-conditions                      | Successfully allow the user to authenticate his   |
|                                      | account by his personal phone number.             |
| Normal Path                          | 1) Click on My Accounts from the side menu.       |
|                                      | 2) Choose Link Accounts from the sub menu.        |
|                                      | 3) Press on Activate button next to               |
|                                      | authenticate by phone number.                     |
|                                      | 4) Enter a valid phone number and clicks OK.      |
|                                      | 5) The user will receive an SMS message to the    |
|                                      | entered phone number contains a security          |
|                                      | digit code                                        |
|                                      | 6) The user will enter the digit code into the    |
|                                      | required filed in the application and click       |
|                                      | OK.                                               |
|                                      | 7) The Account is now verified with the user      |
|                                      | phone number successfully.                        |
| Abnormal Path                        | • The phone number entered is not valid.          |
|                                      | • The code entered is not correct.                |
| Comments                             | After successfully activate phone                 |
|                                      | authentication, each time the user tries to       |
|                                      | login an SMS message will be sent to him with     |
|                                      | the code which will be asked to enter in order to |
|                                      | access the application.                           |

A - UC Table 20: Authenticate by Phone Number

| UC 21 : Upload Files |                                                                                                    |
|----------------------|----------------------------------------------------------------------------------------------------|
| Actor                | User                                                                                                    |
| Relation             | None                                                                                                    |
| Description          | The user can upload any type of files into any connected cloud drive.                                                                                                    |
| Preconditions        | <ul> <li>Logged in to the system with valid account.</li> <li>Already connected to at least one cloud drive.</li> <li>Enough free space inside the connected drive.</li> </ul>                                                                                                    |
| Post-conditions      | Successfully allow the user to upload the desired files inside any connected cloud drive.                                                                                                    |
| Normal Path          | <ol> <li>Click on file management from the side<br/>menu.</li> <li>Choose the desired connected cloud drive<br/>from the sub menu.</li> <li>Select a specific folder from the tree view.</li> <li>Click on Browse button from the side panel.</li> <li>Selected the desired files from your PC and<br/>press OK button from the browse pop-up<br/>window.</li> <li>Click on Upload button.</li> <li>The file will be uploaded successfully.</li> </ol> |
| Abnormal Path        | The uploaded file already exist with the same type and name.                                                                                                    |
| Comments             | If the user connects the original cloud drive to<br>his PC as desktop version, and then uploads<br>files inside that cloud drive using our<br>application, MS Windows will show a real-time<br>notification of the new uploaded files.                                                                                                    |

A - UC Table 21: Upload Files

| UC 22 : Search for Files or Folders |                                                                                                    |
|-------------------------------------|----------------------------------------------------------------------------------------------------|
| Actor                               | User                                                                                                    |
| Relation                            | Includes U23                                                                                                    |
| Description                         | Allowing the user to search for any file or<br>folder by its name in any of the connected<br>cloud drives.                                                                                                    |
| Preconditions                       | <ul> <li>Logged in to the system with valid account.</li> <li>Already connected to at least one cloud drive.</li> </ul>                                                                                                    |
| Post-conditions                     | Successfully allow the user to search for file or folder in the connected cloud drives.                                                                                                    |
| Normal Path                         | <ol> <li>Click on Search icon on the application top<br/>bar.</li> <li>The user will enter the name of the file or<br/>folder in the search bar and click Enter.</li> <li>The application will redirect the user to<br/>search result page.</li> <li>The user successfully searched for the file or<br/>folder desired.</li> </ol> |
| Abnormal Path                       | None                                                                                                    |
| Comments                            | None                                                                                                    |

A - UC Table 22: Search for Files or Folders

| UC 23 : View Result |                                                                                                    |
|---------------------|----------------------------------------------------------------------------------------------------|
| Actor               | User                                                                                                    |
| Relation            | Included by U22                                                                                                    |
| Description         | View files or folders that matches what the user searched for in a page.                                                                                                    |
| Preconditions       | <ul> <li>Logged in to the system with valid account.</li> <li>Already connected to at least one cloud drive.</li> <li>Already search for file or folder in search bar.</li> </ul>                                                                                                    |
| Post-conditions     | Successfully shows to the user the result of the searched file or folder in a page.                                                                                                    |
| Normal Path         | <ol> <li>Click on Search icon on the application top<br/>bar.</li> <li>The user will enter the name of the file or<br/>folder in the search bar and click Enter.</li> <li>The application will redirect the user to<br/>search result page.</li> <li>The page will contains a list of files or<br/>folder that matches the word the user<br/>searched for.</li> <li>The user will successfully see the list of<br/>files or folders of what he searched for.</li> </ol> |
| Abnormal Path       | Shows nothing is search result due to incorrect typing of the name of the file.                                                                                                    |
| Comments            | None                                                                                                    |

A - UC Table 23: View Result

| UC 24 : Add Cloud Drive |                                                                                                    |
|-------------------------|----------------------------------------------------------------------------------------------------|
| Actor                   | User                                                                                                    |
| Relation                | Includes U25                                                                                                    |
| Description             | The user can add connected cloud drive that are<br>available which are Google Drive, Dropbox<br>and OneDrive                                                                                                    |
| Preconditions           | <ul> <li>Logged in to the system with valid account.</li> <li>Already have a valid account in the mentioned cloud drives.</li> </ul>                                                                                                    |
| Post-conditions         | Successfully allow the user to add connected cloud drive to his MCloud account.                                                                                                    |
| Normal Path             | <ol> <li>Click on My Accounts from the side menu.</li> <li>Choose Link Accounts from the sub menu.</li> <li>Press on Link Accounts button next to<br/>Social Media Accounts.</li> <li>Click add button next to the cloud drive the<br/>user wish to add.</li> <li>The selected cloud drive will be added after<br/>completing the linking process<br/>successfully.</li> </ol> |
| Abnormal Path           | None                                                                                                    |
| Comments                | None                                                                                                    |

A - UC Table 24: Add Cloud Drive

| UC 25 : Connect Cloud Drive |                                                                                                    |
|-----------------------------|----------------------------------------------------------------------------------------------------|
| Actor                       | User                                                                                                    |
| Relation                    | Includes U26, Included by U24, Extends U1                                                                                                    |
| Description                 | The user will connect his account with any of<br>the available and previously selected cloud<br>drive in order to authenticate and have a direct<br>connection between MCloud account and the<br>cloud drive.                                                                                                    |
| Preconditions               | <ul> <li>Logged in to the system with valid account.</li> <li>Already have a valid account in the selected cloud drives.</li> </ul>                                                                                                    |
| Post-conditions             | Successfully complete the authentication and<br>connection process between MCloud account<br>and the selected cloud drive.                                                                                                    |
| Normal Path                 | <ol> <li>Click on My Accounts from the side menu.</li> <li>Choose Link Accounts from the sub menu.</li> <li>Press on Link Accounts button next to<br/>Social Media Accounts.</li> <li>Click add button next to the cloud drive the<br/>user wish to add.</li> <li>Login to the cloud drive you selected in the<br/>pop-up window showed</li> <li>Click Allow</li> <li>The connection now is completed<br/>successfully.</li> </ol> |
| Abnormal Path               | The user didn't allow the authentication.                                                                                                    |
| Comments                    | None.                                                                                                    |

A - UC Table 25: Connect Cloud Drive

| UC 26 : Sync Data |                                                                                                    |
|-------------------|----------------------------------------------------------------------------------------------------|
| Actor             | User                                                                                                    |
| Relation          | Includes U26, Included by U24                                                                                                    |
| Description       | Once the user selects one of the available could                                                                                                    |
| Description       | drives to add and then allow the authentication,<br>all the files and folders in that cloud drive will<br>be synced with the MCloud account of the user.                                                                                                    |
| Preconditions     | <ul><li>Logged in to the system with valid account.</li><li>Already have a valid account in the selected cloud drives.</li></ul>                                                                                                    |
| Post-conditions   | Successfully complete the syncing process<br>between MCloud account and the selected<br>cloud drive and retrieve all the files and folders<br>to be accessed by the MCloud application.                                                                                                    |
| Normal Path       | <ol> <li>Click on My Accounts from the side menu.</li> <li>Choose Link Accounts from the sub menu.</li> <li>Press on Link Accounts button next to<br/>Social Media Accounts.</li> <li>Click add button next to the cloud drive the<br/>user wish to add.</li> <li>Login to the cloud drive you selected in the<br/>pop-up window showed</li> <li>Click Allow</li> <li>The connection now is completed</li> <li>The files and folder are now synced<br/>successfully.</li> </ol> |
| Abnormal Path     | The user didn't allow the authentication.                                                                                                    |
| Comments          | Once the syncing cinched, any change in the<br>original account of the cloud drive will be<br>affect MCloud account as well and vice versa,<br>for example if the user created a folder in the<br>original account of Dropbox and then he open<br>his Dropbox in MCloud he will see the folder<br>there also.                                                                                                    |

A - UC Table 26: Sync Data

| UC 27 : Remove Connected Drive |                                                                                                    |
|--------------------------------|----------------------------------------------------------------------------------------------------|
| Actor                          | User                                                                                                    |
| Relation                       | None                                                                                                    |
| Description                    | The user can remove any connected cloud drive<br>easily and the cloud drive will be disconnected<br>and thus won't be accessible.                                                                                                    |
| Preconditions                  | <ul> <li>Logged in to the system with valid account.</li> <li>Already connected to at least one cloud drive.</li> </ul>                                                                                                    |
| Post-conditions                | Successfully allow the user to discontent and remove any connected cloud drive.                                                                                                    |
| Normal Path                    | <ol> <li>Click on My Accounts from the side menu.</li> <li>Choose Link Accounts from the sub menu.</li> <li>Press on Link Accounts button next to<br/>Social Media Accounts</li> <li>Click Remove button next to the cloud<br/>drive the user wish to remove and<br/>disconnect.</li> <li>The user will confirm the action.</li> <li>The connected cloud drive will be removed<br/>successfully from the system.</li> </ol> |
| Abnormal Path                  | Unable to discontent because the cloud drive<br>needed to be removed is the only one which<br>used to login.                                                                                                    |
| Comments                       | None                                                                                                    |

A - UC Table 27: Remove Connected Drive

| UC 28 : Send Direct Message |                                                                                                    |
|-----------------------------|----------------------------------------------------------------------------------------------------|
| Actor                       | Admin                                                                                                    |
| Relation                    | None                                                                                                    |
| Description                 | The admin can send direct messages to any of<br>the registered users for help and support<br>purposes.                                                                                                    |
| Preconditions               | • Logged in to the system with valid account.                                                                                                    |
| Post-conditions             | Successfully allow the Admin to send direct messages to any registered user.                                                                                                    |
| Normal Path                 | <ol> <li>Click on User Management from the side<br/>menu.</li> <li>Search for a particular user or choose one<br/>form the list of the users available.</li> <li>Click on the message icon from the user<br/>profile.</li> <li>The admin will type a message.</li> <li>The admin will click on Send Message.</li> <li>The message will be sent to the user<br/>successfully.</li> </ol> |
| Abnormal Path               | The message box was empty and contains nothing when sent                                                                                                    |
| Comments                    | None                                                                                                    |

A - UC Table 28: Send Direct Message

| UC 29 : Create an Account |                                                                                                    |
|---------------------------|----------------------------------------------------------------------------------------------------|
| Actor                     | Visitor                                                                                                    |
| Relation                  | None                                                                                                    |
| Description               | The Visitor will be able to sign up by filling the registration form to become a registered user in order to have access to the application.                                                                                                    |
| Preconditions             | <ul> <li>An valid email address</li> <li>Validated password</li> </ul>                                                                                                    |
| Post-conditions           | Successfully allow the visitor to become a registered user with a valid account.                                                                                                    |
| Normal Path               | <ol> <li>Open the website</li> <li>Click on Start with MCloud button</li> <li>Click on Create new Account</li> <li>Fill the form with a valid Email address and valid strong password</li> <li>Click on Create Account</li> <li>The visitor will be asked to verify his account</li> <li>The visitor goes to his email account</li> <li>An email form MCloud will ask his to click on the verification link</li> <li>The visitor successfully completed the registration process and he is now a verified user.</li> </ol> |
| Abnormal Path             | The email entered is already used<br>The password is not strong enough<br>The visitor did not verify his email address                                                                                                    |
| Comments                  | None                                                                                                    |

A - UC Table 29: Create an Account

| UC 30 : View the Website |                                               |
|--------------------------|-----------------------------------------------|
| Actor                    | Admin, User and Visitor                       |
| Relation                 | None                                          |
| Description              | The main website landing page which will      |
|                          | show the main features MCloud are providing   |
|                          | and also view the latest news regarding the   |
|                          | application.                                  |
| Preconditions            | Web Browser                                   |
|                          | Stable Internet connection                    |
| Post-conditions          | Successfully allow anyone to open the website |
|                          | and view what it contains                     |
| Normal Path              | 1) Enter the Website URL                      |
|                          | 2) Successfully open the website.             |
| Abnormal Path            | None                                          |
| Comments                 | None                                          |

A - UC Table 30: View the Website

| UC 31 : View Direct Messages |                                                                                                    |  |
|------------------------------|----------------------------------------------------------------------------------------------------|--|
| Actor                        | User                                                                                                    |  |
| Relation                     | None                                                                                                    |  |
| Description                  | Quickly views the latest messages received from the admin.                                                                                                    |  |
| Preconditions                | • Logged in to the system with valid account.                                                                                                    |  |
| Post-conditions              | Successfully allow the user to receive direct messages from the admin.                                                                                                    |  |
| Normal Path                  | <ul><li>5) Click on Direct Messages icon on the application top bar.</li><li>6) View the latest messages successfully.</li></ul>                                                                                              |  |
| Abnormal Path                | None                                                                                                    |  |
| Comments                     | Currently the user cannot send direct messages<br>to the admin, but he will be able to in future<br>versions, he can only now view the messages<br>sent by the admin which are mostly tips and<br>news about the application. |  |

A - UC Table 31: View Direct Messages

| UC 32 : View Settings |                                                                                                    |  |
|-----------------------|----------------------------------------------------------------------------------------------------|--|
| Actor                 | User                                                                                                    |  |
| Relation              | None                                                                                                    |  |
| Description           | Showing a summarized Information about the storage of drives for quick access.                                                                    |  |
| Preconditions         | <ul> <li>Logged in to the system with valid account.</li> <li>Already connected to at least one cloud drive.</li> </ul>                           |  |
| Post-conditions       | Successfully view a page showing summarized charts and information of the connected drives.                                                       |  |
| Normal Path           | <ol> <li>Click on the quick settings icon on the<br/>application top bar.</li> <li>View setting with the information<br/>successfully.</li> </ol> |  |
| Abnormal Path         | None                                                                                                    |  |
| Comments              | More detailed statistics and charts can be<br>shown in a different feature, this is only a<br>summery.                                            |  |

A - UC Table 32: View Settings

| UC 33 : View Tasks |                                                                                                    |  |
|--------------------|----------------------------------------------------------------------------------------------------|--|
| Actor              | User                                                                                                    |  |
| Relation           | None                                                                                                    |  |
| Description        | Quickly views the latest tasks that user was<br>planning in doing later regarding the cloud<br>drives.                   |  |
| Preconditions      | <ul> <li>Logged in to the system with valid account.</li> <li>Already connected to at least one cloud drive.</li> </ul>  |  |
| Post-conditions    | Successfully allow the user to view the latest tasks.                                                                    |  |
| Normal Path        | <ol> <li>Click on Tasks icon on the application top<br/>bar.</li> <li>View list of latest tasks successfully.</li> </ol> |  |
| Abnormal Path      | None                                                                                                    |  |
| Comments           | None                                                                                                    |  |

A - UC Table 33: View Tasks

| UC 34 : Receive Notifications |                                                 |  |
|-------------------------------|-------------------------------------------------|--|
| Actor                         | User                                            |  |
| Relation                      | None                                            |  |
| Description                   | The user can receive notification about any     |  |
|                               | action that needs the attention or the latest   |  |
|                               | activities occurred regarding his cloud drives. |  |
| Preconditions                 | • Logged in to the system with valid account.   |  |
|                               | • Already connected to at least one cloud       |  |
|                               | drive.                                          |  |
| Post-conditions               | Successfully allow receiving notifications for  |  |
|                               | the user                                        |  |
| Normal Path                   | None                                            |  |
| Abnormal Path                 | None                                            |  |
| Comments                      | None                                            |  |

A - UC Table 34: Receive Notifications

| UC 35 : View Notifications |                                                                                                    |  |
|----------------------------|----------------------------------------------------------------------------------------------------|--|
| Actor                      | User                                                                                                    |  |
| Relation                   | None                                                                                                    |  |
| Description                | Quickly views the latest notification about any action that needs the attention or the latest activities occurred regarding his cloud drives. |  |
| Preconditions              | <ul> <li>Logged in to the system with valid account.</li> <li>Already connected to at least one cloud drive.</li> </ul>                       |  |
| Post-conditions            | Successfully view the notifications for the user                                                                                              |  |
| Normal Path                | <ol> <li>Click on Notifications icon on the<br/>application top bar.</li> <li>View list of latest notifications<br/>successfully.</li> </ol>  |  |
| Abnormal Path              | None                                                                                                    |  |
| Comments                   | None                                                                                                    |  |

A - UC Table 35: View Notifications

| UC 36 : Copy to Clipboard |                                                                                                    |  |
|---------------------------|----------------------------------------------------------------------------------------------------|--|
| Actor                     | User                                                                                                    |  |
| Relation                  | Extends U17                                                                                                    |  |
| Description               | It will automatically copy the shareable URL link to the clipboard to be paste anywhere.                                                                                                    |  |
| Preconditions             | <ul> <li>Logged in to the system with valid account.</li> <li>Already connected to at least one cloud drive.</li> <li>At least one file already exists in the connected cloud drive.</li> </ul>                                                                                                    |  |
| Post-conditions           | Successfully allow the user set a new password.                                                                                                    |  |
| Normal Path               | <ul> <li>6) Click on My Accounts from the side<br/>menu.</li> <li>7) Choose Link Accounts from the sub menu.</li> <li>8) Press on Set a New Password button next<br/>to Password.</li> <li>9) Write down the desired password</li> <li>10) Rewrite the password again to confirm it<br/>and click on OK button.</li> <li>11) The password will be set successfully</li> </ul> |  |
| Abnormal Path             | Unable to share due a cloud service failure<br>which lead to prevention of generating a URL.                                                                                                    |  |
| Comments                  | The user can share multiple files only by gathering them into one folder and then sharing the folder.                                                                                                    |  |

A - UC Table 36: Copy to Clipboard

## **Activity Diagrams**

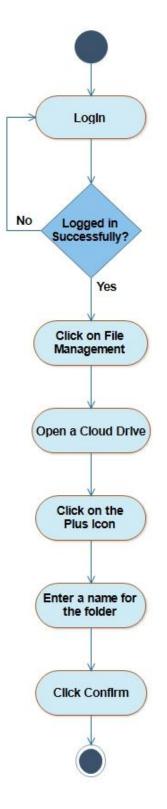

A - Activity Diagram 1: Add Folder

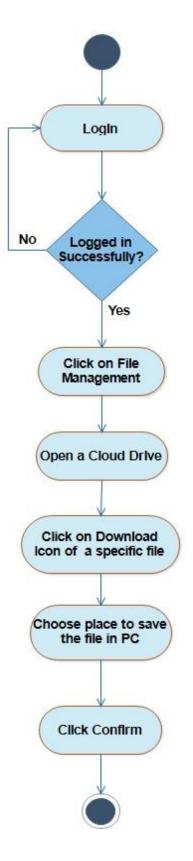

A - Activity Diagram 2: Download Files

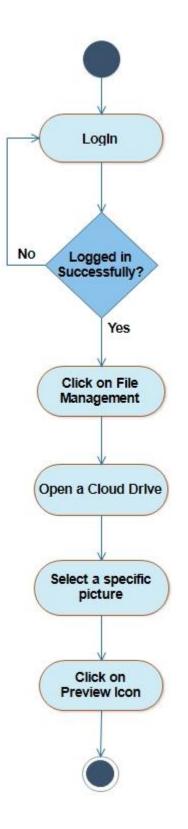

A - Activity Diagram 3: Preview Images

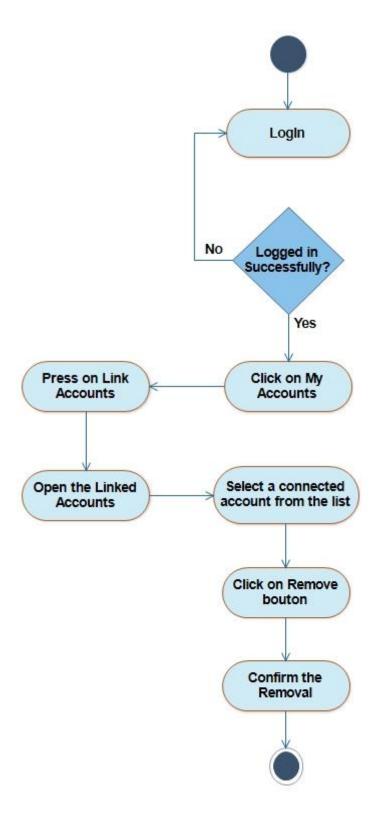

A - Activity Diagram 4: Remove Cloud Drive

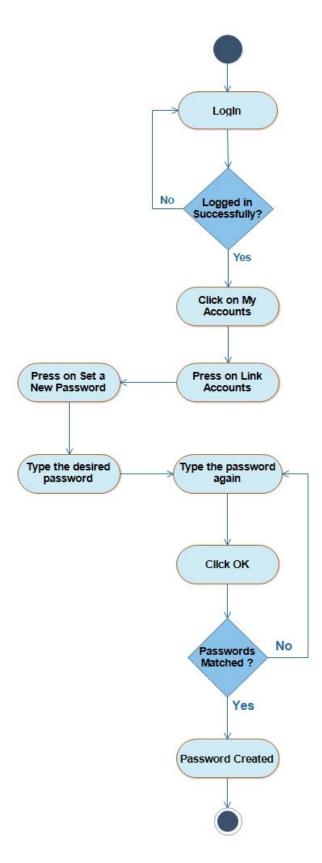

A - Activity Diagram 5: Set Password

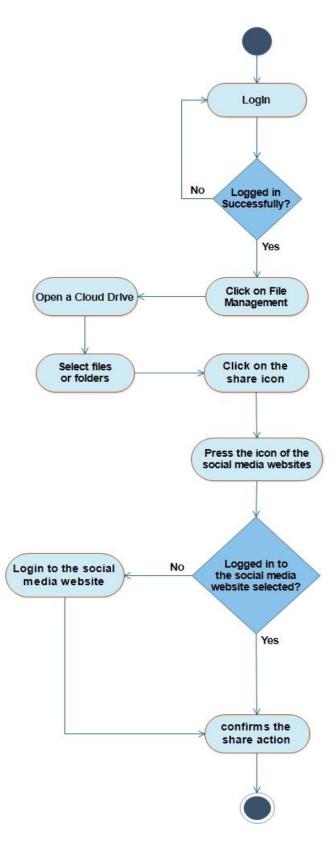

A - Activity Diagram 6: Share on Social Media

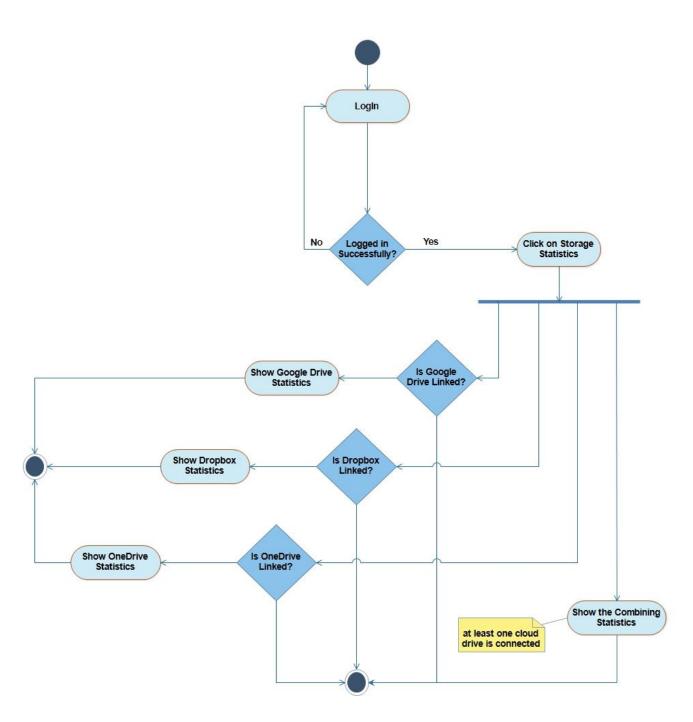

A - Activity Diagram 7: Show Statistics

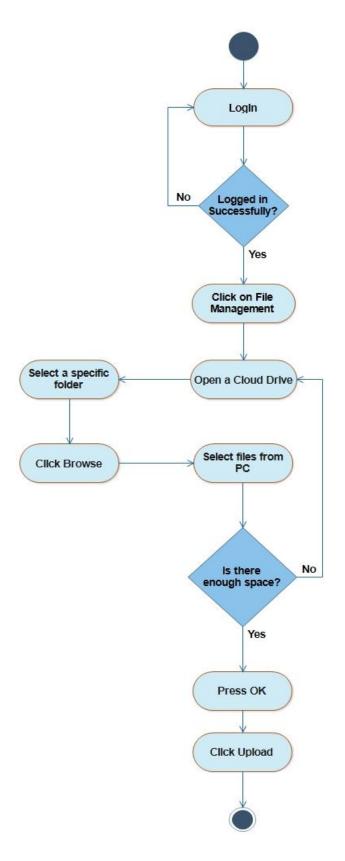

A - Activity Diagram 8: Upload Files

## **Class Diagrams**

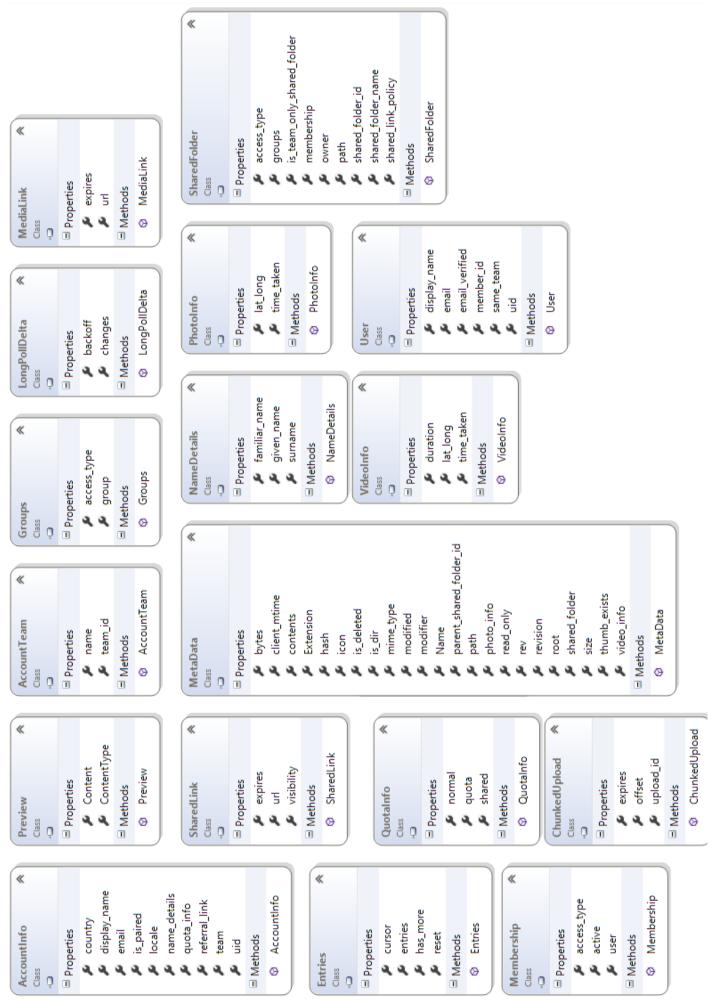

A- Class Diagram 1: Dropbox Rest API Models

| <ul> <li>Properties</li> <li>Properties</li> <li>Account</li> <li>Business</li> <li>Cher</li> <li>Broperties</li> <li>Enails</li> <li>Enails</li> <li></li></ul>                                                                                                    | Addresses | <ul> <li>▲ Emails</li> <li>Class</li> </ul>     | Location R                                          | UserQuota<br>Class             |
|----------------------------------------------------------------------------------------------------|-----------|-------------------------------------------------|-----------------------------------------------------|--------------------------------|
| Account <ul> <li>Business</li> <li>Other</li> <li>Other</li> <li>Other</li> <li>Methods</li> <li>Personal</li> <li>Personal</li> <li>Decision</li> <li>Decision</li> <lidecision< li=""> <lidecision< li=""></lidecision<></lidecision<></ul>                                                                                                    |           | <ul> <li>D</li> </ul>                           | <ul> <li>Properties</li> </ul>                      | Droperties                     |
| <ul> <li>Busines</li> <li>Cher</li> <li>Cotation</li> <li>Personal</li> <li>Personal</li> <li>Emails</li> <li>Emails</li> <li></li></ul> | Business  | Account                                         | 🖌 Lattitude                                         | 🖌 Available                    |
| Cher       Cher       Methods       Methods         Preferred       Methods       UserOucta         Methods       Emails       UserOucta         Emails       Addresses       Height         Methods       Emails       Emails         Methods       Name       Methods         Methods       Enclose       Methods         Methods       Enclose       Methods         Methods       Enclose       Methods         Methods       Enclose       Methods         Methods       Enclose       Methods         Methods       Enclose       Methods         Methods       Enclose       Methods         Methods       Methods       Methods         Methods       Methods       Methods         Methods       Methods       Methods         Methods       Nork       Methods         Methods       Updated_Time       Methods         Methods       Nork       Methods         Methods       Nork       Methods         Methods       Methods       Methods         Methods       Methods       Methods         Methods       Nork       Methods                                                                                                    | Personal  | 🖌 Business                                      | 🖍 Longitude                                         | 🖌 Quota                        |
| Personal       Personal       Coation         Preferred       Methods       UserCluota         Methods       Emails       Properties         Methods       Properties       Name         Methods       Properties       Name         Methods       Enails       Properties         Methods       Enails       Name         Methods       Enails       Name         Methods       Enails       Nethods         Methods       Enails       Nethods         Methods       Enails       Nethods         Methods       Enails       Nethods         Methods       Nork       Nethods         Methods       Nork       Nork         Methods       Vork       Nork         Methods       Vork       Nork                                                                                                    |           | Cther                                           | Methods                                             | Methods                        |
| <ul> <li>Methods</li> <li>Methods</li> <li>From</li> <li>Emails</li> <li>Emails</li> <li>Emails</li> <li>Enails</li> <li>Properties</li> <li>Methods</li> <li>First_Name</li> <li>Methods</li> <li>First_Name</li> <li>Emails</li> <li>Methods</li> <li>Enails</li> <li>Methods</li> <li>Enails</li> <li>Methods</li> <li>Methods</li> </ul>                                                                                                    | Addresses | <ul> <li>Personal</li> <li>Preferred</li> </ul> | Q Location                                          |                                |
| <ul> <li>Emails</li> <li>Emails</li> <li>Enails</li> <li>Fromerties</li> <li>Properties</li> <li>Propertie</li></ul> |           | Methods                                         |                                                     |                                |
| Image       Image       Image       Image         Image       Image       Image       Image         Image       Image       Image                                                                                                    |           | 0                                               |                                                     |                                |
| From       Properties         Cass       Properties         Cass       Properties         Properties       Birth_Day         Properties       Birth_Day         Name       Birth_Day         Name       Birth_Vear         Name       Emails         Name       Errails         Name       Errails         Name       Errails         Name       Errails         Name       Errails         Properties       Methods         Properties       Nork         Methods       Nork         Methods       Nork         Methods       Properties         Methods       Nork         Methods       Properties         Methods       Nork         Methods       Nork         Methods       Nork         Methods       Nork         Methods       Nork         Methods       Nork                                                                                                    |           |                                                 | Class                                               | Class                          |
| Image: Constraint of the constraint of the constraint                                          |           | -                                               | _                                                   | <ul> <li>Properties</li> </ul> |
| <ul> <li>Properties</li> <li>Properties</li> <li>Name</li> <li>Name</li></ul>      | Location  | Ō Class                                         | 🖌 Addresses                                         | 🖌 Height                       |
| <ul> <li>Mame</li> <li>Mame</li> <li>Methods</li> <li>Methods</li> </ul>                                                                                                    |           | Properties                                      | Birth_Day                                           |                                |
| <ul> <li>Name</li> <li>Methods</li> <li>Methods</li> <li>Methods</li> <li>First_Name</li> <li>Methods</li> <li>Methods</li> </ul>                                                                                                    | atic      | P <b>3</b>                                      | <ul> <li>Birth_Month</li> <li>Birth Vear</li> </ul> |                                |
| <ul> <li>Methods</li> <li>From</li> <li>From</li></ul> |           | 🖌 Name                                          | Emails                                              | Methods                        |
| <ul> <li>From</li> <li>From</li> <li>Eat Name</li> <li>Last Name</li> <li>Last Name</li> <li>Last Name</li> <li>Link</li> <li>Cass</li> <li>Properties</li> <li>Methods</li> <li>Updated Time</li> <li>Properties</li> <li>Nork</li> <li>Methods</li> <li>User</li> </ul>                                                                                                    |           |                                                 | 🖌 First_Name                                        | @ Image                        |
| East_Name       Link         Class       Link         Class       Name         Class       Name         Class       Name         Class       Name         Properties       Nork         Methods       Work         Methods       Ubdated_Time         Methods       Nork         Methods       Nork         Methods       Nork         Methods       Nork                                                                                                    |           |                                                 | P<br>3                                              |                                |
| SharedWith       MaredWith         Class       Name         Class       Name         Properties       Updated_Time         Methods       Work         Methods       User                                                                                                    |           |                                                 | Last_Name                                           |                                |
| Class<br>Class<br>Properties<br>Access<br>I Properties<br>Methods<br>Ø User                                                                                                    |           |                                                 |                                                     | Class                          |
| <ul> <li>Properties</li> <li>Properties</li> <li>Mothods</li> <li>Methods</li> <li>Methods</li> <li>Methods</li> <li>User</li> </ul>                                                                                                    |           |                                                 | . 4                                                 | <b>Q</b>                       |
| <ul> <li>Properties</li> <li>Properties</li> <li>Methods</li> <li>Methods</li> <li>Methods</li> <li>User</li> </ul>                                                                                                    |           | Q                                               | 🖌 Phones                                            | Properties                     |
| Access     Methods     Methods     Access     Methods     Access     Methods     Access     Access     Ac                | _         | <ul> <li>Properties</li> </ul>                  | 🖌 Updated_Time                                      |                                |
| Methods     Methods     Aretwise     Aretwise     Ar                | - 1       |                                                 | 🖌 Work                                              | Position                       |
| SharedWith & User                                                                                                    |           |                                                 | Methods                                             | Methods                        |
|                                                                                                    |           |                                                 |                                                     |                                |
|                                                                                                    |           |                                                 |                                                     |                                |
|                                                                                                    |           |                                                 |                                                     |                                |

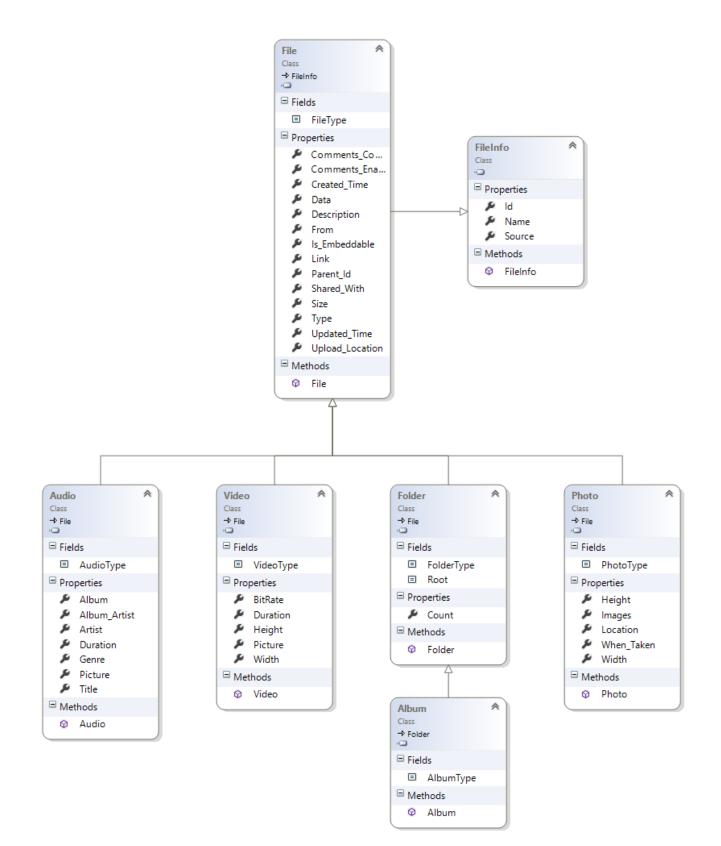

A- Class Diagram 3: File Model Class Diagram

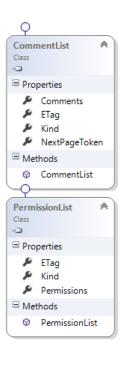

Q

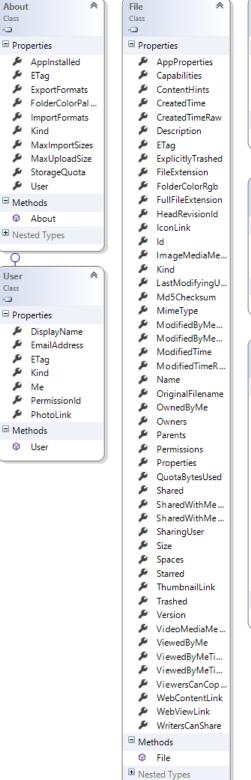

Q

Q

0

~

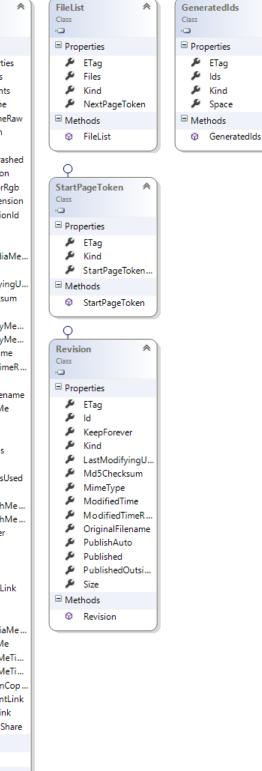

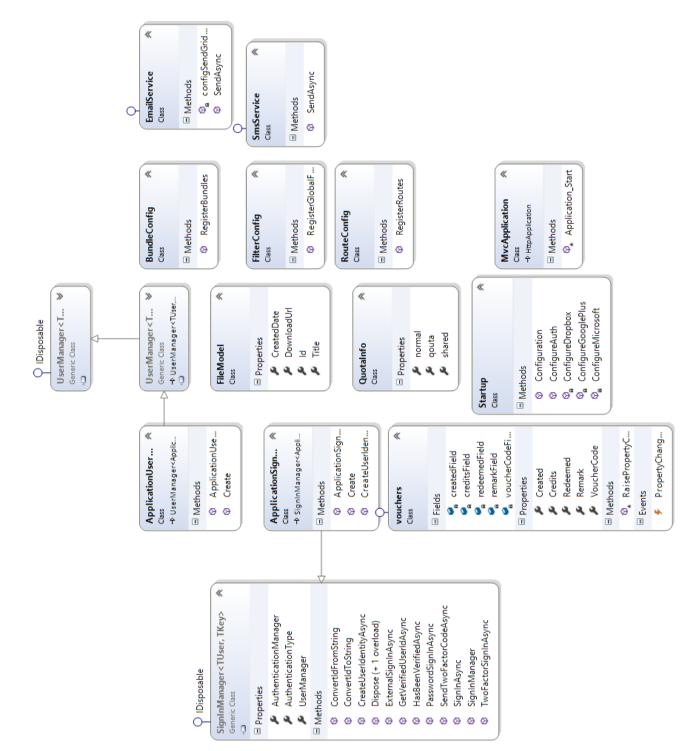

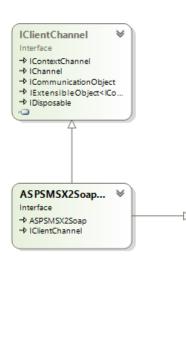

|         |                   |          | Y     |
|---------|-------------------|----------|-------|
| ASPS    | MSX2Soap 🛛 🙈      |          | AS    |
| Interfa | sce               |          | Class |
|         |                   | -        | + C   |
| ⊟ Me    | ethods            | -        | ∃ N   |
| Ø       | CheckCredits      |          |       |
| Ø       | CheckCreditsAsync |          | 9     |
| Φ       | CheckOriginatorA  |          | G     |
| Ø       | CheckOriginatorA  |          | G     |
| Ø       | CreateVoucher     |          | 9     |
| Ø       | CreateVoucherAsy  |          | 9     |
| Ø       | GetStatusCodeDes  |          | G     |
| Ø       | GetStatusCodeDes  |          | G     |
| Ø       | GetVoucherTrans   |          | 9     |
| Ø       | GetVoucherTrans   |          | 9     |
| Ø       | InquireDeliveryNo |          | 9     |
| Ø       | InquireDeliveryNo |          | 9     |
| Ø       | RedeemVoucher     |          | 9     |
| Ø       | RedeemVoucherA    |          | 9     |
| Ø       | SendOriginatorUn  |          | 9     |
| Ø       | SendOriginatorUn  |          | 9     |
| Ø       | SendSimpleTextSMS |          | G     |
| Ø       | SendSimpleTextS   |          | 9     |
| Ø       | SendTextSMS       |          | G     |
| Ø       | SendTextSMSAsync  |          | 9     |
| Ø       | SendTokenSMS      |          | G     |
| Ø       | SendTokenSMSAs    |          | 9     |
| Φ       | SendUnicodeSMS    |          | 9     |
| Ø       | SendUnicodeSMS    |          | 9     |
| Ø       | SimpleWAPPush     |          | 9     |
| Ø       | SimpleWAPPushA    |          | 9     |
| Φ       | UnlockOriginator  |          | 9     |
| Ø       | UnlockOriginator  |          | 9     |
| φ       | VerifyToken       |          | 9     |
| Ø       | VerifyTokenAsync  |          | 9     |
| Φ       | VersionInfo       |          | 9     |
| Φ       | VersionInfoAsync  |          | 9     |
|         | )                 |          | 9     |
|         |                   | l        | G     |
|         |                   | <u> </u> | _     |
|         |                   |          |       |

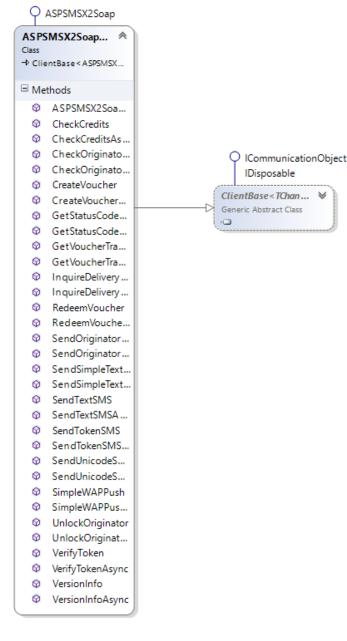

A- Class Diagram 6: ASPSMSX2Spap

## **Database Tables Detailed Description**

|   | Column Name          | Data Type     | Allow Nulls |
|---|----------------------|---------------|-------------|
| P | Id                   | nvarchar(128) |             |
|   | Email                | nvarchar(256) |             |
|   | EmailConfirmed       | bit           |             |
|   | PasswordHash         | nvarchar(MAX) | M           |
|   | SecurityStamp        | nvarchar(MAX) |             |
|   | PhoneNumber          | nvarchar(MAX) |             |
|   | PhoneNumberConfirmed | bit           |             |
|   | TwoFactorEnabled     | bit           |             |
|   | LockoutEndDateUtc    | datetime      | M           |
|   | LockoutEnabled       | bit           |             |
|   | AccessFailedCount    | int           |             |
|   | UserName             | nvarchar(256) |             |
|   |                      |               |             |
|   |                      |               |             |

A - DB Table Description 1: MyUsers

|   | Column Name | Data Type     | Allow Nulls  |
|---|-------------|---------------|--------------|
| P | Id          | int           |              |
|   | UserId      | nvarchar(128) |              |
|   | ClaimType   | nvarchar(MAX) | M            |
|   | ClaimValue  | nvarchar(MAX) | MyUserClaims |
|   |             |               |              |

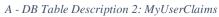

| MyRoles     |               |             |  |  |
|-------------|---------------|-------------|--|--|
| Column Name | Data Type     | Allow Nulls |  |  |
| M Id        | nvarchar(128) |             |  |  |
| Name        | nvarchar(256) |             |  |  |
|             |               |             |  |  |
|             |               |             |  |  |

A - DB Table Description 3: MyRoles

| MyUserLogins |               |               |             |  |
|--------------|---------------|---------------|-------------|--|
|              | Column Name   | Data Type     | Allow Nulls |  |
| P            | UserId        | nvarchar(128) | Г           |  |
| P            | LoginProvider | nvarchar(128) | г           |  |
| P            | ProviderKey   | nvarchar(128) | г           |  |
|              |               |               | Г           |  |
|              |               |               |             |  |

A - DB Table Description 4: MyUserLogins

| MigrationHistory |                |                |                   |  |  |  |
|------------------|----------------|----------------|-------------------|--|--|--|
|                  | Column Name    | Data Type      | Allow Nulls       |  |  |  |
| P                | MigrationId    | nvarchar(150)  | _MigrationHistory |  |  |  |
| Ŷ                | ContextKey     | nvarchar(300)  |                   |  |  |  |
|                  | Model          | varbinary(MAX) |                   |  |  |  |
|                  | ProductVersion | nvarchar(32)   |                   |  |  |  |
|                  |                |                |                   |  |  |  |
|                  |                |                |                   |  |  |  |

A - DB Table Description 5: MigrationHistory

| DESK | TOP-APQ6TKR.MCloud - dbo.MyUserLogins |               | <b>-</b> ■ ×          |
|------|---------------------------------------|---------------|-----------------------|
|      | Userld                                | LoginProvider | ProviderKey           |
|      | 04cb066f-6b8e-4305-9877-d347ec575ae1  | Dropbox       | 524507955             |
|      | 04cb066f-6b8e-4305-9877-d347ec575ae1  | Facebook      | 10204351141537955     |
|      | 04cb066f-6b8e-4305-9877-d347ec575ae1  | GitHub        | 15429511              |
|      | 04cb066f-6b8e-4305-9877-d347ec575ae1  | Google        | 118011818444087776057 |
|      | 04cb066f-6b8e-4305-9877-d347ec575ae1  | Instagram     | 2087934230            |
|      | 04cb066f-6b8e-4305-9877-d347ec575ae1  | LinkedIn      | XX_NECx3Bs            |
|      | 04cb066f-6b8e-4305-9877-d347ec575ae1  | Microsoft     | 81c8f4b13871e5b5      |
|      | 04cb066f-6b8e-4305-9877-d347ec575ae1  | Twitter       | 790821392             |

A - DB Table 1: MyUserLogins

| ld  | UserId                               | ClaimType               | ClaimValue                      |
|-----|--------------------------------------|-------------------------|---------------------------------|
| 113 | 04cb066f-6b8e-4305-9877-d347ec575ae1 | Dropbox_AccessToken     | ulf6EEOVH2AAAAAAAAAAmW          |
| 114 | 04cb066f-6b8e-4305-9877-d347ec575ae1 | DropboxUserId           | 524507955                       |
| 115 | 04cb066f-6b8e-4305-9877-d347ec575ae1 | DropboxTokenIssuedAt    | -8587407607412473511            |
| 116 | 04cb066f-6b8e-4305-9877-d347ec575ae1 | DropboxAccountName      | Mohammed Fayez                  |
| 189 | 04cb066f-6b8e-4305-9877-d347ec575ae1 | Microsoft_AccessToken   | EwCIAq1DBAAUGCCXc8wU/zF         |
| 190 | 04cb066f-6b8e-4305-9877-d347ec575ae1 | MicrosoftRefreshToken   | DWH*9hRRRKBxW4m*QVFZKvP05       |
| 191 | 04cb066f-6b8e-4305-9877-d347ec575ae1 | MicrosoftUserId         | 81c8f4b13871e5b5                |
| 192 | 04cb066f-6b8e-4305-9877-d347ec575ae1 | MicrosoftTokenlssuedAt  | -8587403366125688360            |
| 193 | 04cb066f-6b8e-4305-9877-d347ec575ae1 | MicrosoftTokenExpiresIn | 3600                            |
| 194 | 04cb066f-6b8e-4305-9877-d347ec575ae1 | MicrosoftAccountName    | Mohammed Fayez                  |
| 209 | 04cb066f-6b8e-4305-9877-d347ec575ae1 | Google_AccessToken      | ya29zAJDC4NpA34SO7zSwjoD        |
| 210 | 04cb066f-6b8e-4305-9877-d347ec575ae1 | GoogleRefreshToken      | 1/vvevQO_mirmYeW_ud42g8         |
| 211 | 04cb066f-6b8e-4305-9877-d347ec575ae1 | GoogleUserId            | 118011818444087776057           |
| 212 | 04cb066f-6b8e-4305-9877-d347ec575ae1 | GoogleTokenIssuedAt     | -8587402463823374903            |
| 213 | 04cb066f-6b8e-4305-9877-d347ec575ae1 | GoogleTokenExpiresIn    | 3600                            |
| 214 | 04cb066f-6b8e-4305-9877-d347ec575ae1 | GoogleAccountName       | Mohammed Fayez Fayez            |
| 215 | 04cb066f-6b8e-4305-9877-d347ec575ae1 | GoogleAccountProfile    | https://plus.google.com/11801   |
| 216 | 04cb066f-6b8e-4305-9877-d347ec575ae1 | GoogleAccountPicture    | https://lh4.googleusercontent.c |
| 217 | 04cb066f-6b8e-4305-9877-d347ec575ae1 | GoogleAccountEmail      | engmohfh@gmail.com              |

A - DB Table 2: MyUserClaims